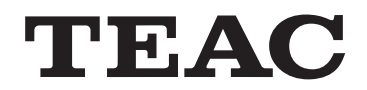

# NS-X1

# NETWORK AUDIO PLAYER

# OWNER'S MANUAL

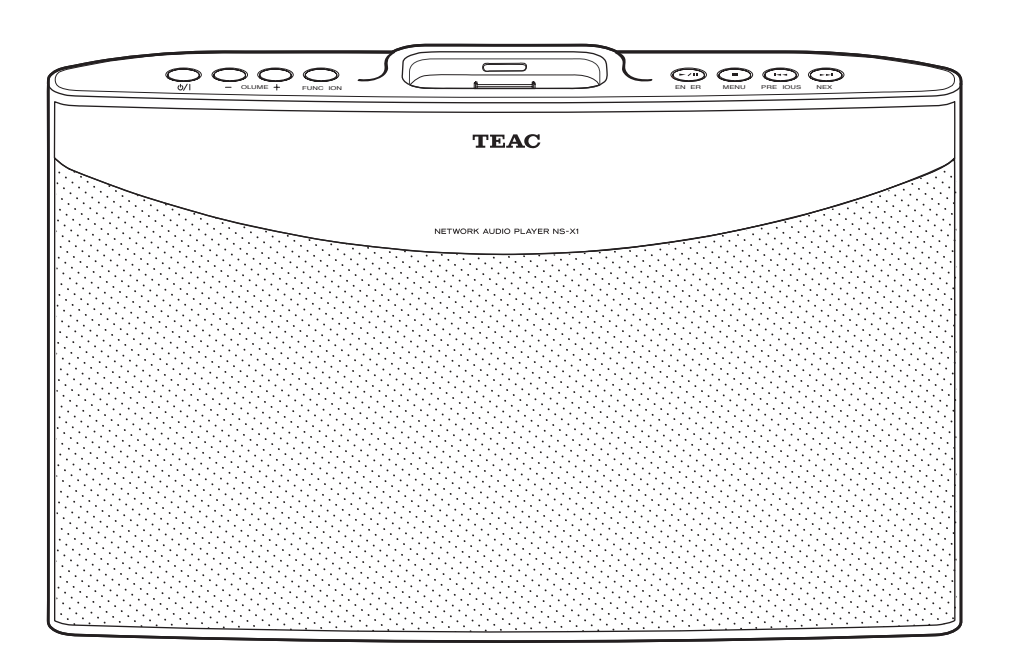

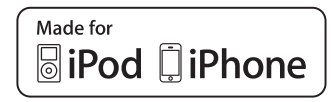

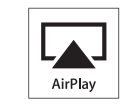

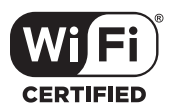

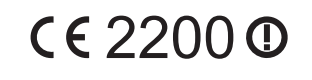

# IMPORTANT SAFETY INSTRUCTIONS

- 1) Read these instructions.
- 2) Keep these instructions.
- 3) Heed all warnings.
- 4) Follow all instructions.
- 5) Do not use this apparatus near water.
- 6) Clean only with dry cloth.
- 7) Do not block any ventilation openings. Install in accordance with the manufacturer's instructions.
- 8) Do not install near any heat sources such as radiators, heat registers, stoves, or other apparatus (including amplifiers) that produce heat.
- 9) Do not defeat the safety purpose of the polarized or groundingtype plug. A polarized plug has two blades with one wider than the other. A grounding type plug has two blades and a third grounding prong. The wide blade or the third prong are provided for your safety. If the provided plug does not fit into your outlet, consult an electrician for replacement of the obsolete outlet.
- 10) Protect the power cord from being walked on or pinched particularly at plugs, convenience receptacles, and the point where they exit from the apparatus.
- 11) Only use attachments/accessories specified by the manufacturer.
- 12) Use only with the cart, stand, tripod, bracket, or table specified by the manufacturer, or sold with the apparatus. When a cart is used, use caution when moving the cart/apparatus combination to avoid injury from it tipping over.

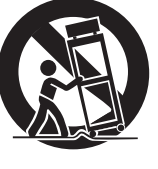

- 13) Unplug this apparatus during lightning storms or when unused for long periods of time.
- 14) Refer all servicing to qualified service personnel. Servicing is required when the apparatus has been damaged in any way, such as if the power-supply cord or plug is damaged, liquid has been spilled on or objects have fallen into the apparatus, the apparatus has been exposed to rain or moisture, it does not operate normally, or it has been dropped.

# **Caution regarding installation**

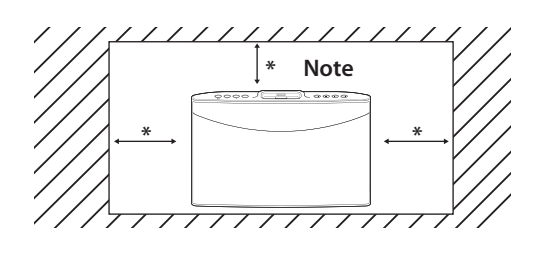

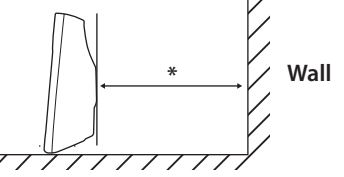

#### **Do not block ventilation openings or stack other equipment on the top.**

**\*** Note : For heat dispersal, do not install this unit in a confined space such as a bookcase or similar enclosure.

- $\bullet$  Do not expose this apparatus to drips or splashes.
- $\bullet$  Do not place any objects filled with liquids, such as vases, on the apparatus.
- $\bullet$  Do not install this apparatus in a confined space such as a bookcase or similar unit.
- The apparatus draws nominal non-operating power from the AC outlet with its STANDBY/ON in the standby position.
- The apparatus should be located close enough to the AC outlet so that you can easily reach the power cord plug at any time.
- $\bullet$  The mains plug is used as the disconnect device, the disconnect device shall remain readily operable.
- Products with Class I construction are equipped with a power supply cord that has a grounding plug. The cord of such a product must be plugged into an AC outlet that has a protective grounding connection.
- If the product uses batteries (including a battery pack or installed batteries), they should not be exposed to sunshine, fire or excessive heat.
- < WARNING for products that use replaceable lithium batteries: there is danger of explosion if a battery is replaced with an incorrect type of battery. Replace only with the same or equivalent type.
- Caution should be taken when using earphones or headphones with the product because excessive sound pressure (volume) from earphones or headphones can cause hearing loss.

WARNING: TO PREVENT FIRE OR SHOCK HAZARD, DO NOT EXPOSE THIS APPLIANCE TO RAIN OR MOISTURE.

## **CAUTION**

- $\bullet$  DO NOT REMOVE THE EXTERNAL CASES OR CABINETS TO EXPOSE THE ELECTRONICS. NO USER SERVICEABLE PARTS ARE INSIDE.
- < IF YOU ARE EXPERIENCING PROBLEMS WITH THIS PRODUCT, CONTACT TEAC FOR A SERVICE REFERRAL. DO NOT USE THE PRODUCT UNTIL IT HAS BEEN REPAIRED.
- < USE OF CONTROLS OR ADJUSTMENTS OR PERFORMANCE OF PROCEDURES OTHER THAN THOSE SPECIFIED HEREIN MAY RESULT

IN HAZARDOUS RADIATION EXPOSURE.

This equipment has been tested and found to comply with the limits for a Class B digital device, pursuant to Part 15 of the FCC Rules. These limits are designed to provide reasonable protection against harmful interference in a residential installation. This equipment generates, uses, and can radiate radio frequency energy and, if not installed and used in accordance with the instructions, may cause harmful interference to radio communications. However, there is no guarantee that interference will not occur in a particular installation. If this equipment does cause harmful interference to radio or television reception, which can be determined by turning the equipment off and on, the user is encouraged to try to correct the interference by one or more of the following measures:

- Reorient or relocate the equipment and/or the receiving antenna.
- Increase the separation between the equipment and receiver.
- Connect the equipment into an outlet on a circuit different from that to which the receiver is connected.
- Consult the dealer or an experienced radio/TV technician for help.

## **CAUTION**

Changes or modifications to this equipment not expressly approved by TEAC CORPORATION for compliance will void the user's warranty.

#### **For Canada**

Industry Canada's Compliance Statement:

This Class B digital apparatus complies with Canadian ICES-003. Cet appareil numérique de la classe B est conforme à la norme NMB-003 du Canada.

#### **FOR YOUR SAFETY**

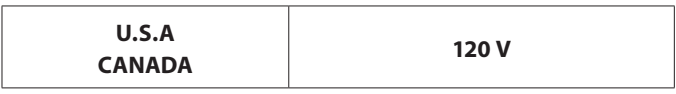

Units shipped to the U.S.A and CANADA are designed for operation on 120 V AC only. Safety precaution with use of a polarized AC plug. However, some products may be supplied with a nonpolarized plug.

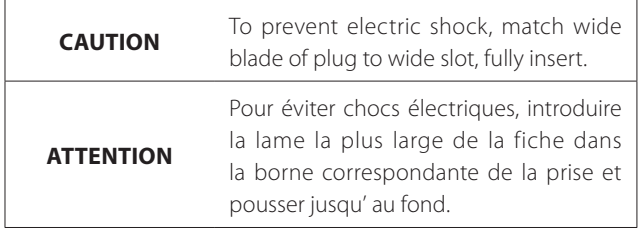

**For U.S.A.** MPEG Layer-3 audio coding technology licensed from Fraunhofer IIS and Thomson.

> Wi-Fi® is a registered mark of the Wi-Fi Alliance. The Wi-Fi CERTIFIED Logo is a certification mark of the Wi-Fi Alliance.

This product is protected by certain intellectual property rights of Microsoft. Use or distribution of such technology outside of this product is prohibited without a license from Microsoft.

Windows Media is either a registered trademark or trademark of Microsoft Corporation in the United States and/or other countries.

"Made for iPod" and "Made for iPhone" mean that an electronic accessory has been designed to connect specifically to iPod or iPhone, respectively, and has been certified by the developer to meet Apple performance standards.

Apple is not responsible for the operation of this device or its compliance with safety and regulatory standards.

Please note that the use of this accessory with iPod or iPhone may affect wireless performance.

Apple, AirPlay, the AirPlay logo, iPad, iPhone, iPod, iPod classic, iPod nano, and iPod Touch are trademarks of Apple Inc., registered in the U.S. and other countries.

Other company names, product names and logos in this document are the trademarks or registered trademarks of their respective owners.

- $\bullet$  Do not expose this apparatus to drips or splashes.
- Do not place any objects filled with liquids, such as vases, on the apparatus.
- $\bullet$  Do not install this apparatus in a confined space such as a bookcase or similar unit.
- The apparatus draws nominal non-operating power from the AC outlet with its STANDBY/ON in the standby position.
- The apparatus should be located close enough to the AC outlet so that you can easily reach the power cord plug at any time.
- < The mains plug is used as the disconnect device, the disconnect device shall remain readily operable.
- Products with Class I construction are equipped with a power supply cord that has a grounding plug. The cord of such a product must be plugged into an AC outlet that has a protective grounding connection.
- < If the product uses batteries (including a battery pack or installed batteries), they should not be exposed to sunshine, fire or excessive heat.
- WARNING for products that use replaceable lithium batteries: there is danger of explosion if a battery is replaced with an incorrect type of battery. Replace only with the same or equivalent type.
- Caution should be taken when using earphones or headphones with the product because excessive sound pressure (volume) from earphones or headphones can cause hearing loss.

#### For European customers

#### **Disposal of electrical and electronic equipment**

- (a) All electrical and electronic equipment should be disposed of separately from the municipal waste stream via collection facilities designated by the government or local authorities.
- (b) By disposing of electrical and electronic equipment correctly, you will help save valuable resources and prevent any potential negative effects on human health and the environment.
- (c) Improper disposal of waste electrical and electronic equipment can have serious effects on the environment and human health because of the presence of hazardous substances in the equipment.
- (d) The Waste Electrical and Electronic Equipment (WEEE) symbol, which shows a wheeled bin that has been crossed out, indicates that electrical and electronic equipment must, be collected and disposed of separately from household waste.

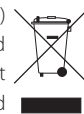

(e) Return and collection systems are available to end users. For more detailed information about the disposal of old electrical and electronic equipment, please contact your city office, waste disposal service or the shop where you purchased the equipment.

#### **Disposal of batteries and/or accumulators**

- (a) Waste batteries and/or accumulators should be disposed of separately from the municipal waste stream via collection facilities designated by the government or local authorities.
- (b) By disposing of waste batteries and/or accumulators correctly, you will help save valuable resources and prevent any potential negative effects on human health and the environment.
- (c) Improper disposal of waste batteries and/or accumulators can have serious effects on the environment and human health because of the presence of hazardous substances in them.

(d) The WEEE symbol, which shows a wheeled bin that has been crossed out, indicates that batteries and/or accumulators must be collected and disposed of separately from household waste.

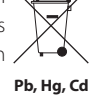

If a battery or accumulator contains more than the specified values of lead (Pb), mercury (Hg), and/or cadmium (Cd) as defined in the Battery Directive (2006/66/EC), then the chemical symbols for those elements will be indicated beneath the WEEE symbol.

(e) Return and collection systems are available to end users. For more detailed information about the disposal of waste batteries and/or accumulators, please contact your city office, waste disposal service or the shop where you purchased them.

# **Contents Before Using the Unit (1)**

#### **Thank you for choosing this TEAC product. Read this manual carefully to get the best performance from this unit.**

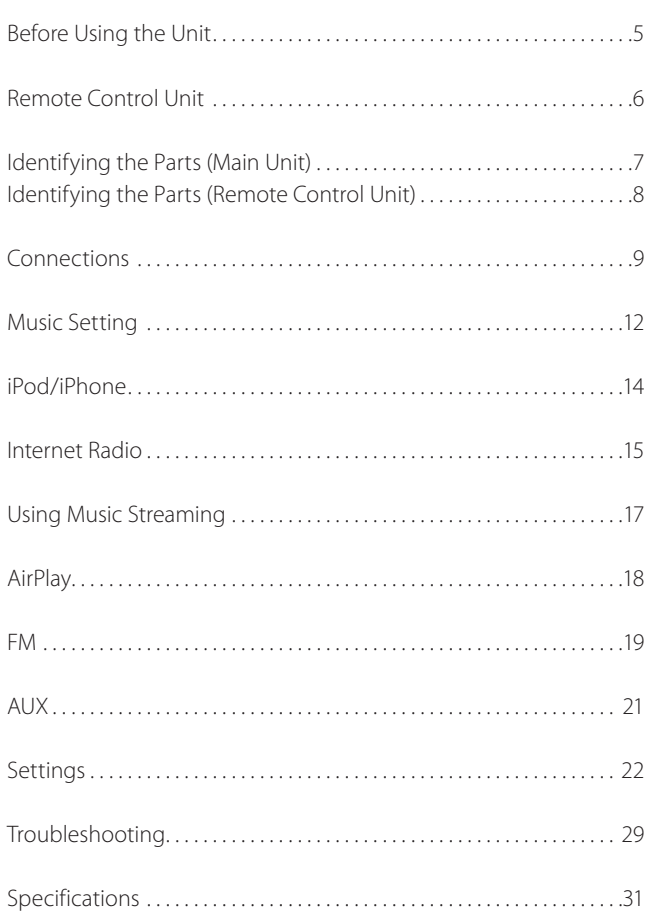

#### **What's in the box**

Confirm that the standard accessories are included.

Remote control RC-1287 x 1 Battery CR-2025 x 1  $+$ Cover x 1

Power adapter x 1

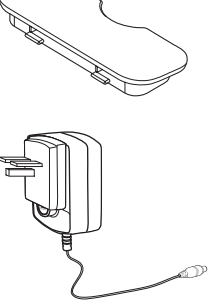

FM wire antenna x 1

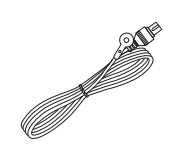

Owner's manual (this document) x 1

o Keep this manual in a safe place for future reference

Warranty card x 1

# **Before Using the Unit (2)**

#### **Placement of the unit**

- o Choose the installation location of your unit carefully. Avoid placing it in direct sunlight or close to a source of heat. You should also avoid locations that are subject to vibration, excessive dust, heat, cold or moisture.
- o As the unit may become warm during operation, always leave sufficient space around it for ventilation.
- o Do not place the unit on a amplifier, a receiver or any other device that generates heat.
- o When the unit is turned on, if a TV is turned on nearby lines might appear on the TV screen depending on the frequency of the TV broadcast. This is not a malfunction of the unit or the TV. If you see such lines, move the unit and the TV further apart.

#### **Installing the unit on a wall**

You can mount the product on the wall using two grooves on the back.

**1** Connect the power cable.

2 **Measure the distance between the 2 grooves and transfer it to the wall. Drill two holes at the marked points, and then insert two wall plugs and screws in the wall.**

3 **Mount the unit.**

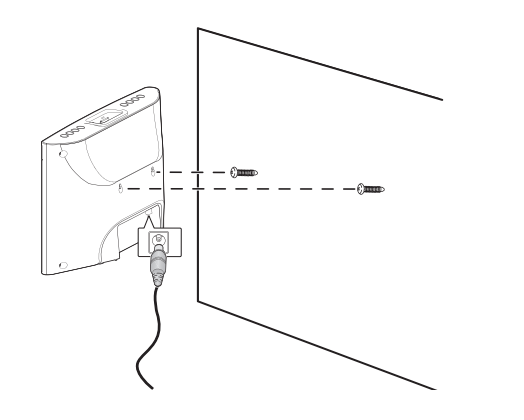

o When choosing the anchors and screws, be sure that the head of the screws fit into the grooves on the rear of the unit.

# **Remote Control Unit**

#### **Inserting the battery**

- 1 **Open the battery tray.**
- 2 **Insert the included CR2025 battery into the battery tray.**

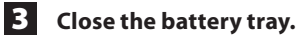

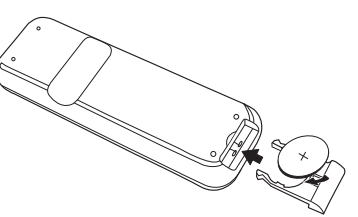

o Make sure that the "+" on the battery faces up when you insert the battery with the rear side of the remote control facing up as shown in the above image.

#### **Caution**

o Remove the battery when it is not used for a long time.

#### **Operating range of the remote control**

Use the remote control within a range of about 7 m (23 feet) and angles of up to 30° aiming at the remote control sensor.

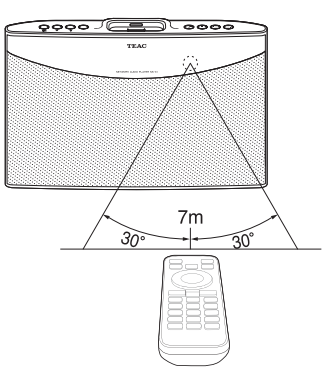

#### **Front and rear parts**

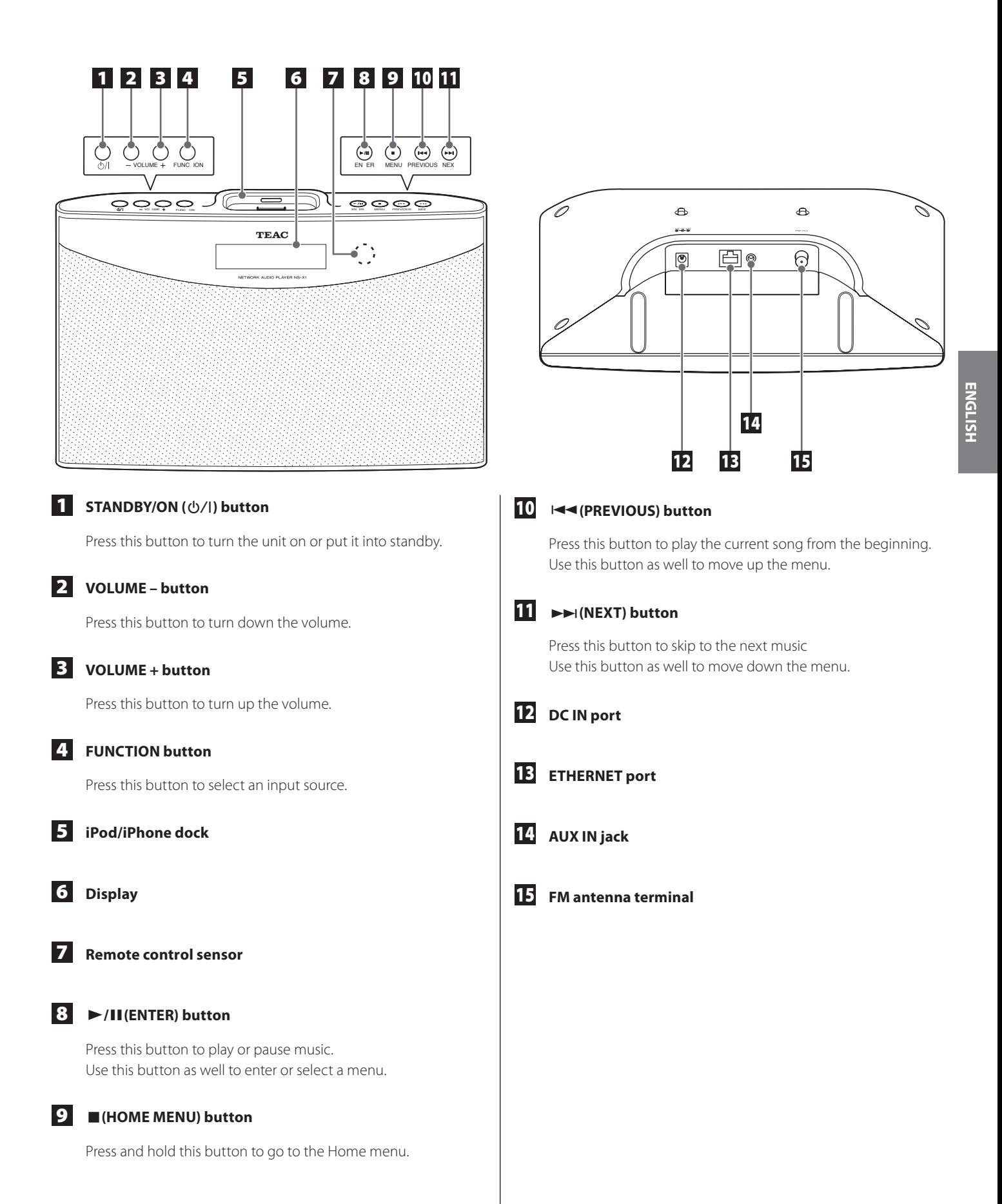

# **Identifying the Parts (Remote Control Unit)**

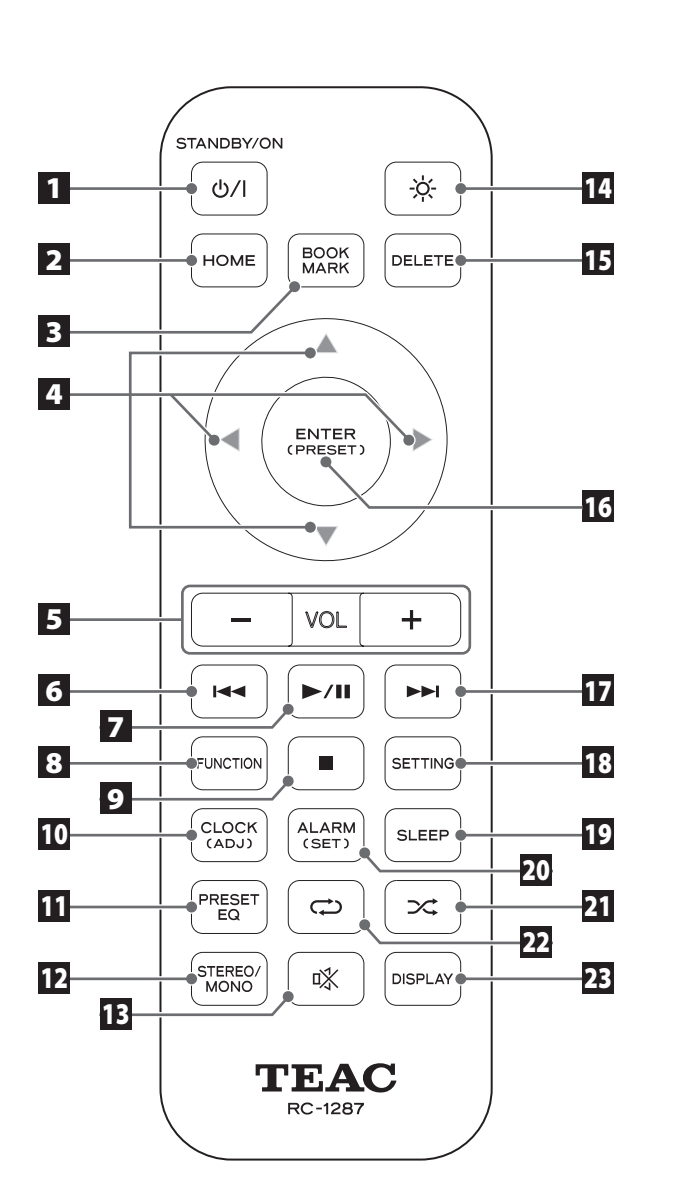

#### **1 STANDBY/ON** ( $\phi$ /|) button

Press this button to turn the unit on or put it into standby.

#### 2 **HOME button**

Press this button to go to the Home menu.

#### 3 **BOOKMARK**

Press this button to add a bookmark to your Internet radio stations list.

Use this button as well to go to the Bookmark list (in Home menu).

#### $\overline{4}$  UP( $\triangle$ ), DOWN( $\overline{v}$ ), LEFT( $\triangleleft$ ), RIGHT( $\triangleright$ )

To move up, down, left or right on the menu, press the corresponding arrow button.

#### 5 **VOL - /+**

Press this button to turn the volume down or up.

#### 6 **PREVIOUS (**.**)**

Press this button to search a frequency (in FM tune or preset) Use this button as well to play the current song from the beginning (in music)

#### **7 PLAY/PAUSE (** $\blacktriangleright$ **/II)**

Press this button to play or pause music.

#### 8 **FUNCTION**

Press this button to select an input source (iPod / Net Radio / MUSIC SERVER / FM / AUX).

#### 9 **STOP (**8**)**

Press this button to stop playback of the music. Use this button as well to select an FM tuning mode (Auto/ Manual/Preset).

#### 10 **CLOCK (ADJ)**

Press this button to check the time. To set the clock, press and hold this button.

o To set the clock, you must have your unit connected to the Internet.

#### 11 **PRESET EQ**

Press this button to change the preset EQ setting (Flat/Rock/ Pop/Classic/Jazz/Talk).

#### 12 **STEREO/MONO**

Select Stereo / Mono (in FM)

# **Connections (1)**

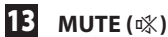

Press this button to mute the sound.

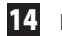

## 14 **DIMMER (**¦**)**

Press this button to adjust the brightness of the display (Normal / Dark / Very dark).

#### 15 **DELETE**

Press this button to delete a bookmark from your bookmark list.

#### 16 **ENTER (PRESET)**

Press this button to select or save (menu / setting). To start auto preset, press and hold this button in FM mode.

#### $\overline{17}$  **NEXT (** $\blacktriangleright$  $\blacktriangleright$ I)

Press this button to search frequency (in FM tune or preset). Use this button as well to select the next song (in music).

#### 18 **SETTING**

Press this button to go to the setting menu.

#### 19 **SLEEP**

Press this button to set the sleep timer (OFF / 120 / 90 / 60 / 45 / 30 / 15).

#### 20 **ALARM (SET)**

Press this button to check the alarm setting. To set the alarm timer, press and hold this button.

#### $21$  SHUFFLE ( $\infty$ )

Press this button to set the Shuffle (Random play) mode.

#### 22 **REPEAT** (<del>○)</del>

Press this button to set the repeat option (All / 1 / Off).

#### 23 **DISPLAY**

Press this button to check the information about the music.

## **Connecting the iPod/iPhone**

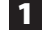

1 **Attach the dock adapter (supplied with the iPod/iPhone) to the unit.**

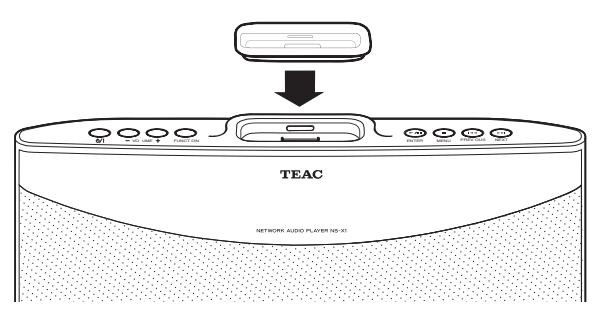

o Your dock adapter may look different from the above illustration depending on the model.

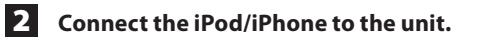

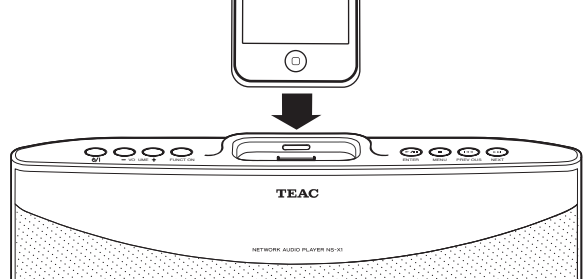

The following iPod/iPhone models are compatible with this unit:

- iPod classic.
- o iPod nano (1st, 2nd, 3rd, 4th, 5th, and 6th generation)
- o iPod touch (1st, 2nd, 3rd , and 4th generation)
- o iPhone 4, iPhone 3GS, iPhone 3G, iPhone

#### **Disconnecting the dock adapter**

Insert a flat screwdriver into the slit on the dock adapter and lift it.

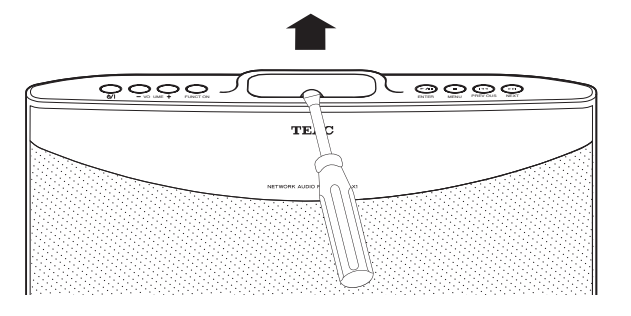

#### **Connecting the power**

1 **Connect one end of the power adapter to DC IN 12V.**

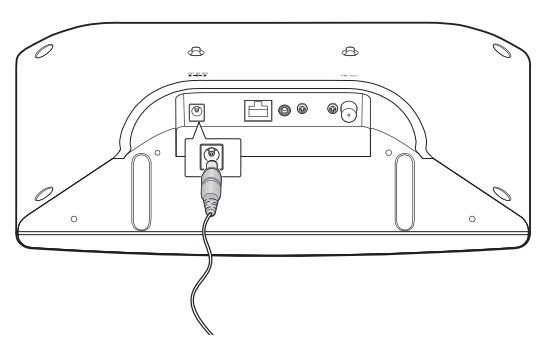

2 **Connect the power plug to the AC wall socket.**

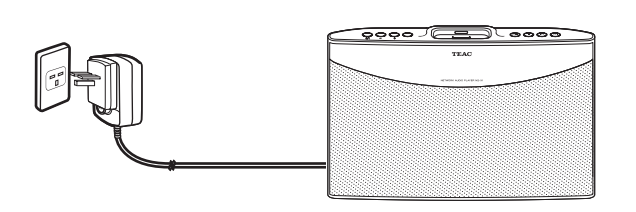

#### **Note**

- o Use the supplied power adapter and plug only. Do not use any AC adapter other than the one included with this unit.
- o Be sure to connect the power adapter to an AC outlet which supplies the correct voltage.
- o If you do not use the unit for a certain amount of time, disconnect the AC adaptor from the wall socket.

## **Connecting the LAN/ETHERNET cable**

To connect this unit to a broadband home network to listen to Internet radio broadcast, connect the LAN/ETHERNET cable to the ETHERNET port.

For detailed information on wired network setting, see "Setting up a wired network connection" on page 23.

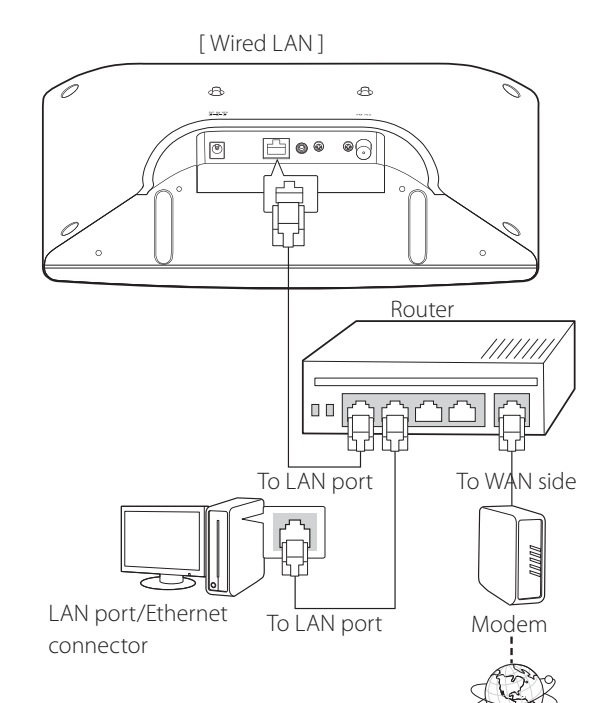

Internet

## **Connecting an external device**

You can connect an additional audio player to the AUX IN jack and use the NS-X1 unit as a speaker.

Connect one end of the AUX cable to the unit and the other end to the external device you want to connect. (AUX cable is not provided. It should be purchased separately.)

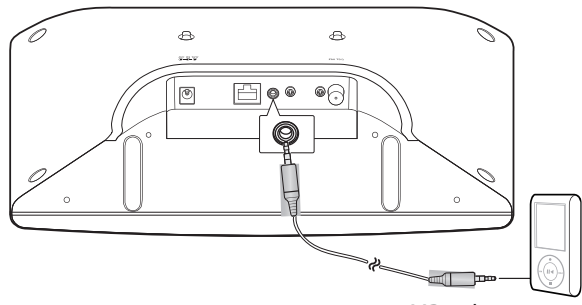

MP3 player, etc.

#### **Connecting the FM antenna**

- 1 **Connect the provided FM antenna to the FM antenna terminal on the unit.**
- 2 **Change the position of the antenna until you get the best reception of your favorite FM stations.**

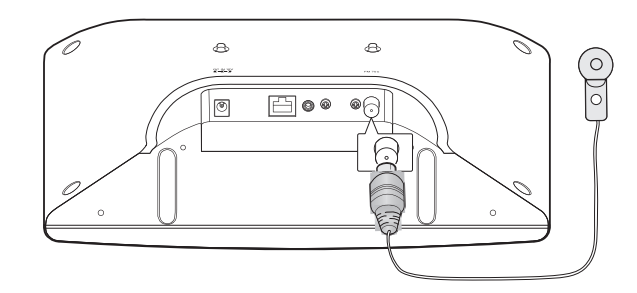

# **Music Setting**

#### **Turning on the unit**

Press the STANDBY/ON ( $\bigcirc$ /I) button on the unit or on the remote control to turn the unit on.

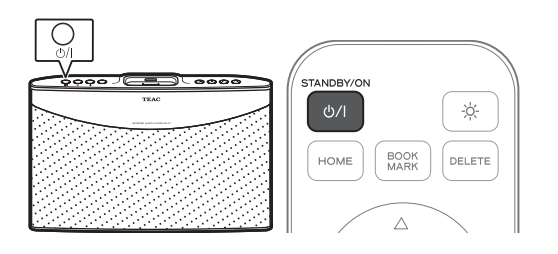

The unit turns on with the input source that was last selected.

o It takes about 30 seconds to turn the unit on.

#### **Note**

Make sure power is connected to the unit. (See "Connecting the power" on page 10 for detailed information.)

#### **Selecting an input source**

Press the FUNCTION button on the unit or on the remote control.

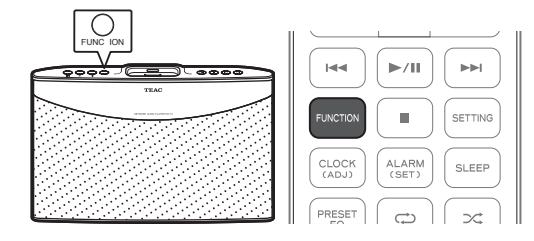

o Each time the FUNCTION button is pressed, the input source changes as follows:

 $i$ Pod  $\rightarrow$  Net Radio  $\rightarrow$  MUSIC SERVER  $\rightarrow$  FM  $\rightarrow$  AUX

o If you press the FUNCTION button to change the input source, the currently selected input source will stop playing.

**Selecting an input source from the Home menu**

**1** Press and hold the MENU ( $\blacksquare$ ) button on the unit or press **the Home button on the remote control to go to the Home menu.**

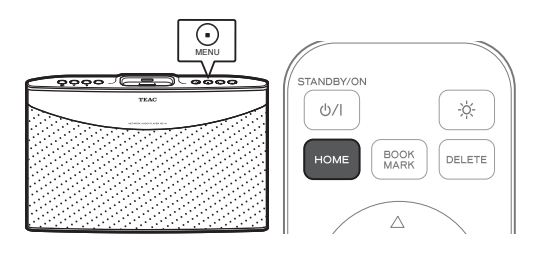

**2 Press the PREVIOUS (** $\left|\frac{4}{3}\right|$  **or NEXT (** $\rightarrow$ **) button on the unit or UP (▲) or DOWN (▼) button on the remote control to move ">" on the display to the input source you want to use.**

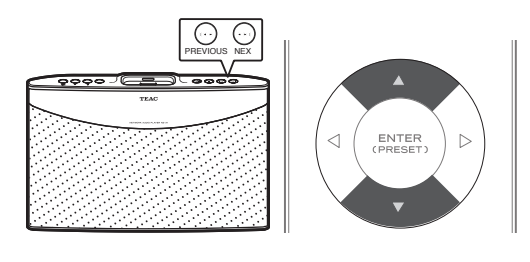

o "Bookmark", "iPod", "Net Radio", "MUSIC SERVER", "FM", "AUX", and "Settings" will be listed on the top menu screen.

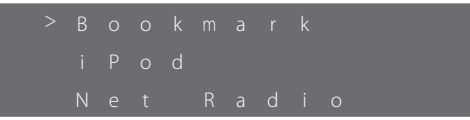

3 **To select the input source next to ">", press the ENTER (**7**/**9**) button on the unit or ENTER button on the remote control.**

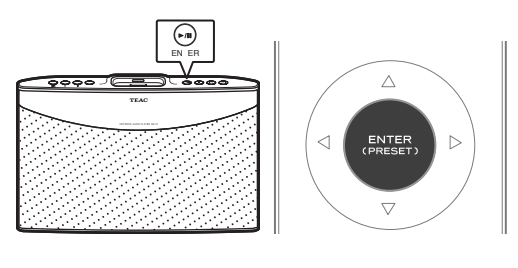

o As the input source, select "iPod", "Net Radio", "MUSIC SERVER", "FM" or "AUX".

#### **Adjusting the volume**

Press the VOLUME – or + button on the unit or on the remote control to adjust the volume.

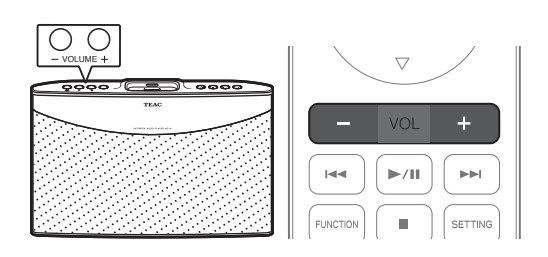

- o The current volume level setting will be displayed for about 3 seconds.
- o The volume level setting can be adjusted from 0 to 50.
- o "MIN" represents volume 0 and "MAX" represents 50.

#### **Muting the sound temporarily**

Press the MUTE ( ) button on the remote control.

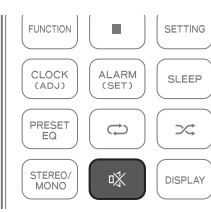

o The volume level setting on the display will blink when the mute function is on. (Example: When the volume is set to 12.)

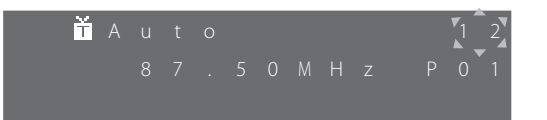

● To turn off the mute setting, press the MUTE(啖) button again or press the VOLUME - or + button on the remote control or unit.

#### **Note**

You can turn the mute setting on only by using the remote control.

#### **Selecting a preset EQ**

Press the PRESET EQ button on the remote control to change the current setting.

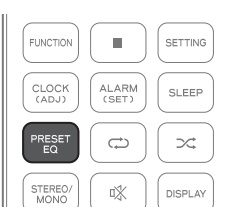

o Each time you press the PRESET EQ button, the unit cycles through the following settings: FLAT, ROCK, POP, CLASSIC, JAZZ and TALK.

#### **Adjusting the brightness**

Press the DIMMER (※) button on the remote control.

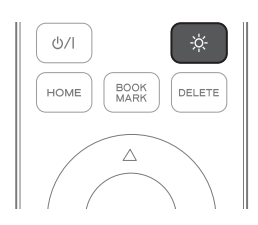

o The brightness level setting will change as follows:

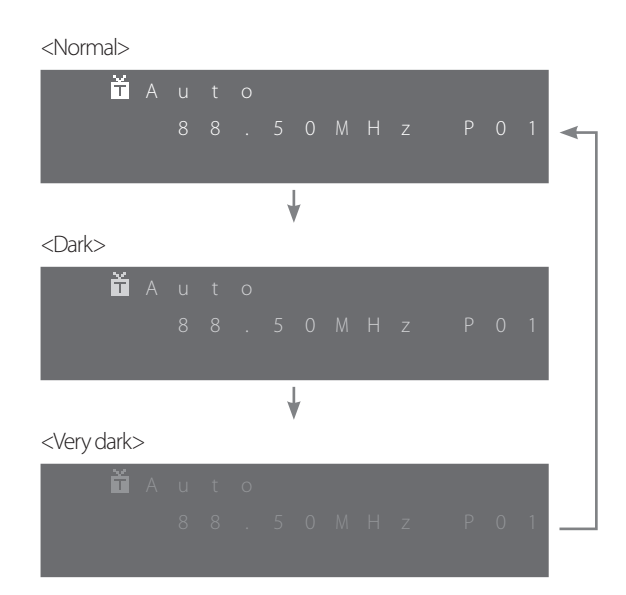

#### **Checking the information**

Press the DISPLAY button on the remote control to check the playback information.

It is available only when Net Radio or MUSIC SERVER is selected as the input source or AirPlay is activated.

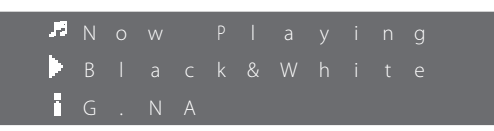

The following information is shown on the third line of the display.

- $\mathbf{F} \cdot$  Current state of the unit
- : Current file name or ID3 information
- $\mathbf{i}$ : Elapsed playback time  $\rightarrow$  File type  $\rightarrow$  Album title  $\rightarrow$  File size  $\rightarrow$  Artist name
- o Each time you press the DISPLAY button, the display cycles through the above information.

## **Playing music from iPod/iPhone**

#### 1 **Connect your iPod/iPhone to the unit.**

For detailed information on connecting the iPod/iPhone, see "Connecting the iPod/iPhone" on page 9.

o If you connect an iPod/iPhone that is playing a song, the song is automatically output from the NS-X1.

#### 2 **Press the FUNCTION button on the unit or the remote control repeatedly until** "**iPod" appears on the display.**

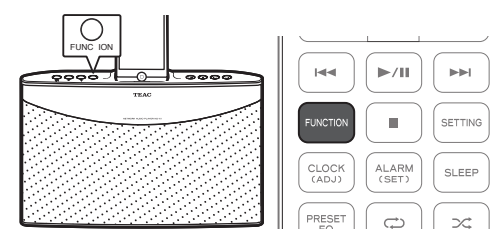

o You can also select iPod as the input source from the menu. For detailed information, see "Selecting an input source from the Home menu" on page 12.

#### **3** Press the RIGHT ( $\blacktriangleright$ ) button.

Playback starts.

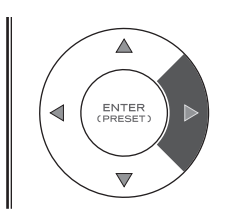

o You can control playback from your iPod/iPhone.

#### **Selecting an iPod/iPhone menu item**

Press the UP and DOWN ( $\blacktriangle$  and  $\nabla$ ) buttons to select the desired menu item, and then press the RIGHT  $(\blacktriangleright)$  button.

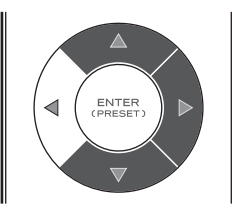

#### **Button operation during iPod/iPhone playback**

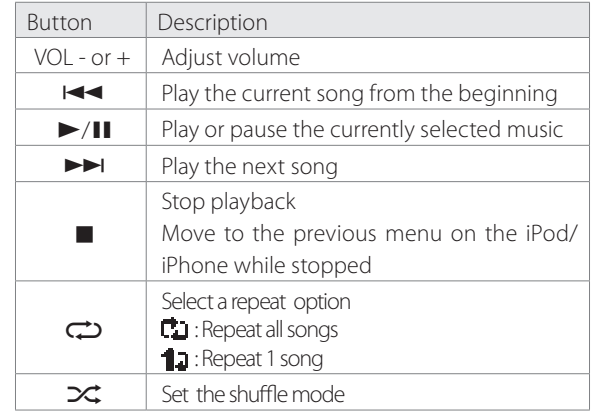

o If you connect the iPod/iPhone while a function is selected, a list of files that is one folder up from the file being played appears automatically on the iPod/iPhone display. However, the iPod/ iPhone may behave differently depending on the operating state of the NS-X1.

# **Internet Radio (1)**

#### **Listening to the Internet radio**

1 **Check your network environment, making sure that the network connection has been established, and then turn on the unit.** 

o If you use the net radio for the first time and a network connection has yet to be established, you will need to go through wired or wireless Internet connection setup first. For detailed information, see "Network Setup" on pages 23 to 25.

#### **2** Press the FUNCTION button on the unit or the remote **control repeatedly until** "**Net Radio" appears on the display.**

Net Radio is selected as the input source.

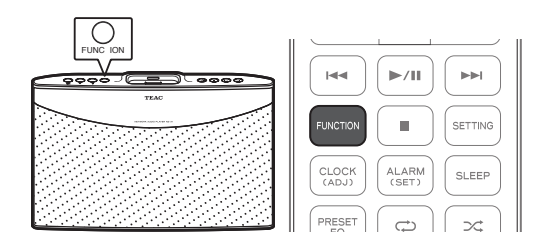

o You can also select Net Radio as the input source from the menu. For detailed information, see "Selecting an input source from the Home menu" on page 12.

#### 3 **Press the UP and DOWN (**5 **and** b**) buttons on the remote control to move ">" next to the desired category,**  and then press the ENTER or RIGHT ( $\triangleright$ ) button.

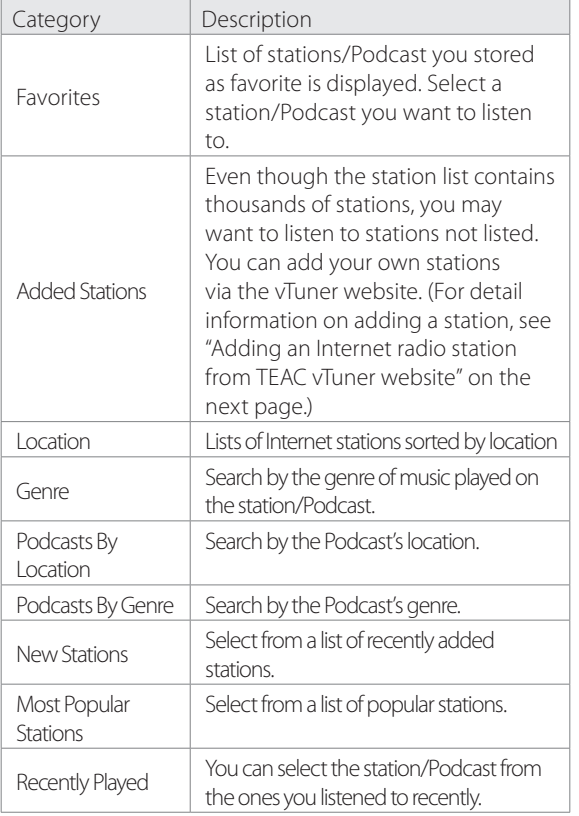

- **4** By using the UP and DOWN (▲ and ▼) buttons on the remote control and then the ENTER or RIGHT ( $\triangleright$ ) button, **move down the list of stations until the desired station appears, and then press the ENTER or RIGHT (** $\blacktriangleright$ **) button on the remote control to listen to the selected station.** 
	- o If you want to stop listening to the current Internet station and go back to the previous menu with lists of stations, press the STOP ( $\blacksquare$ ) button.

**Adding an Internet radio station to your bookmark list**

**1** Follow the steps 1 to 4 shown on "Listening to the **Internet radio" to display the Internet radio station you want to add to your bookmark list.**

#### **P1** Press the BOOKMARK button on the remote control.

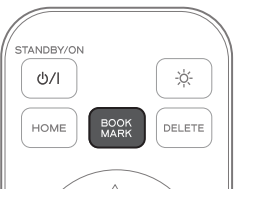

- o The selected Internet radio station is added to your bookmark list.
- After the bookmark process is completed, you can select the added station from the Bookmark menu. (Home menu >> Bookmark)

# **Internet Radio (2)**

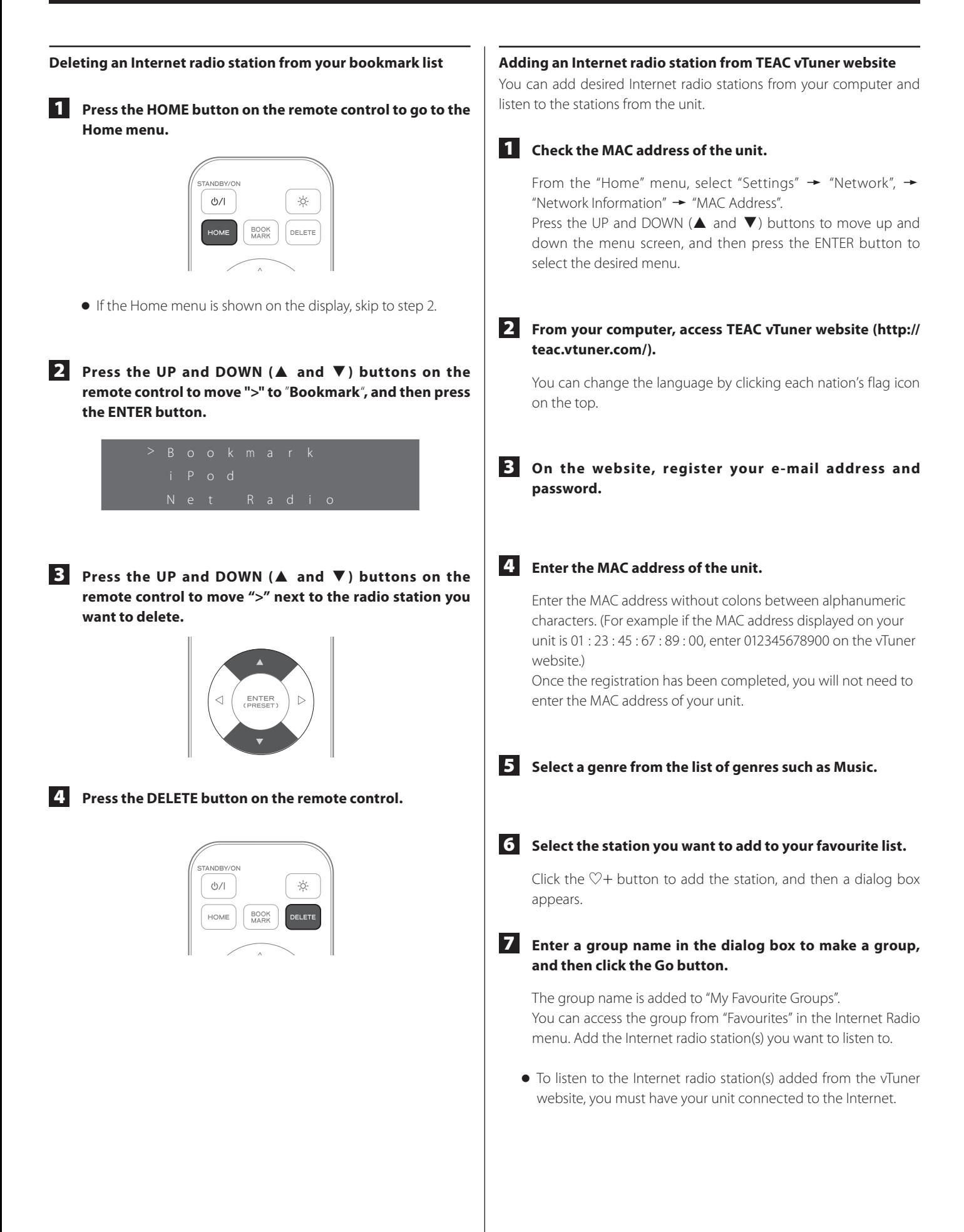

# **Using Music Streaming (1)**

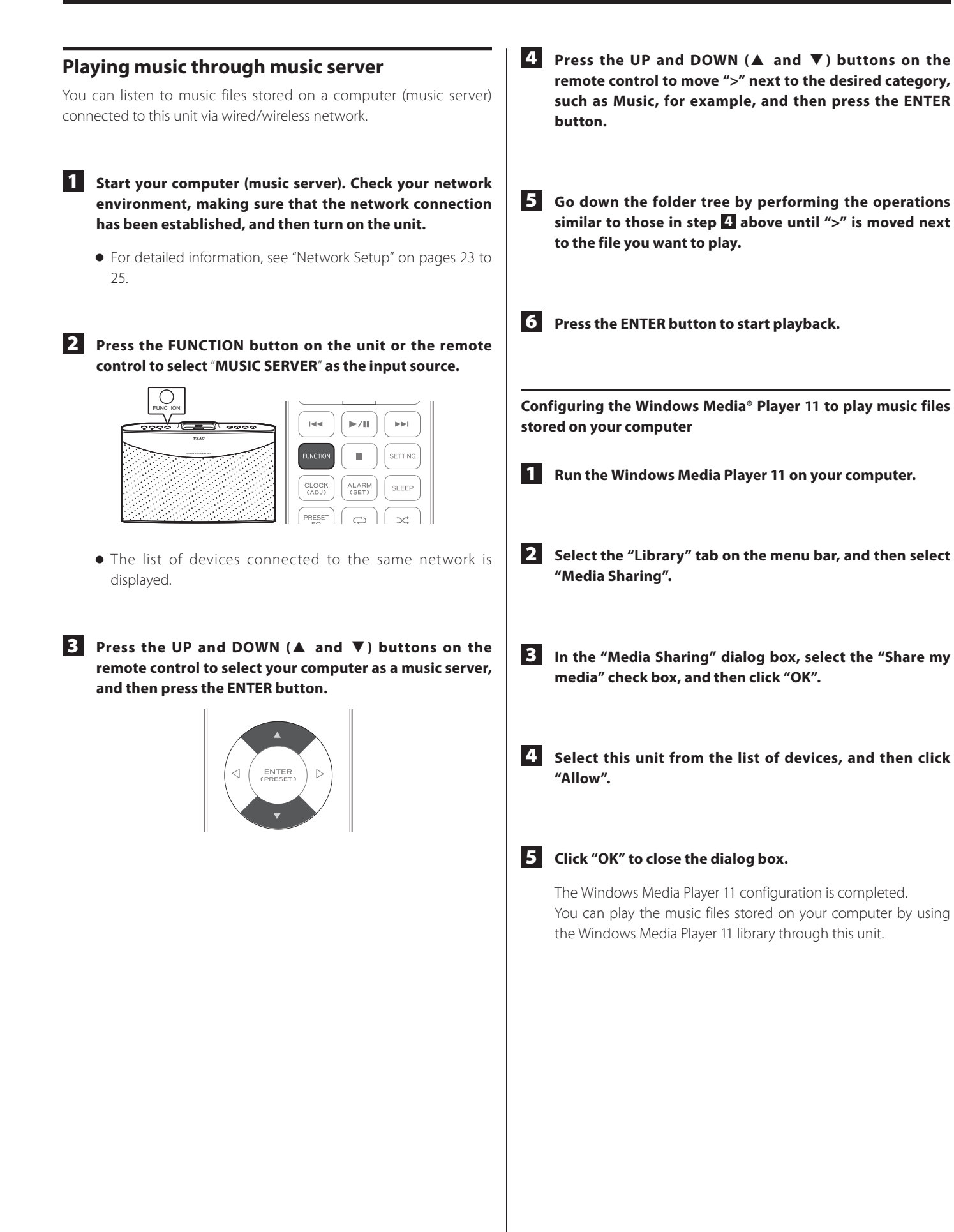

**ENGLISH**

**ENGLISH** 

# **Using Music Streaming (2)**

# **AirPlay**

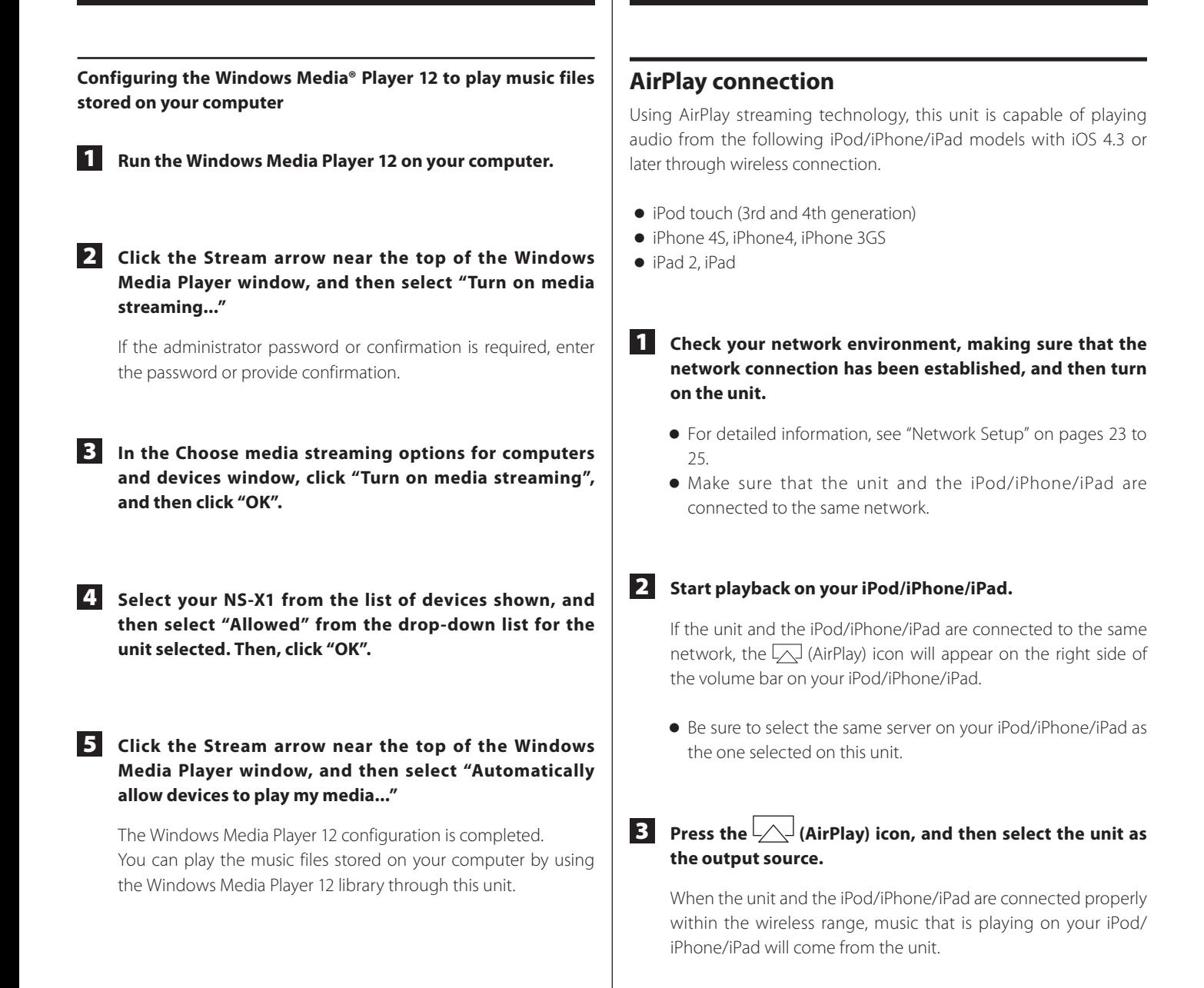

# **FM (1)**

## **Auto tuning**

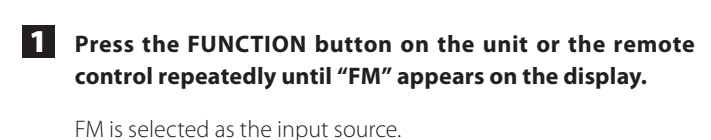

o You can also select FM as the input source from the menu. For detailed information, see "Selecting an input source from the Home menu" on page 12.

#### 2 **Press the STOP (**8**) button repeatedly until** "**Auto**" **appears.**

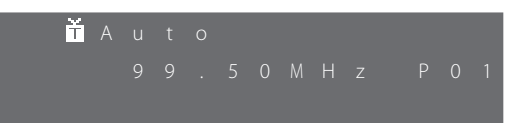

Each time you press the button, the mode changes as follows:

 $\rightarrow$  Auto  $\rightarrow$  Manual  $\rightarrow$  Preset  $\rightarrow$ 

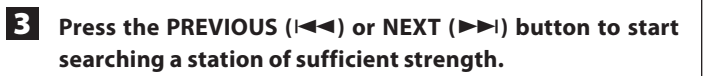

- o When the unit detects a station of sufficient strength, the display shows the tuned frequency and  $\mathbf{\breve{u}}$  icon.
- o If the station detected is not the desired one, simply repeat this operation.
- o Stations of insufficient signal strength are skipped during the auto tuning process.

#### **Manual tuning**

1 **Press the FUNCTION button on the unit or the remote control repeatedly until "FM" appears on the display.**

FM is selected as the input source.

- o You can also select FM as the input source from the menu. For detailed information, see "Selecting an input source from the Home menu" on page 12.
- 2 **Press the STOP (**8**) button repeatedly until** "**Manual**" **appears.**

# M a n u a l

**B** Press the PREVIOUS ( $\blacktriangleright$ 4) or NEXT ( $\blacktriangleright$  $\blacktriangleright$ ) button **repeatedly until the desired frequency has been reached.** 

## **Tuning in a preset station**

1 **Press the FUNCTION button on the unit or the remote control repeatedly until "FM" appears on the display.**

FM is selected as the input source.

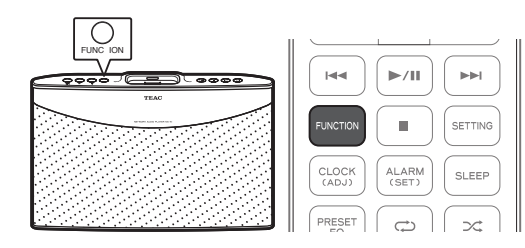

o You can also select FM as the input source from the menu. For detailed information, see "Selecting an input source from the Home menu" on page 12.

2 **Press the STOP (**8**) button repeatedly until** "**Preset**" **appears.**

P r e s e t

**3** Press the PREVIOUS ( $\left|\frac{4}{4}\right|$  or NEXT ( $\blacktriangleright$ ) button repeatedly **until the desired preset station appears.**

**ENGLISH**

**ENGLISH** 

# **FM (2)**

## **RDS (Radio Data System)**

Radio Data System (RDS) is a broadcasting service that allows stations to send additional information along with the regular radio program signal.

o RDS works on the FM waveband in Europe.

#### **Tune in to an FM RDS station.**

The RDS mode is shown on the third line of the display.

- o For detailed information about how to tune in an FM RDS station, see the previous page.
- o If no RDS mode is displayed, try an external antenna to increase the sensitivity.
- o Every time you press the DISPLAY button on the remote control, the unit cycles through RDS mode settings in the following order.

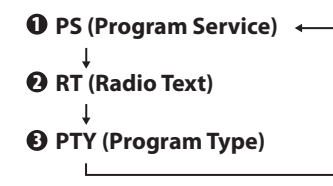

#### 1 **PS (Program Service)**

When you select PS, the station name is displayed. If there is no PS data, no message is displayed.

#### 2 **RT (Radio Text)**

When you select RT, the news of the station with up to 64 characters is displayed.

If there is no RT data, no message is displayed.

#### 3 **PTY (Program Type)**

When you select PTY, the description of the type of music broadcast by the radio station such as pop, rock or classical music is displayed.

If there is no PTY data, no message is displayed.

#### **Auto presetting**

1 **Press the FUNCTION button on the unit or the remote control repeatedly until "FM" appears on the display.**

FM is selected as the input source.

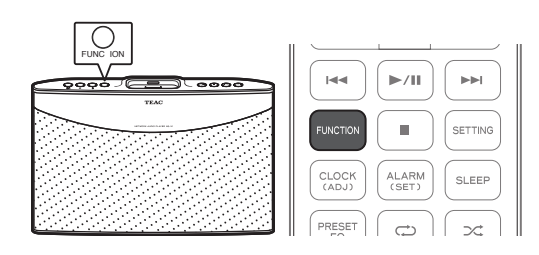

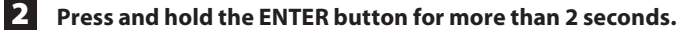

The message "Auto Preset OK?" will appear.

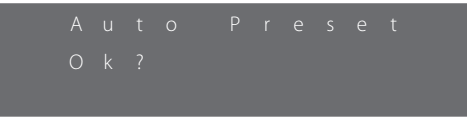

#### 3 **Press the ENTER button again.**

- $\bullet$  Up to 30 FM stations will be stored.
- $\bullet$  To stop auto presetting, press the PREVIOUS ( $\blacktriangleleft$ ) or NEXT ( $\blacktriangleright$ ) button.

#### **Switching stereo/mono mode**

You can select stereo or mono mode while listening to an FM radio station. To do so, simply press the STEREO/MONO button on the remote control.

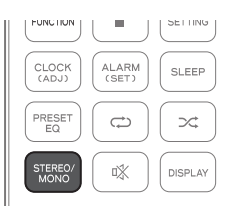

When stereo mode is selected,  $\blacksquare$  icon will appear on the display.

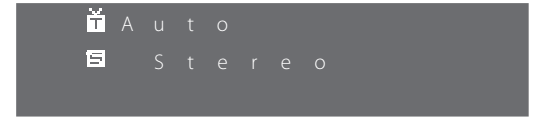

- o If severe noise is heard, select mono mode.
- o If no station is received, the sound is automatically muted.

#### **Saving preset stations**

1 **Press the FUNCTION button on the unit or the remote control repeatedly until "FM" appears on the display.**

FM is selected as the input source.

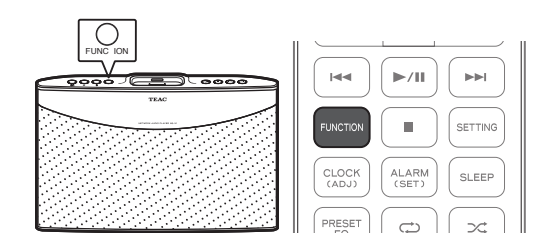

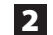

#### 2 **Select a station automatically or manually.**

- o See "Auto tuning" on page 19 to select a station automatically.
- o See "Manual tuning" on page 19 to select a station manually.
- o See "Tuning in a preset station" on page 19 to select a station manually.
- o When the station selected is already stored, a number will be shown on the right side of the display. When the station is not stored, "P- -" will be displayed.

#### 3 **Press the ENTER button on the remote control.**

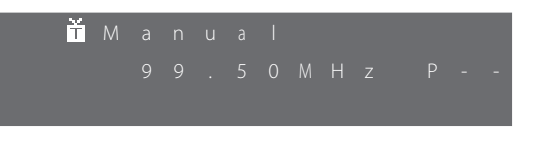

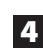

**4** Press the PREVIOUS ( $\leq$ **)** or NEXT ( $\geq$ **)**) button to select **the number you want to use as a preset number.** 

5 **Press the ENTER button to save the station with the selected preset number.**

#### **Playing music from external devices**

#### **1** Connect your external device to the unit.

For detailed information on connecting the external device, see "Connecting an external device" on page 11.

#### 2 **Press the FUNCTION button on the unit or the remote control repeatedly until** "**AUX**" **appears on the display.**

AUX is selected as the input source.

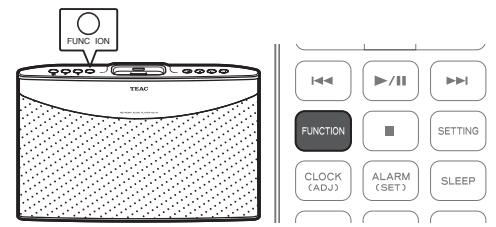

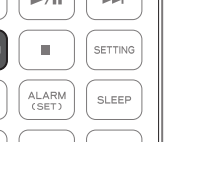

#### 3 **Start playback.**

- o You cannot control the external device from the unit or by using the remote control. You can control the playback option from the external device only.
- o You can adjust the volume level setting from the unit or by using the remote control.

# **Settings (1)**

#### **Settings menu flow**

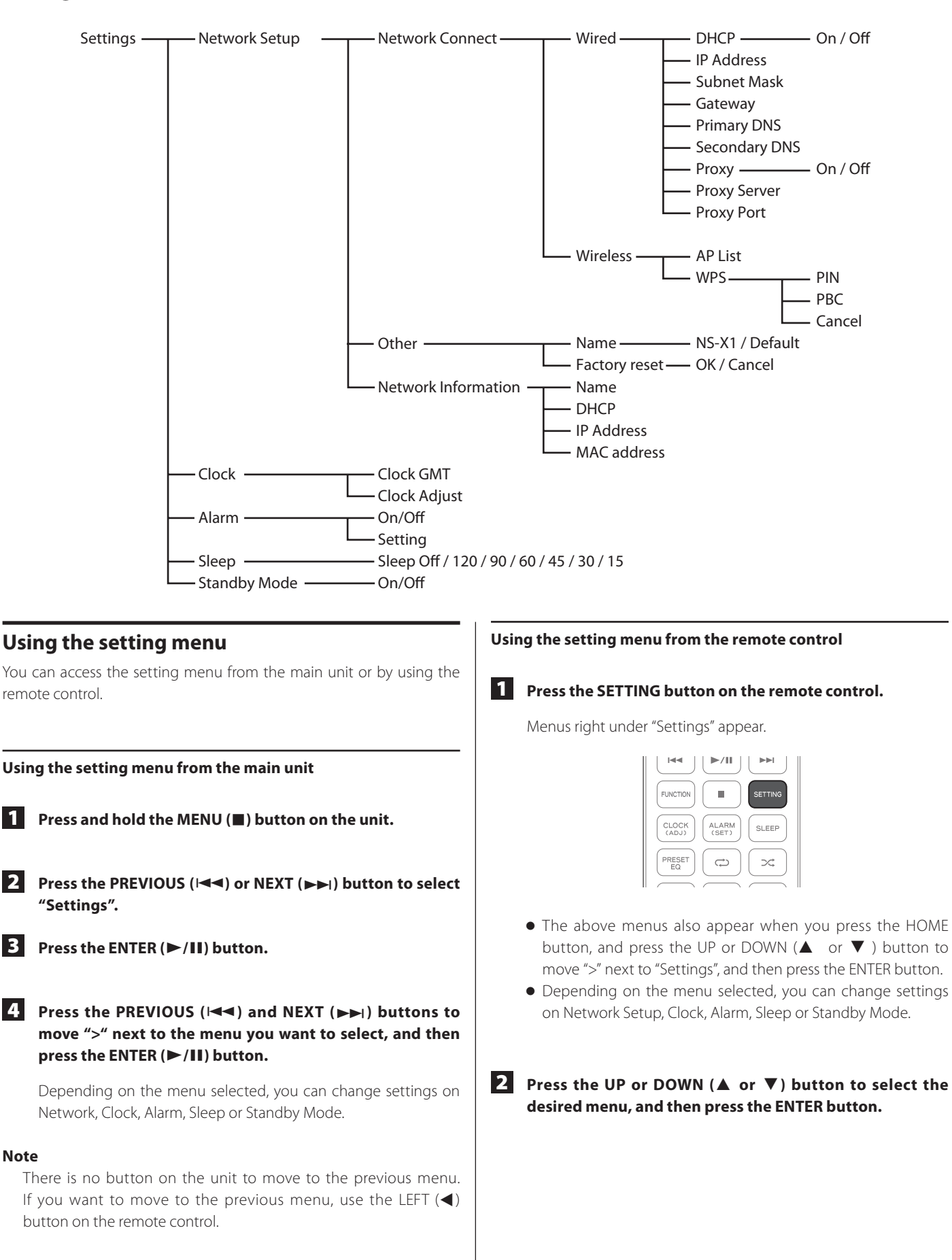

#### **Network Setup**

To listen to Internet radio stations or music files stored on your computer via a wired/wireless network, you need to configure network settings first.

#### **Network connection**

#### **Setting up a wired network connection by using DHCP**

Before you set up a network connection, make sure that a LAN/ ETHERNET cable is connected to the ETHERNET port properly and securely. For details, see "Connecting the LAN/ETHERNET cable" on page 10.

**1** From the "Settings" menu, select "Network"  $\rightarrow$  "Network Connect"  $\rightarrow$  "Wired".

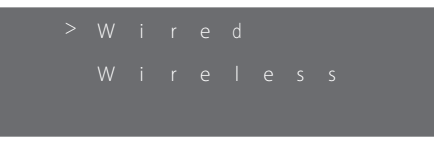

o After you switch between Wired and Wireless, be sure to put the unit into standby and then turn it on by pressing the STANDBY/ON ( $\bigcirc$ /I) button on the unit.

#### 2 **Change the following settings if necessary.**

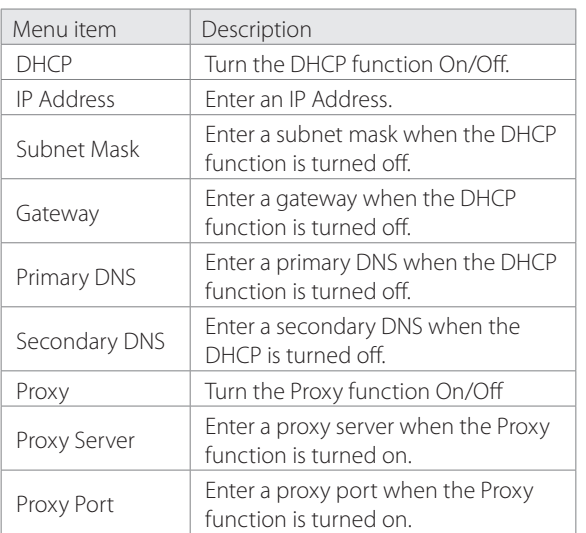

#### **Note**

When you set the DHCP to "ON", you do not need to enter an IP address, subnet mask, gateway, DNS, etc.

When you set the DHCP to "OFF", you must establish the network connection manually by entering an IP address, etc. In this case, some knowledge of networks is required. If you are unfamiliar with Internet connection settings, contact your Internet service provider for assistance.

#### **Setting up a wired network connection manually**

- **1** From the "Settings" menu, select "Network"  $\rightarrow$  "Network Connect"  $\rightarrow$  "Wired".
	- o After you switch between Wired and Wireless, be sure to put the unit into standby and then turn it on by pressing the STANDBY/ON (ψ/|) button on the unit.

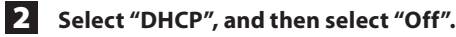

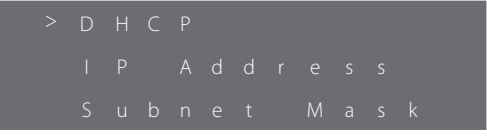

- 3 **Press the LEFT (**g **) button to return to the previous screen, and then select "IP Address".**
- 4 **Select the desired number by pressing the UP or DOWN (**5 **or** b**) button.**

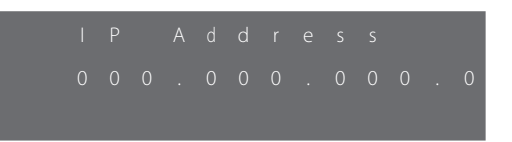

o You can move to the previous or next digit by pressing the LEFT or RIGHT  $($  or  $\blacktriangleright$  button.

**F** Press the LEFT (<) button to return to the previous menu, **and then enter the Subnet Mask, Gateway, Primary DNS, and Secondary DNS in the same way as instructed in steps 1 to 4 above.**

When the wired network connection is established properly, the ... il icon will be displayed.

# **Settings (2)**

#### **Setting the wireless network connection**

If your wireless router with access point supports WPS function, you can select "WPS". If not, select "AP List".

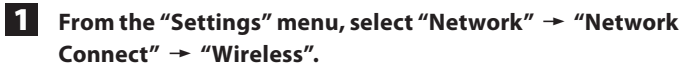

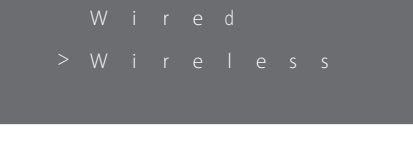

o After you switch between Wired and Wireless, be sure to put the unit into standby and then turn it on by pressing the STANDBY/ON (**U/I**) button on the unit.

#### 2 **Change the following settings if necessary.**

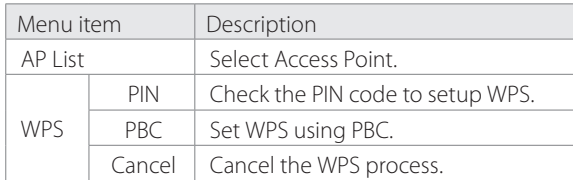

#### **Note**

Because DHCP is fixed to "On" for wireless network connection, you cannot set a static IP address when using wireless network connection.

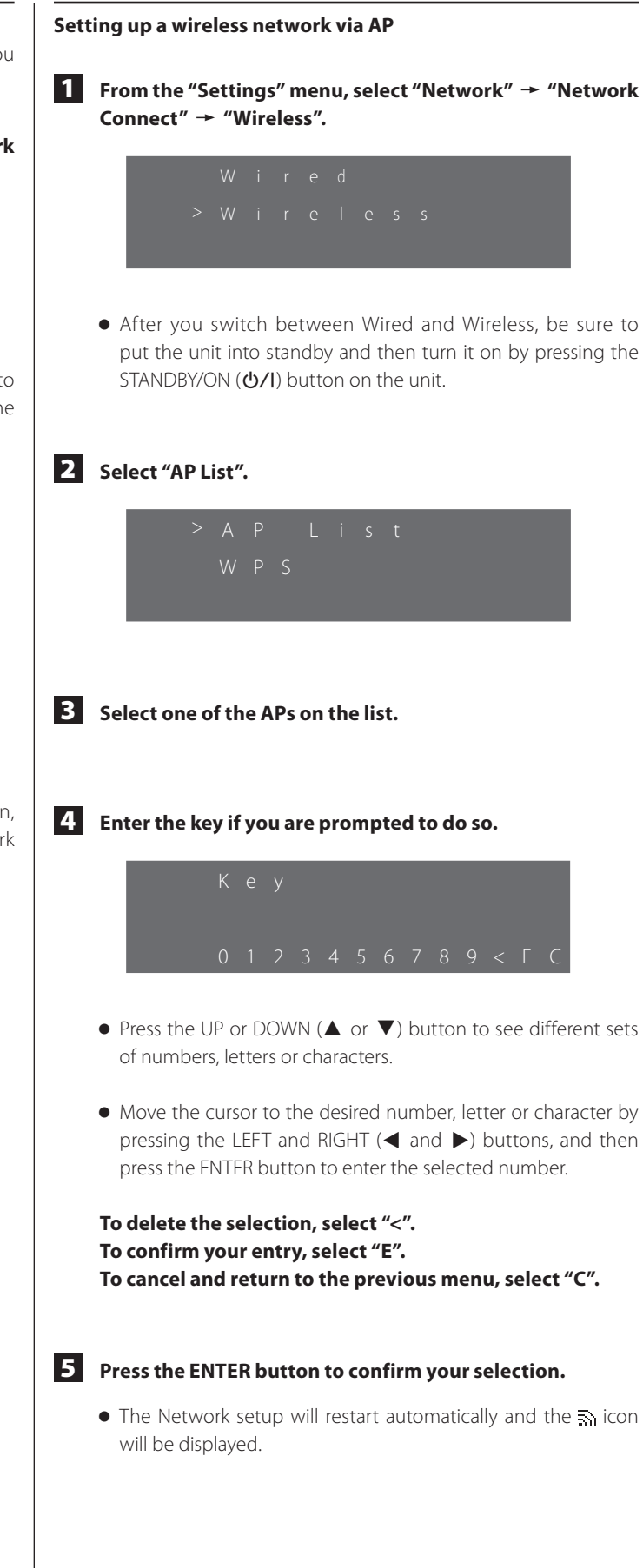

# **Other network settings** 1 **From the "Settings" menu, select "Network" and then "Other".** 2 **Change the following settings if necessary.** Menu item | Description Name Change the name of the unit that appears on the network. Factory Reset  $\begin{array}{c} \begin{array}{c} \end{array}$  Reset all the settings to the factory default.

#### **Changing the name of the unit**

**1** From the "Settings" menu, select "Network"  $\rightarrow$  "Other"  $+$  "Name".

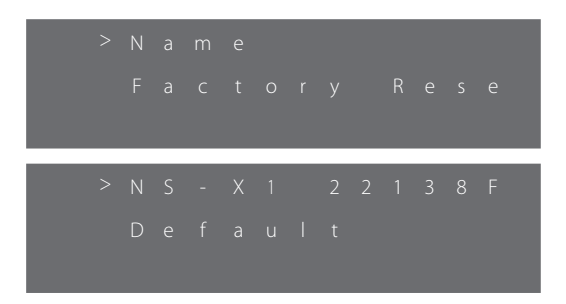

- o You can select the current name of your unit or "Default".
- o If you select the current name, you can change it to any name you like. If you select "Default", the name of the unit will be changed automatically to the default setting.
- o The default setting is "NS-X1".

#### 2 **To change the name of the unit, select the current name, and then press the ENTER button**

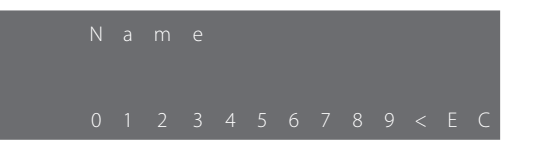

- $\bullet$  Press the UP or DOWN ( $\blacktriangle$  or  $\nabla$ ) button to see different sets of numbers, letters or characters.
- o Move the cursor to the desired number, letter or character by pressing the LEFT and RIGHT  $($  and  $)$  buttons, and then press the ENTER button to enter the selected number.

**To delete the selection, select "<". To confirm your entry, select "E". To cancel and return to the previous menu, select "C".**

3 **Press the ENTER button to complete the setting.**

#### **Network information**

1 **From the "Settings" menu, select "Network" and then "Network Information".**

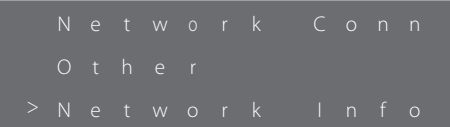

#### 2 **Check the following information if necessary.**

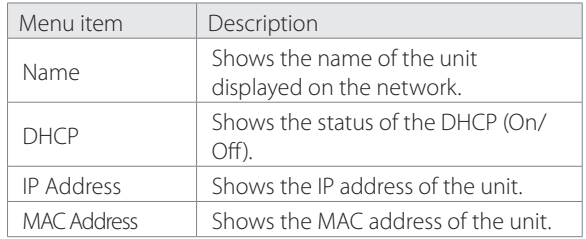

# **Settings (3)**

#### **Clock**

#### **Setting the time zone**

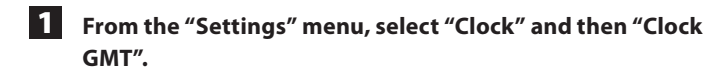

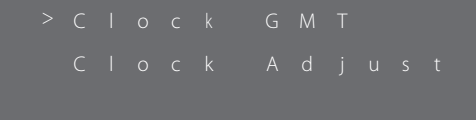

**2 Press the UP or DOWN (▲ or ▼) button to change the time zone.**

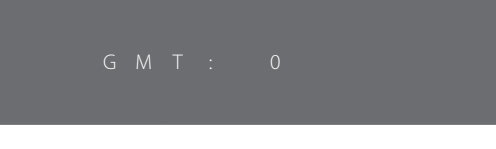

- o Default setting is 00 (GMT).
- o You can select the time zone from -12 to +12.

3 **Press the ENTER button when the setting is done.**

#### **Note**

- o Be sure to change the time zone while the unit is connected to the Internet.
- o GMT stands for Greenwich Mean Time. You should find out if your local time zone is past or ahead of the Greenwich Mean Time and then enter the time.

#### **Setting the clock**

#### **Note**

- o Because the unit updates the time through the Internet, it needs to be connected to the network before you start setting the time. To see detailed information on setting wired/wireless network, see "Network Setup" on pages 23 to 25.
- o You can also set the clock by pressing and holding the CLOCK (ADJ) button on the remote control for 2 seconds.

**From the "Settings" menu, select "Clock" and then "Clock Adjust".**

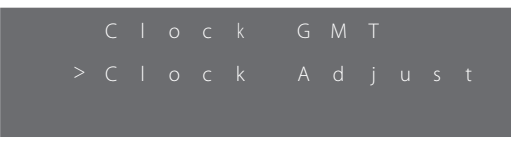

o The unit will show the "Clock Adjust" message on the display and adjust the time automatically according to the time zone.

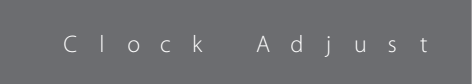

#### **Checking the time**

After setting the time, you can check the time. Simply press the CLOCK (ADJ) button on the remote control.

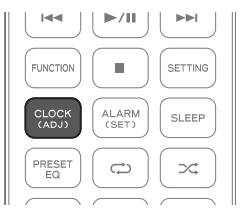

#### **Alarm**

You can set the alarm timer to turn on the unit at the set time. The alarm function can be used only when the clock time setting is completed.

For detailed information, see "Clock" on the previous page.

#### **Setting the alarm timer for the first time**

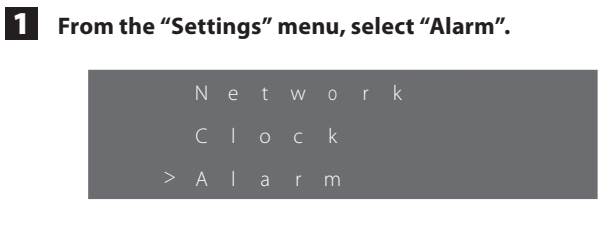

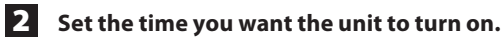

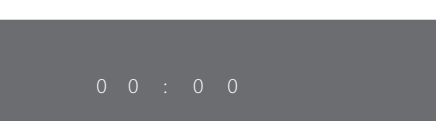

 $\bullet$  Press the UP or DOWN ( $\blacktriangle$  or  $\nabla$ ) button to change the hour (01 to 24) and minutes (00 to 59), and then press the ENTER button after selecting each item.

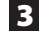

#### 3 **Select an input source to be turned on.**

- o You can select iPod or FM by pressing the UP or DOWN  $(A \text{ or } \nabla)$  button.
- o Make sure that the selected input source is playable.

#### 4 **Set the volume to a value from 00 to MAX (50), and then press the ENTER button.**

- $\bullet$  Press the UP or DOWN ( $\blacktriangle$  or  $\blacktriangledown$ ) button to change the volume setting.
- o After setting the volume, the display changes as follows: Time  $\rightarrow$  Input source  $\rightarrow$  Volume.
- o You can also check the alarm setting by pressing the ALARM button on the remote control.
- o After the alarm setting has been turned on, you cannot change it by pressing and holding the ALARM button on the remote control.

5 **The following menu screen will appear.**

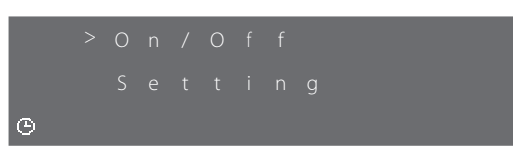

- $\bullet$  The  $\bullet$  icon will appear, showing that the alarm is set.
- $\bullet$  Press the UP or DOWN ( $\blacktriangle$  or  $\blacktriangledown$ ) button to move up or down the menu, and then press the ENTER button to select a menu.
- o You can select "On/Off" to turn the alarm on or off.
- o You can select "Setting" to reset the alarm settings as instructed in steps 1 to 4
- o Press the HOME button to exit the menu.
- o You can access the above menu by pressing and holding the ALARM button except when the alarm setting is turned on.

#### **Sleep**

You can set the sleep timer to automatically put the unit into standby after the set time.

#### **Setting the sleep timer**

Simply press the SLEEP button on the remote control. Each time you press the SLEEP button, the message changes as follows:

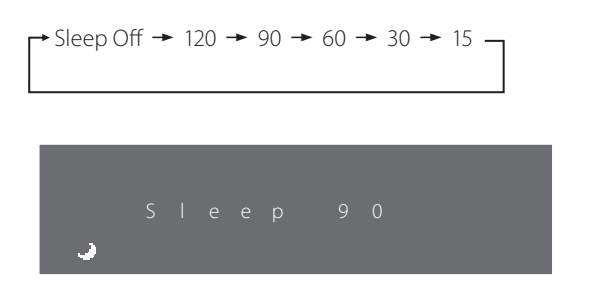

After setting the sleep timer, you can check or change the remaining time from the "Settings" menu.

While the sleep timer setting is turned on, the  $\bullet$  icon is shown on the display.

# **Settings (4)**

#### **Checking the sleep timer setting**

You can check the remaining time of the sleep timer.

#### **From the "Settings" menu, select "Sleep".**

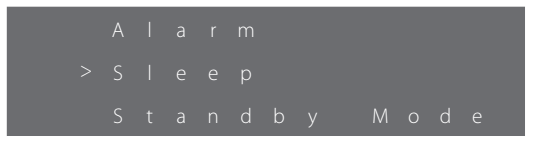

The remaining time will be displayed, and the unit will automatically enter standby after the displayed time. If the Sleep mode is not set, "Sleep Off" will be displayed.

o You can also check the sleep timer setting by pressing the SLEEP button on the remote control.

#### **Adjusting the sleep function**

1 **From the "Settings" menu, select "Sleep".**

The remaining time will be displayed.

**2 Press the UP or DOWN (▲ or ▼) button to adjust the time.**

- $\bullet$  Press the UP ( $\blacktriangle$ ) button to increase the remaining time. (Example: If you press the button when the remaining time is 13, the remaining time is changed to 15.)
- $\bullet$  Press the DOWN ( $\nabla$ ) button to decrease the remaining time. (Example: If you press the button when the remaining time is 33, the remaining time is changed to 30.)

#### **Standby Mode**

You can set the network to stay on/off during standby mode.

#### **Setting the standby mode**

#### 1 **From the "Settings" menu, select "Standby Mode".**

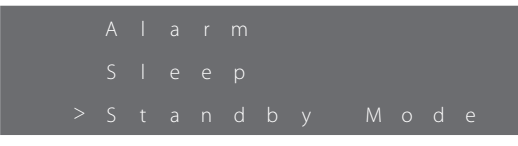

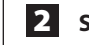

#### 2 **Select "On" or "Off".**

On: Network connection will remain on in standby mode. Off: Network connection will be off in standby mode.

# **Troubleshooting (1)**

If you experience any problems with this unit, please take the time to read through these pages and see if you can solve the problem yourself before you call your dealer or a TEAC service center.

Moreover, the problem might be caused by something other than this unit. Confirm that connected devices are also being used properly.

#### **Erratic behavior of the unit during video/audio playback**

- o Make sure that the file being played uses one of the formats shown on page 31 "Specifications".
- o Install the latest operating system version on the iPod/iPhone.
- If the problem continues to occur, put the unit into standby and then on by pressing the STANDBY/ON (U/I) button. Then, make sure that the above two conditions are met.

#### **No sound output via dock connection during video playback**

o Play video via AirPlay.

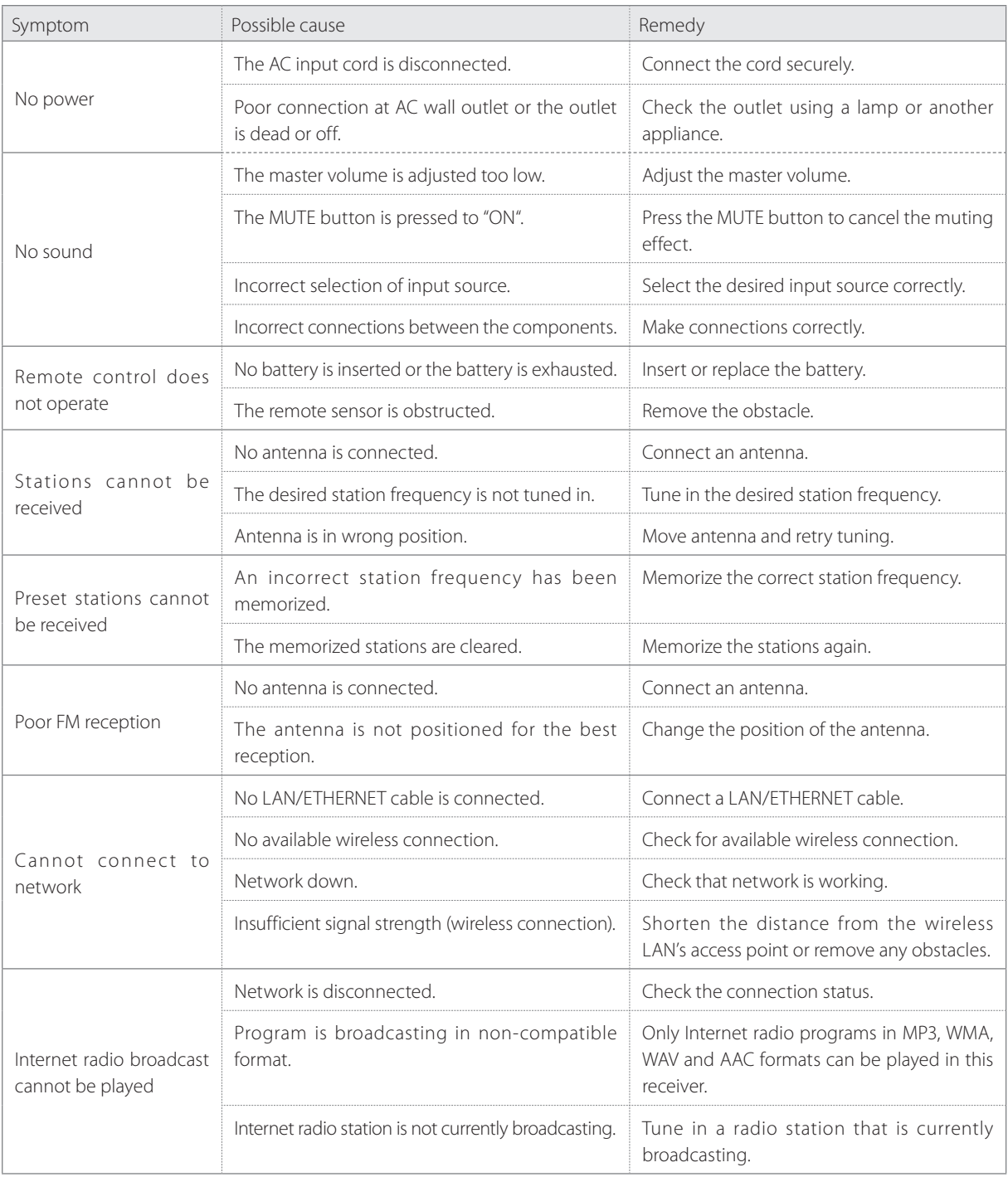

# **Troubleshooting (2)**

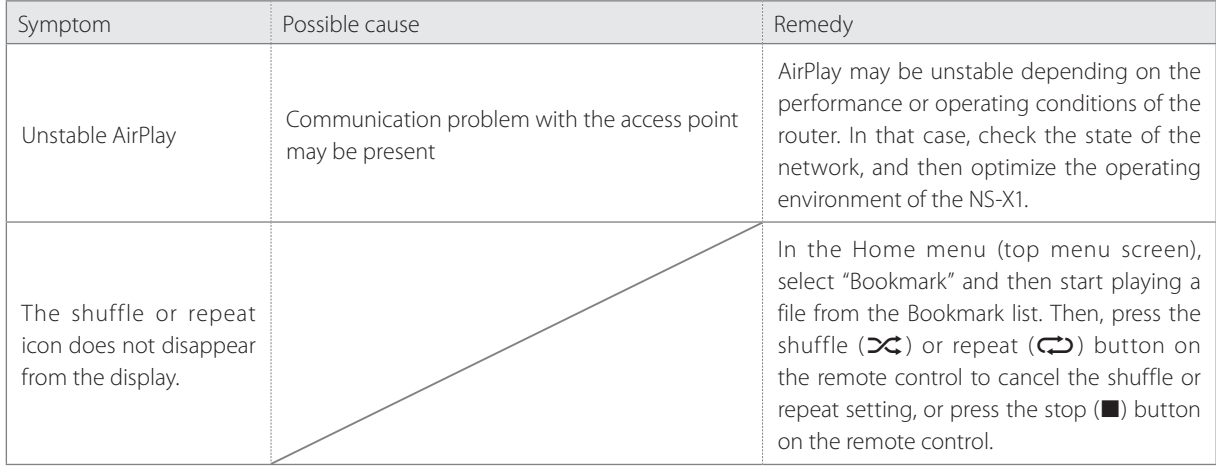

# **Specifications**

#### **AMPLIFIER SECTION**

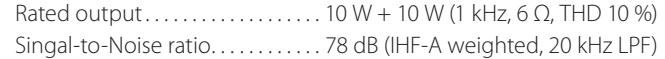

#### **Input sensitivity**

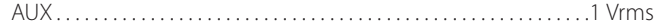

#### **SPEAKER SECTION**

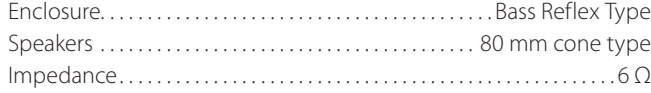

#### **FM TUNER SECTION**

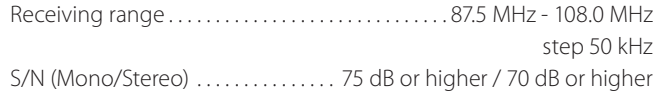

#### **NETWORK SECTION**

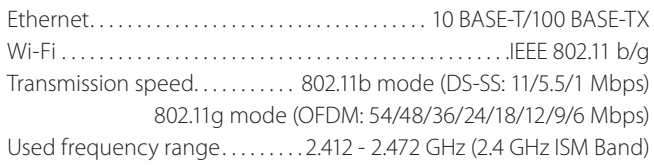

#### **GENERAL**

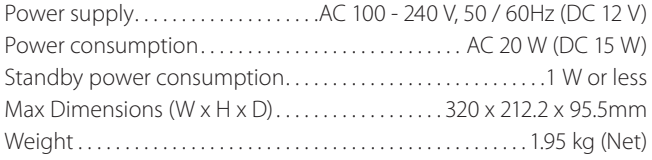

#### **Included accessories**

Remote control RC-1287 x 1 Battery CR-2025 x 1 Cover x 1 Power adapter x 1 FM wire antenna x 1 Owner's manual (this document) x 1 Warranty card x 1

- o Design and specifications are subject to change without notice.
- o Weight and dimensions are approximate.
- o Illustrations may differ slightly from production models.

#### **Supported audio format**

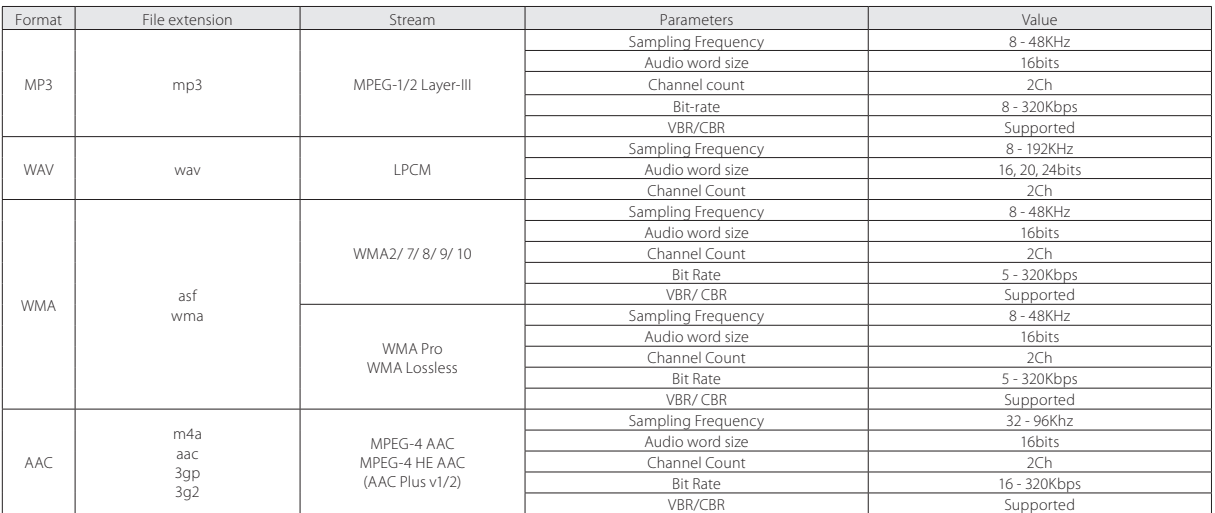

- < N'exposez pas cet appareil au ruissellement ni aux éclaboussures.
- < Ne placez aucun objet contenant du liquide, tel qu'un vase, sur l'appareil.
- < N'installez pas cet appareil dans un espace confiné comme une bibliothèque ou un meuble similaire.
- < L'appareil tire un courant nominal de veille de la prise secteur, avec son interrupteur STANDBY/ON en position de veille.
- < L'appareil doit être placé assez près de la prise de courant pour que vous puissiez à tout moment atteindre facilement la fiche du cordon d'alimentation.
- < La fiche secteur est utilisée comme dispositif de déconnexion et doit donc toujours rester disponible.
- $\bullet$  Les produits de Classe I sont équipés d'un cordon d'alimentation ayant une fiche de terre. Le cordon de ces produits doit être branché dans une prise de terre.
- < Si le produit utilise des batteries (y compris un pack d'accus ou des piles), elles ne doivent pas être exposées au soleil, au feu ou à une chaleur excessive.
- < AVERTISSEMENT pour les produits utilisant des batteries au lithium remplaçables : il existe un danger d'explosion en cas de remplacement par un type de batterie incorrect. Remplacez-les uniquement par des modèles identiques ou équivalents.
- < Des précautions doivent être prises pour l'emploi d'écouteurs ou d'un casque avec le produit car une pression acoustique (volume) excessive dans les écouteurs ou dans le casque peut provoquer une perte d'audition.

#### Pour les consommateurs européens

#### **Mise au rebut des équipements électriques et électroniques**

- (a) Tout équipement électrique et électronique doit être traité séparément de la collecte municipale d'ordures ménagères dans des points de collecte désignés par le gouvernement ou les autorités locales.
- (b) En vous débarrassant correctement des équipements électriques et électroniques, vous contribuerez à la sauvegarde de précieuses ressources et à la prévention de potentiels effets négatifs sur la santé humaine et l'environnement.
- (c) Le traitement incorrect des déchets d'équipements électriques et électroniques peut avoir des effets graves sur l'environnement et la santé humaine en raison de la présence de substances dangereuses dans les équipements.
- (d) Le symbole de déchets d'équipements électriques et électroniques (DEEE), qui représente une poubelle à roulettes barrée d'une croix, indique que les équipements électriques et électroniques doivent être collectés et traités séparément des déchets ménagers.

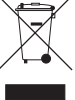

(e) Des systèmes de retour et de collecte sont disponibles pour l'utilisateur final. Pour des informations plus détaillées sur la mise au rebut des vieux équipements électriques et électroniques, veuillez contacter votre mairie, le service d'ordures ménagères ou le magasin dans lequel vous avez acquis l'équipement.

#### **Mise au rebut des batteries et/ou accumulateurs**

- (a) Les batteries et/ou accumulateurs hors d'usage doivent être traités séparément de la collecte municipale d'ordures ménagères dans des points de collecte désignés par le gouvernement ou les autorités locales.
- (b) En vous débarrassant correctement des batteries et/ou accumulateurs hors d'usage, vous contribuerez à la sauvegarde de précieuses ressources et à la prévention de potentiels effets négatifs sur la santé humaine et l'environnement.
- (c) Le traitement incorrect des batteries et/ou accumulateurs hors d'usage peut avoir des effets graves sur l'environnement et la santé humaine car ils contiennent des substances dangereuses.
- (d) Le symbole de déchets d'équipements électriques et électroniques (DEEE), qui représente une poubelle à roulettes barrée d'une croix, indique que les batteries et/ou accumulateurs doivent être collectés et traités séparément **Pb, Hg, Cd** des déchets ménagers.
	- Si une batterie ou un accumulateur contient plus que les valeurs spécifiées de plomb (Pb), mercure (Hg) et/ou cadmium (Cd) telles que définies dans la directive sur les batteries (2006/66/EC), alors les symboles chimiques de ces éléments seront indiqués sous le symbole DEEE.
- (e) Des systèmes de retour et de collecte sont disponibles pour l'utilisateur final. Pour des informations plus détaillées sur la mise au rebut des batteries et/ou accumulateurs, veuillez contacter votre mairie, le service d'ordures ménagères ou le magasin dans lequel vous les avez achetés.

#### **Nous vous remercions d'avoir choisi ce produit TEAC. Lisez ce manuel avec attention pour tirer les meilleures performances de cette unité.**

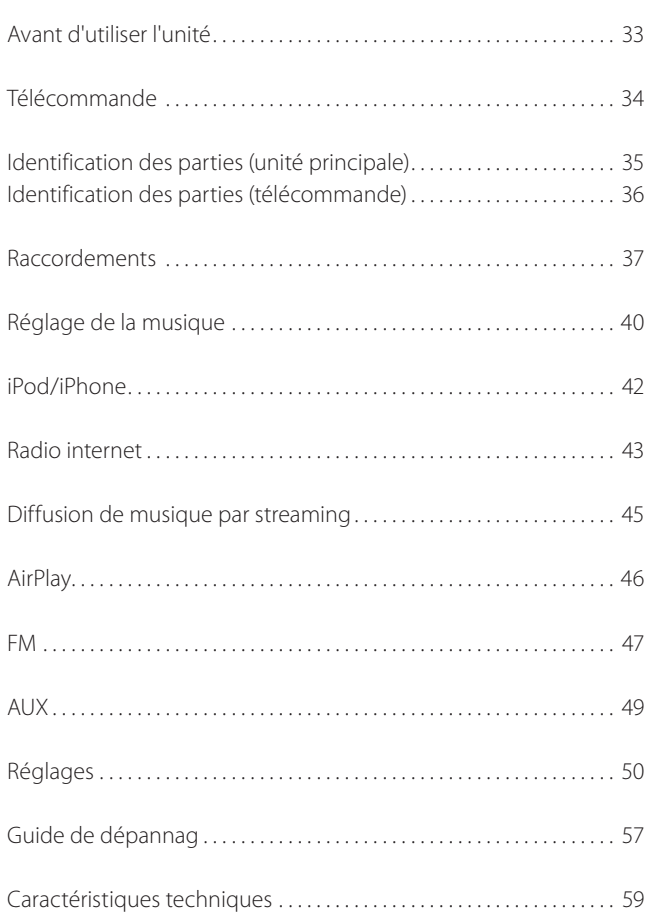

# **Sommaire Avant d'utiliser l'unité (1)**

#### **Contenu de l'emballage**

Vérifiez que les accessoires livrés en standard sont inclus.

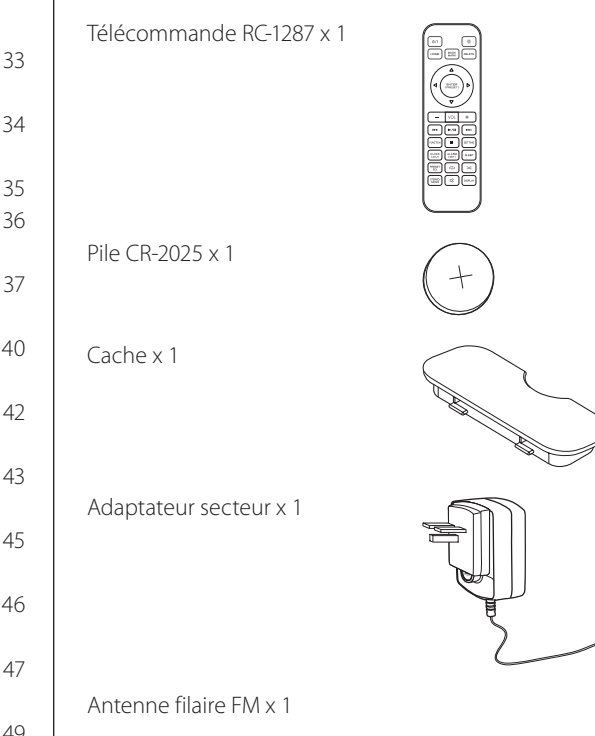

Mode d'emploi (ce document) x 1

o Conservez ce mode d'emploi dans un endroit sûr pour référence ultérieure.

Carte de garantie x 1

# **Avant d'utiliser l'unité (2)**

#### **Emplacement de l'unité**

- o Choisissez soigneusement l'emplacement de votre unité. Évitez de l'exposer directement aux rayons solaires ou à une source de chaleur. Évitez aussi les endroits sujets aux vibrations, à une poussière excessive, à la chaleur, au froid et à l'humidité.
- o Il est possible que l'unité chauffe durant l'utilisation, laissez donc toujours un espace suffisant autour de lui pour la ventilation.
- o Ne placez pas l'unité sur un amplificateur, un récepteur ou tout autre dispositif générant de la chaleur.
- o Quand cette unité est en service, allumer un téléviseur à proximité peut entraîner l'apparition de lignes sur l'écran de celui-ci, en fonction de la fréquence de la télédiffusion. Ce n'est pas un mauvais fonctionnement de l'unité ni du téléviseur. Si vous voyez de telles lignes, éloignez l'unité du téléviseur.

#### **Installation murale de l'unité**

Vous pouvez monter le produit au mur grâce aux deux encoches qu'il possède à l'arrière.

1 **Branchez le câble d'alimentation.** 

2 **Mesurez la distance entre les deux encoches et transférezla sur le mur. Percez deux trous aux endroits marqués puis insérez deux chevilles dans le mur puis des vis.**

#### 3 **Montez l'unité.**

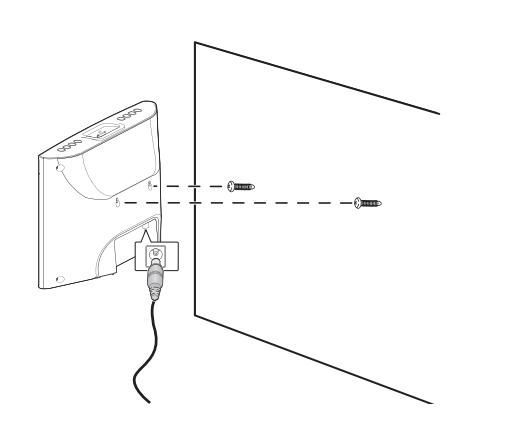

o Lors du choix des chevilles et des vis, vérifiez que la tête des vis entre bien dans les encoches à l'arrière de l'unité.

# **Télécommande**

#### **Insertion de la pile**

- 1 **Ouvrez le tiroir de pile.**
- 2 **Insérez la pile CR2025 fournie dans le tiroir de pile.**
- 3 **Fermez le tiroir de pile.**

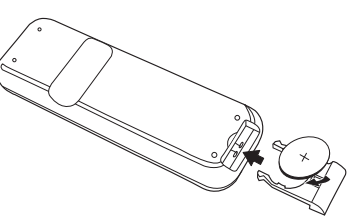

o Assurez-vous que la face "+" de la pile soit tournée vers vous quand vous insérez la pile avec la face arrière de la télécommande vers le haut comme représenté dans l'illustration ci-dessus.

#### **Attention**

o Retirez la pile en cas de non utilisation prolongée.

#### **Portée de fonctionnement de la télécommande**

Utilisez la télécommande dans un rayon d'environ 7 m avec un angle maximal de 30° en la pointant vers le capteur de télécommande.

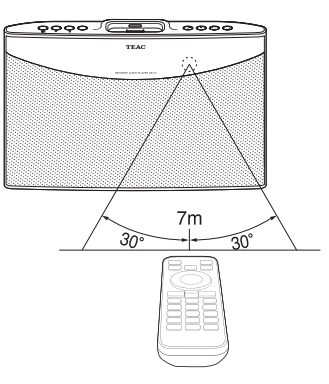

#### **Faces avant et arrière**

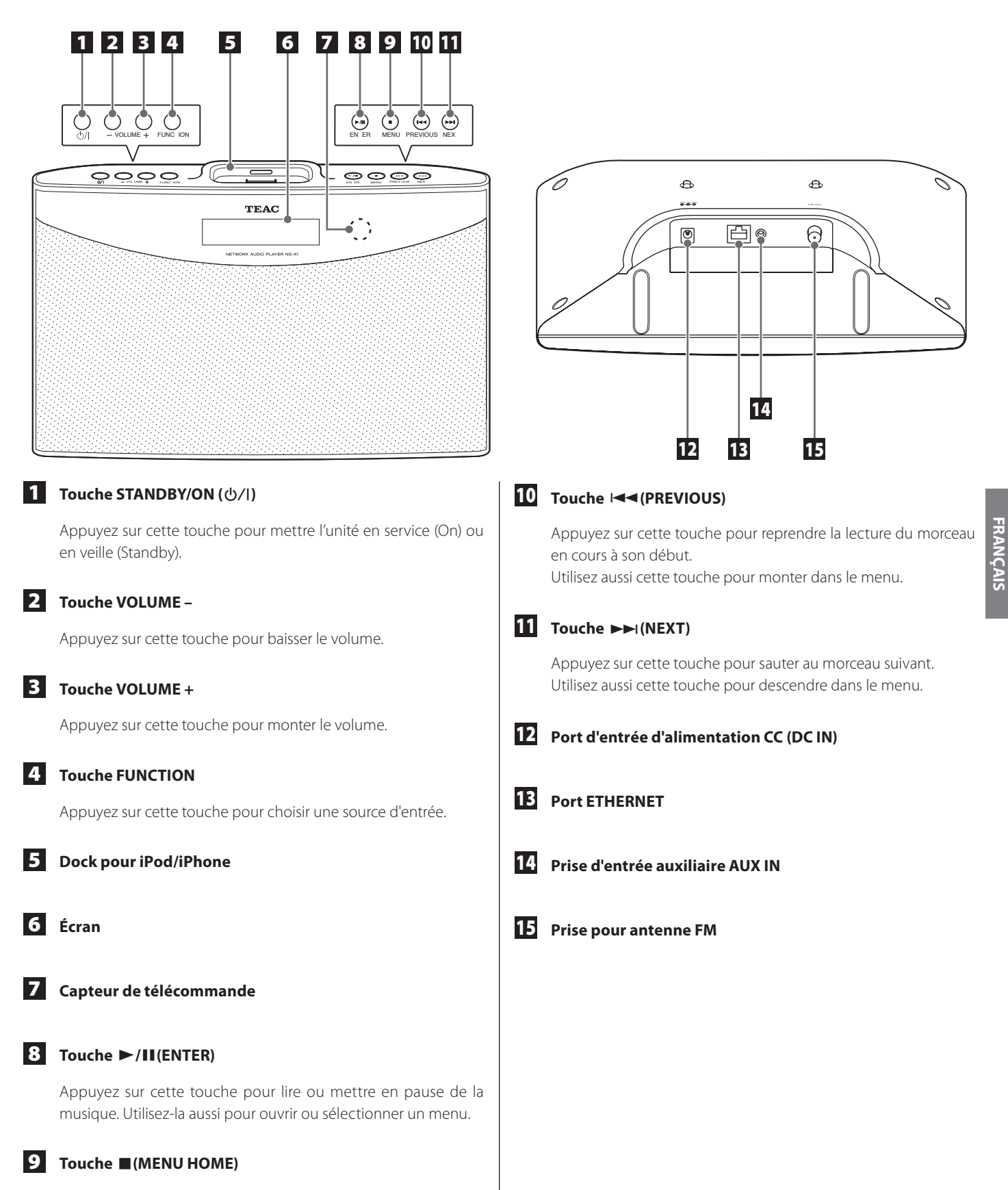

Maintenez cette touche pressée pour accéder au menu d'accueil (Home).

# **Identification des parties (télécommande)**

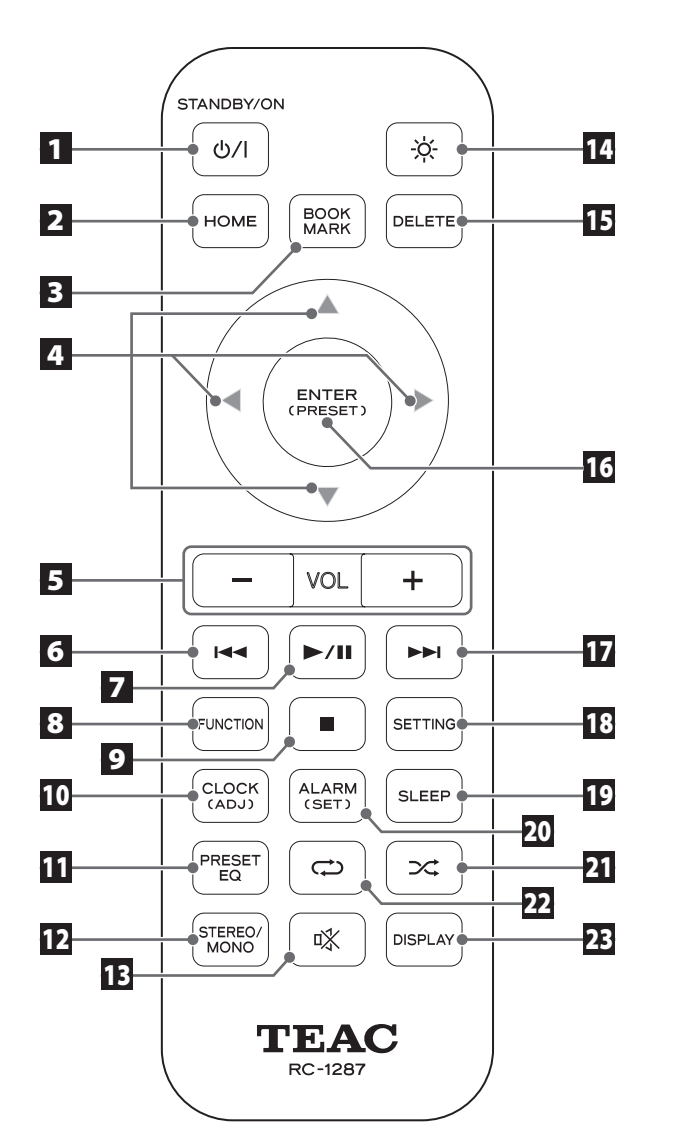

#### **1** Touche STANDBY/ON ( $\downarrow$ /)

Appuyez sur cette touche pour mettre l'unité en service (On) ou en veille (Standby).

#### 2 **Touche HOME**

Appuyez sur cette touche pour accéder au menu d'accueil (Home).

#### 3 **BOOKMARK**

Appuyez sur cette touche pour ajouter un signet à votre liste de stations de radio internet favorites.

Utilisez aussi cette touche pour accéder à la liste des favoris (Bookmark, dans le menu d'accueil Home).

#### 4 **HAUT (**5**), BAS (**b**), GAUCHE (**g**), DROITE (**t**)**

Pour vous déplacer en haut, en bas, à gauche ou à droite dans le menu, appuyez sur la touche flèche correspondante.

#### 5 **VOL - /+**

Appuyez sur cette touche pour monter ou baisser le volume.

#### 6 **PREVIOUS (**.**)**

Appuyez sur cette touche pour rechercher une fréquence (en syntonisation FM ou préréglée (preset)) Utilisez aussi cette touche pour reprendre la lecture du morceau

en cours à son début (en musique).

#### 7 **LECTURE/PAUSE (**7**/**9**)**

Appuyez sur cette touche pour lire ou mettre en pause de la musique.

#### 8 **FUNCTION**

Appuyez sur cette touche pour sélectionner une source d'entrée (iPod / Net Radio / MUSIC SERVER / FM / AUX).

#### 9 **STOP (**8**)**

Appuyez sur cette touche pour arrêter la lecture de la musique. Utilisez aussi cette touche pour sélectionner un mode de syntonisation FM (Auto/Manual/Preset).

#### 10 **CLOCK (ADJ)**

Appuyez sur cette touche pour vérifier l'heure. Pour régler l'horloge, maintenez cette touche pressée.

o Pour régler l'horloge, votre unité doit être connectée à internet.

#### 11 **PRESET EQ**

Appuyez sur cette touche pour changer la correction tonale préréglée (Flat/Rock/Pop/Classic/Jazz/Talk).
# **Raccordements (1)**

# 12 **STEREO/MONO**

Sélectionnez Stéréo / Mono (en FM)

# 13 **MUTE (**°**)**

Appuyez sur cette touche pour couper le son.

#### 14 **DIMMER (**¦**)**

Appuyez sur cette touche pour régler la luminosité de l'écran (Normal / Sombre / Très sombre).

# 15 **DELETE**

Appuyez sur cette touche pour supprimer un signet (favori) de votre liste de signets.

### 16 **ENTER (PRESET)**

Appuyez sur cette touche pour sélectionner ou sauvegarder (menu / réglage).

Pour lancer le préréglage automatique, maintenez cette touche pressée en mode FM.

### $\overline{17}$  **NEXT (** $\blacktriangleright$  $\blacktriangleright$ I)

Appuyez sur cette touche pour rechercher une fréquence (en syntonisation FM ou préréglée (preset))

Utilisez aussi cette touche pour sélectionner le morceau suivant (en musique).

#### 18 **SETTING**

Appuyez sur cette touche pour accéder au menu des réglages.

#### 19 **SLEEP**

Appuyez sur cette touche pour régler la minuterie d'extinction (OFF / 120 / 90 / 60 / 45 / 30 / 15).

#### 20 **ALARM (SET)**

Appuyez sur cette touche pour vérifier le réglage du réveil. Pour régler le réveil, maintenez cette touche pressée.

# 21 **LECTURE ALÉATOIRE (**½**)**

Appuyez sur cette touche pour régler le mode de lecture aléatoire.

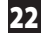

### 22 **LECTURE EN BOUCLE (**¼**)**

Appuyez sur cette touche pour régler l'option de lecture en boucle (All / 1 / Off).

### 23 **DISPLAY**

Appuyez sur cette touche pour afficher des informations sur la musique.

# **Branchement de l'iPod/iPhone**

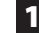

1 **Montez l'adaptateur de dock (fourni avec l'iPod/iPhone) sur l'unité.**

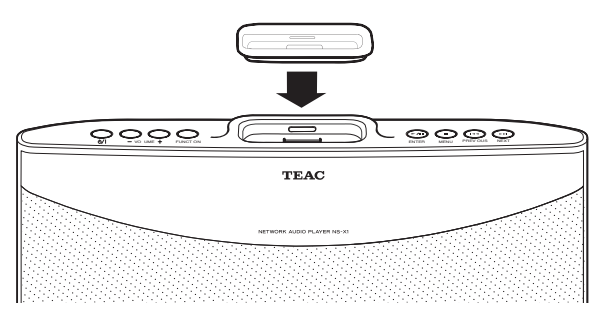

o Votre adaptateur de dock peut avoir un aspect différent de l'illustration ci-dessus selon le modèle.

#### 2 **Connectez l'iPod/iPhone à l'unité.**

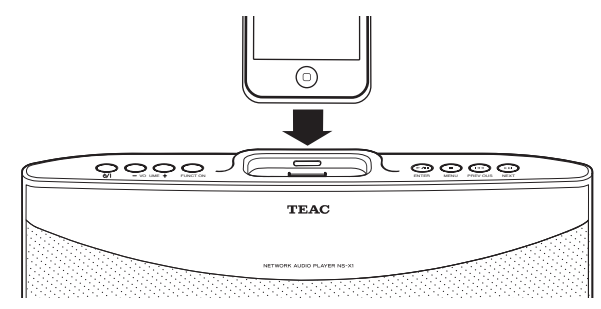

Les modèles d'iPod/iPhone suivants sont compatibles avec cette unité :

- o iPod classic
- o iPod nano (1ère, 2e, 3e, 4e, 5e et 6e génération)
- o iPod touch (1ère, 2e, 3e et 4e génération)
- o iPhone 4, iPhone 3GS, iPhone 3G, iPhone

# **Démontage de l'adaptateur de dock**

Insérez un tournevis plat dans la fente de l'adaptateur de dock et soulevez ce dernier.

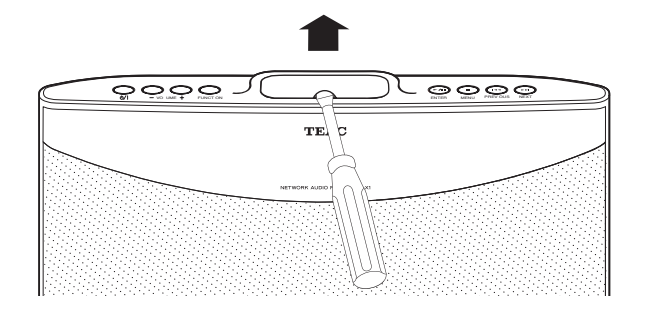

# **Branchement électrique**

1 **Branchez le cordon de l'adaptateur secteur à l'entrée CC 12 V (DC IN).**

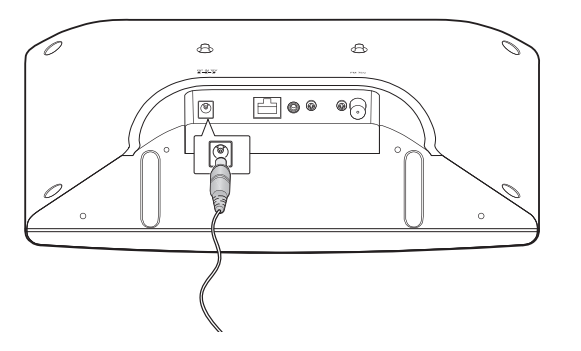

#### 2 **Branchez l'adaptateur secteur à une prise secteur.**

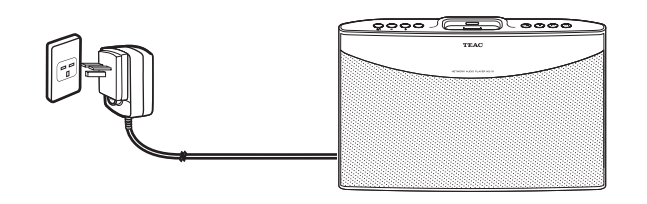

#### **Note**

- o N'utilisez que l'adaptateur secteur fourni. N'utilisez aucun adaptateur secteur autre que celui fourni avec cette unité.
- o Veillez à brancher l'adaptateur secteur dans une prise secteur fournissant la tension correcte.
- o Si vous n'utilisez pas l'unité durant un certain temps, débranchez l'adaptateur secteur de la prise secteur.

# **Connexion du câble de réseau local (LAN)/ ETHERNET**

Pour raccorder cette unité à un réseau domestique à haut débit afin d'écouter une émission de radio internet, connectez le câble de réseau local (LAN)/ETHERNET au port ETHERNET.

Pour des informations détaillées sur les réglages de réseau filaire, voir "Établissement d'une connexion réseau filaire " en page 51.

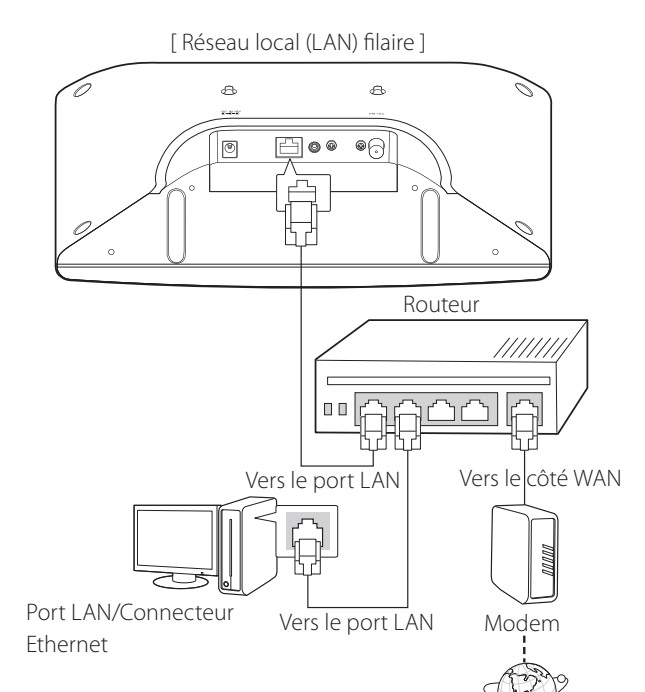

Internet

# **Connexion d'un appareil externe**

Vous pouvez brancher un lecteur audio supplémentaire à la prise d'entrée AUX IN et utiliser le NS-X1 comme une enceinte.

Branchez une extrémité du câble AUX à l'unité et l'autre extrémité à l'appareil externe que vous souhaitez raccorder (le câble AUX n'est pas fourni. Il doit être acheté séparément).

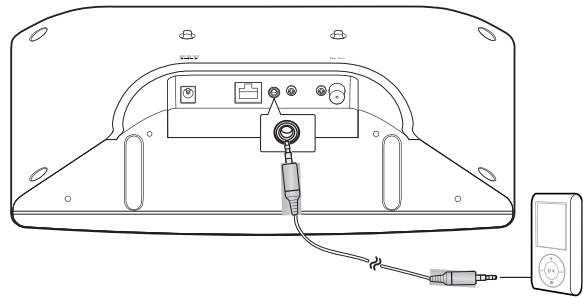

Lecteur MP3, etc.

### **Branchement de l'antenne FM.**

- 1 **Branchez l'antenne FM fournie à la prise pour antenne FM de l'unité.**
- 2 **Changez la position de l'antenne jusqu'à l'obtention de la meilleure réception de vos stations FM favorites.**

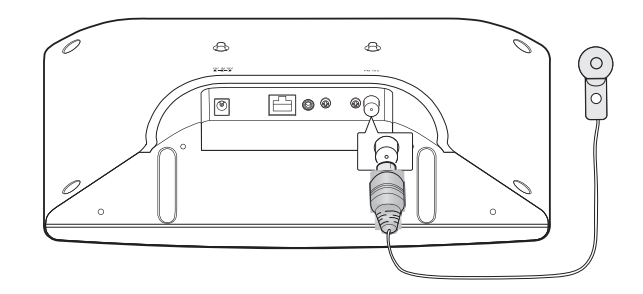

# **Mise sous tension de l'unité**

Appuyez sur la touche STANDBY/ON (U/) de l'unité ou de la télécommande pour allumer l'unité.

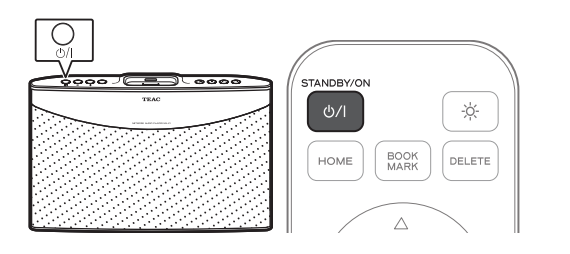

L'unité s'allume sur la dernière source d'entrée ayant été sélectionnée.

o Il faut environ 30 secondes à l'unité pour démarrer.

#### **Note**

Assurez-vous que l'unité est raccordée à l'adaptateur secteur (voir "Branchement électrique" en page 38 pour des informations détaillées).

# **Sélection d'une source d'entrée**

Appuyez sur la touche FUNCTION de l'unité ou de la télécommande.

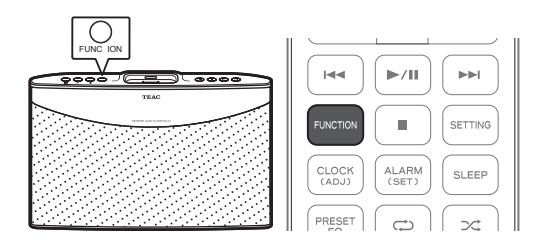

o Chaque fois que vous appuyez sur la touche FUNCTION, la source d'entrée change comme suit :

 $i$ Pod  $\rightarrow$  Net Radio  $\rightarrow$  MUSIC SERVER  $\rightarrow$  FM  $\rightarrow$  AUX

o Si vous appuyez sur la touche FUNCTION pour changer de source d'entrée, la source d'entrée actuellement sélectionnée cesse d'être produite.

**Sélection d'une source d'entrée depuis le menu d'accueil (Home)**

1 **Maintenez la touche MENU (**8**) pressée sur l'unité ou appuyez sur la touche Home de la télécommande pour accéder au menu d'accueil (Home).**

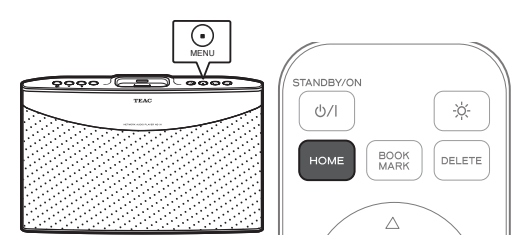

**2** Appuyez sur la touche PREVIOUS ( $\left|\frac{4}{3}\right|$  ou NEXT ( $\rightarrow$ ) de **l'unité ou sur la touche HAUT (**5**) ou BAS (**b**) de la télécommande pour déplacer le curseur ">" de l'écran sur la source d'entrée que vous souhaitez utiliser.**

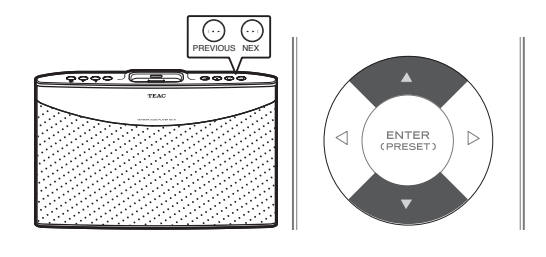

"Bookmark", "iPod", "Net Radio", "MUSIC SERVER", "FM", "AUX" et "Settings" s'afficheront dans l'écran de menu principal.

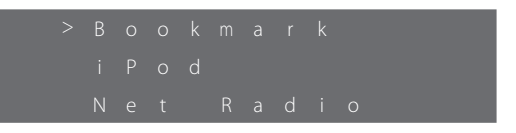

3 **Pour sélectionner la source d'entrée pointée par le ">", appuyez sur la touche ENTER (**7**/**9**) de l'unité ou la touche ENTER de la télécommande.**

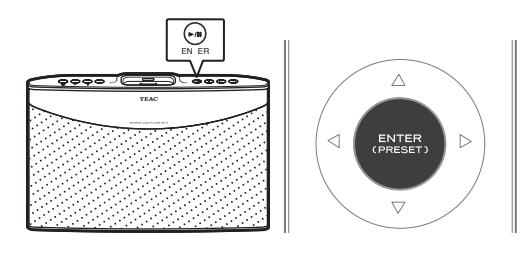

o Comme source d'entrée, sélectionnez "iPod", "Net Radio", "MUSIC SERVER", "FM" ou "AUX".

# **Réglage du volume**

Appuyez sur la touche VOLUME – ou + de l'unité ou de la télécommande pour régler le volume.

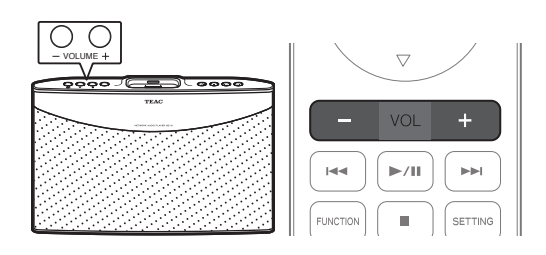

- o Le réglage actuel du niveau de volume s'affichera pendant environ 3 secondes.
- o Le niveau de volume peut être réglé de 0 à 50.
- o "MIN" représente le volume 0 et "MAX" le volume 50.

#### **Coupure temporaire du son**

Appuyez sur la touche MUTE (%) de la télécommande.

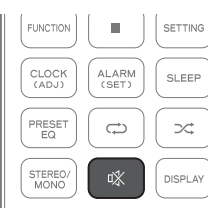

o Le réglage du niveau de volume clignote à l'écran quand le son est ainsi coupé (exemple : quand le volume est réglé sur 12).

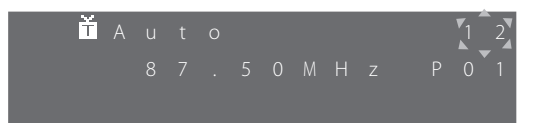

● Pour rétablir le son, appuyez à nouveau sur la touche MUTE (%) ou sur la touche VOLUME –ou + de la télécommande ou de l'unité.

#### **Note**

Vous ne pouvez couper le son qu'à partir de la télécommande.

# **Sélection d'une correction tonale préréglée (preset EQ)**

Appuyez sur la touche PRESET EQ de la télécommande pour changer le réglage actuel.

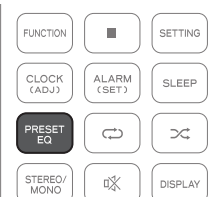

o Chaque fois que vous appuyez sur la touche PRESET EQ, l'unité passe en revue les réglages suivants : FLAT (neutre), ROCK, POP, CLASSIC (classique), JAZZ et TALK (paroles).

# **Réglage de la luminosité**

Appuyez sur la touche DIMMER (※) de la télécommande.

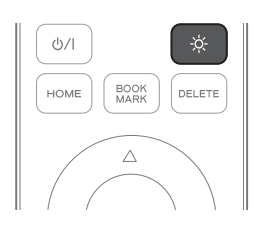

o Le réglage du niveau de luminosité changera comme suit :

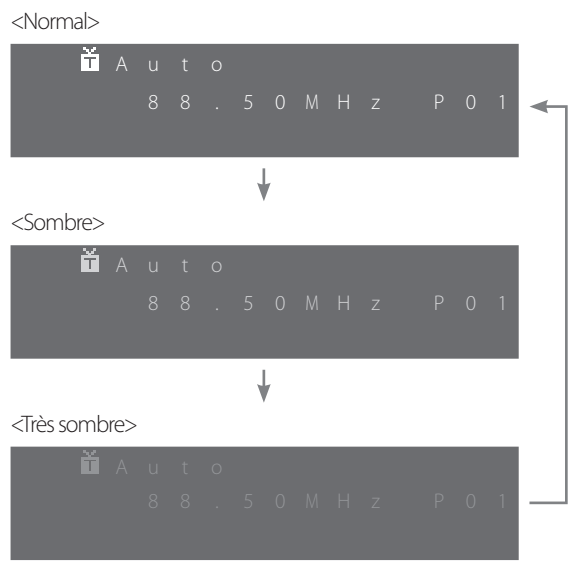

# **Vérification des informations**

Appuyez sur la touche DISPLAY de la télécommande pour vérifier les informations de lecture.

Cela n'est possible que si la source d'entrée est réglée sur Net Radio ou MUSIC SERVER, ou si AirPlay est activé.

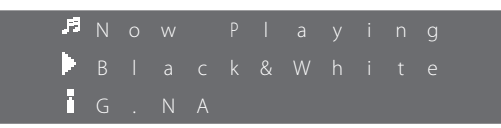

Les informations suivantes sont affichées sur la troisième ligne de l'écran.

- : statut actuel de l'unité
- : nom du fichier actuel ou informations ID3
- $\mathbf{\ddot{I}}$ : Temps de lecture écoulé  $\rightarrow$  Type de fichier $\rightarrow$  Titre de l'album →Taille de fichier → Nom de l'artiste
- o Chaque fois que vous appuyez sur la touche DISPLAY, l'unité passe en revue les informations ci-dessus.

# **Lecture de musique à partir d'un iPod/iPhone**

#### 1 **Connectez votre iPod/iPhone à l'unité.**

Pour des informations détaillées sur le branchement de l'iPod/ iPhone, voir "Branchement de l'iPod/iPhone" en page 37.

o Si vous branchez un iPod/iPhone en cours de lecture de morceau, le morceau est automatiquement produit par le NS-X1.

#### 2 **Appuyez plusieurs fois sur la touche FUNCTION de l'unité ou de la télécommande jusqu'à ce que** "**iPod" s'affiche à l'écran.**

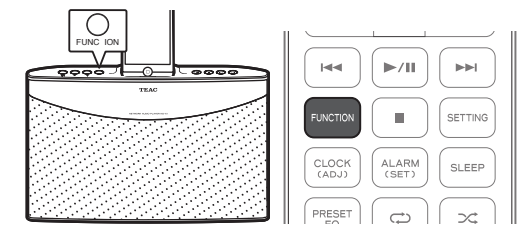

o Vous pouvez aussi sélectionner l'iPod comme source d'entrée depuis le menu. Pour des informations détaillées, voir "Sélection d'une source d'entrée depuis le menu d'accueil (Home)" en page 40.

### **3** Appuyez sur la touche DROITE ( $\blacktriangleright$ ).

La lecture démarre.

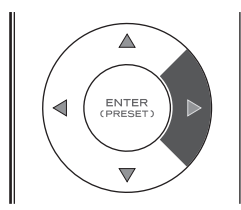

o Vous pouvez contrôler la lecture depuis votre iPod/iPhone.

#### **Sélection d'une option de menu d'iPod/iPhone**

Appuyez sur les touches HAUT ou BAS ( $\blacktriangle$  ou  $\blacktriangledown$ ) pour sélectionner l'article de menu désiré, puis appuyez sur la touche DROITE ( $\blacktriangleright$ ).

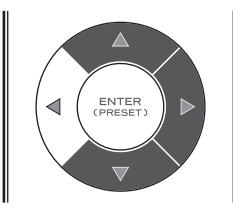

#### **Action des touches durant la lecture d'iPod/iPhone**

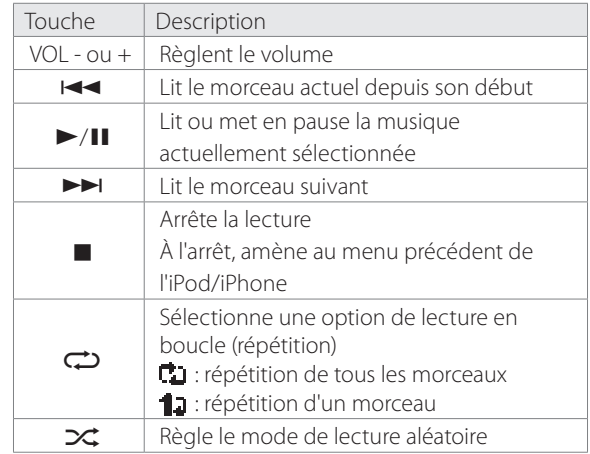

o Si vous branchez l'iPod/iPhone alors qu'une fonction est sélectionnée, une liste des fichiers présents à l'étage de dossier supérieur par rapport au fichier lu apparaît automatiquement à l'écran de l'iPod/iPhone. Toutefois, l'iPod/iPhone peut se comporter différemment selon le statut de fonctionnement du NS-X1.

# **Radio internet (1)**

# **Écoute de la radio internet**

1 **Contrôlez votre environnement réseau pour vous assurer que la connexion réseau a bien été établie, puis allumez l'unité.** 

o Si vous utilisez la radio par internet pour la première fois et si une connexion réseau doit encore être établie, vous devrez d'abord passer par la configuration d'une connexion internet, avec ou sans fil. Pour des informations détaillées, voir "Configuration du réseau" en pages 51 et 53.

#### 2 **Appuyez plusieurs fois sur la touche FUNCTION de l'unité ou de la télécommande jusqu'à ce que** "**Net Radio" s'affiche à l'écran.**

Net Radio est sélectionnée comme source d'entrée.

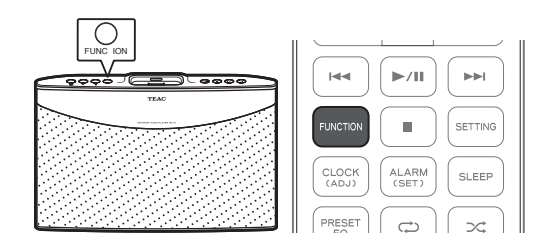

o Vous pouvez aussi sélectionner Net Radio comme source d'entrée depuis le menu. Pour des informations détaillées, voir "Sélection d'une source d'entrée depuis le menu d'accueil (Home)" en page 40.

**3** Appuyez sur les touches HAUT ou BAS (▲ ou ▼) de la **télécommande pour déplacer le curseur ">" sur la catégorie désirée, puis appuyez sur la touche ENTER ou DROITE (▶).** 

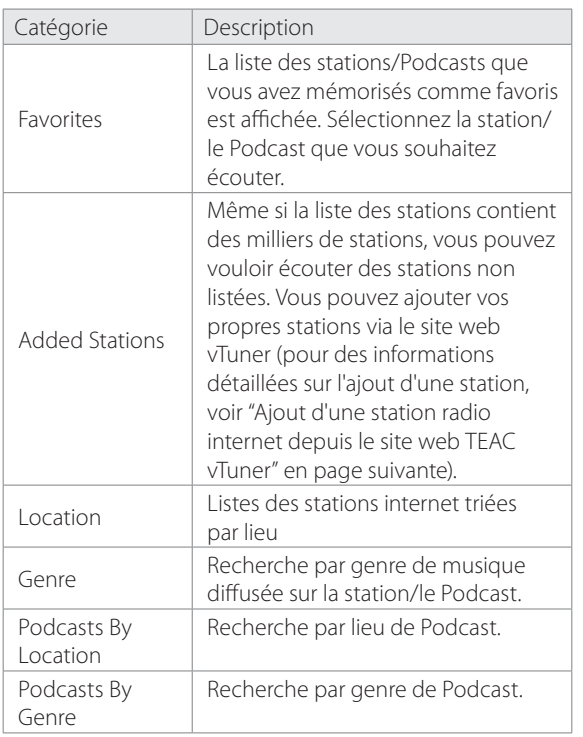

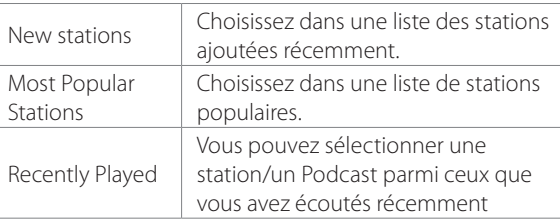

- **En utilisant les touches HAUT et BAS (▲ et ▼) de la** télécommande puis la touche ENTER ou DROITE (▶), **descendez dans la liste des stations jusqu'à ce que la station désirée apparaisse, puis appuyez sur la touche ENTER ou DROITE (▶) de la télécommande pour écouter la station sélectionnée.** 
	- o Si vous voulez arrêter l'écoute de la station internet actuelle et revenir au menu précédent avec les listes de stations, appuyez sur la touche STOP ( $\blacksquare$ ).

**Ajout d'une station de radio internet à votre liste de favoris**

1 **Suivez les étapes 1 à 4 indiquées dans "Écoute de la radio internet" pour afficher la station de radio internet que vous voulez ajouter à votre liste de favoris.**

#### 2 **Appuyez sur la touche BOOKMARK de la télécommande.**

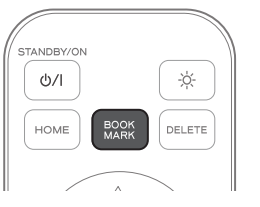

- o La station de radio internet sélectionnée est ajoutée à votre liste de favoris.
- o Une fois le processus de marquage comme favori terminé, vous pouvez sélectionner la station ajoutée dans le menu Bookmark (menu Home >> Bookmark)

**FRANÇAIS**

# **Radio Internet (2)**

**Suppression d'une station de radio internet de votre liste de favoris**

1 **Appuyez sur la touche HOME de la télécommande pour** 

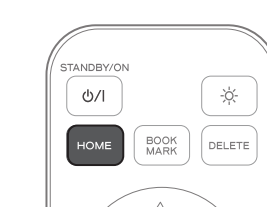

**accéder au menu d'accueil (Home).**

o Si le menu d'accueil Home est déjà affiché, sautez à l'étape 2.

<sup>2</sup> Appuyez sur les touches HAUT ou BAS (▲ ou ▼) de la **télécommande pour déplacer le curseur ">" sur**  "**Bookmark**"**, puis appuyez sur la touche ENTER.**

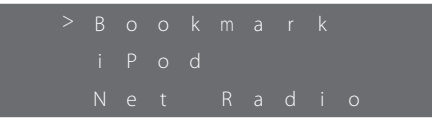

**3** Appuyez sur les touches HAUT ou BAS (▲ ou ▼) de la **télécommande pour déplacer le curseur ">" jusqu'à la station de radio que vous souhaitez supprimer.**

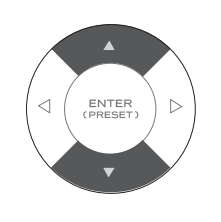

4 **Appuyez sur la touche DELETE de la télécommande.** 

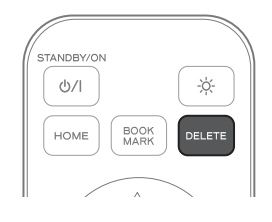

#### **Ajout d'une station radio internet depuis le site web TEAC vTuner**

Vous pouvez ajouter des stations de radio internet depuis votre ordinateur et écouter ces stations depuis l'unité.

1 **Vérifiez l'adresse MAC de l'unité.** 

Depuis le menu "Home", sélectionnez "**Settings**" (réglages) w "**Network**" (réseau) w "**Network Information**" (informations réseau) **+ "MAC Address**" (adresse MAC).

Appuyez sur les touches HAUT et BAS (▲ et ▼) pour faire défiler vers le haut et le bas l'écran de menu, puis appuyez sur la touche ENTER pour sélectionner le menu désiré.

2 **Depuis votre ordinateur, accédez au site web TEAC vTuner (http://teac.vtuner.com/).**

Vous pouvez changer la langue en cliquant sur l'icône de drapeau correspondant à chaque nation dans le bandeau du haut.

3 **Sur le site web, enregistrez votre adresse e-mail et votre mot de passe.**

#### 4 **Saisissez l'adresse MAC de l'unité.**

Saisissez l'adresse MAC sans les deux points entre caractères alphanumériques (par exemple, si votre unité af fiche l'adresse MAC 01 : 23 : 45 : 67 : 89 : 00, saisissez 012345678900 sur le site web vTuner). Une fois l'enregistrement terminé, vous n'aurez plus à saisir l'adresse MAC de votre unité.

5 **Sélectionnez un genre dans la liste des genres, comme par exemple Musique.**

6 **Sélectionnez la station que vous souhaitez ajouter à votre liste de favoris.**

Cliquez sur le bouton  $\heartsuit$ + pour ajouter la station, et une fenêtre de dialogue s'ouvre.

#### 7 **Saisissez un nom de groupe dans la fenêtre de dialogue pour constituer un groupe, puis cliquez sur le bouton Aller.**

Le nom du groupe est ajouté à "Mes groupes préférés". Vous pouvez accéder au groupe depuis "Favourites" dans le menu Radio Internet. Ajoutez la ou les stations de radio internet que vous souhaitez écouter.

o Pour écouter la ou les stations de radio internet ajoutées depuis le site web vTuner, votre unité doit être connectée à internet.

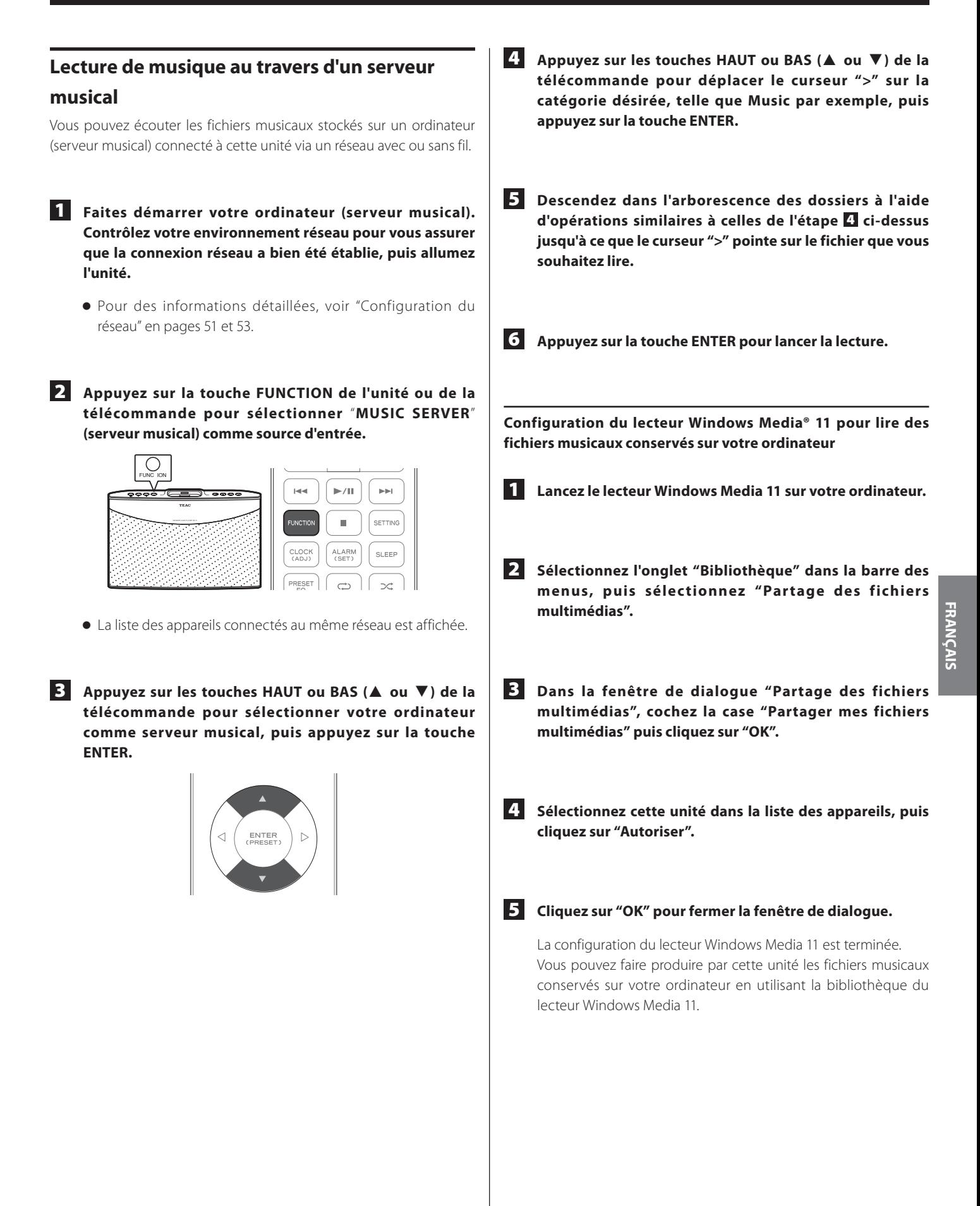

# **Diffusion de musique par streaming (2)**

# **AirPlay**

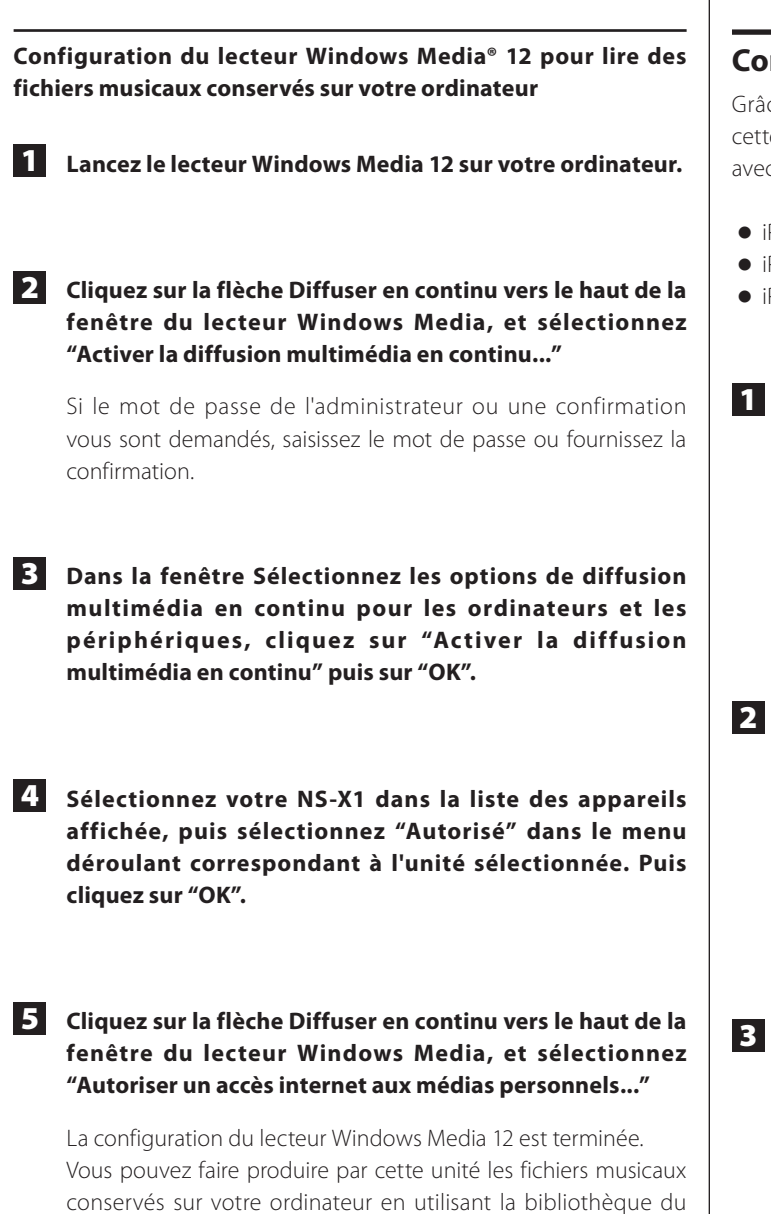

# **Connexion AirPlay**

Grâce à la technologie de streaming (diffusion en continu) AirPlay, cette unité peut lire l'audio des modèles d'iPod/iPhone/iPad suivants avec iOS 4.3 ou ultérieur au travers d'une connexion sans fil.

- o iPod touch (3e et 4e génération)
- o iPhone 4S, iPhone4, iPhone 3GS
- o iPad 2, iPad

1 **Contrôlez votre environnement réseau pour vous assurer que la connexion réseau a bien été établie, puis allumez l'unité.** 

- o Pour des informations détaillées, voir "Configuration du réseau" en pages 51 et 53.
- o Vérifiez que l'unité et l'iPod/iPhone/iPad sont connectés au même réseau.

#### 2 **Lancez la lecture sur votre iPod/iPhone/iPad.**

Si l'unité et l'iPod/iPhone/iPad sont connectés au même réseau, l'icône  $\sqrt{ }$  (AirPlay) apparaîtra sur le côté droit de la barre de volume sur votre iPod/iPhone/iPad.

o Veillez à bien sélectionner sur votre iPod/iPhone/iPad le même serveur que celui sélectionné sur cette unité.

### 3 **Appuyez sur l'icône (AirPlay), puis sélectionnez l'unité comme source de sortie.**

Si l'unité et l'iPod/iPhone/iPad sont correctement connectés et à portée de l'émission sans fil, la musique lue par votre iPod/ iPhone/iPad est produite par l'unité.

lecteur Windows Media 12.

# **FM (1)**

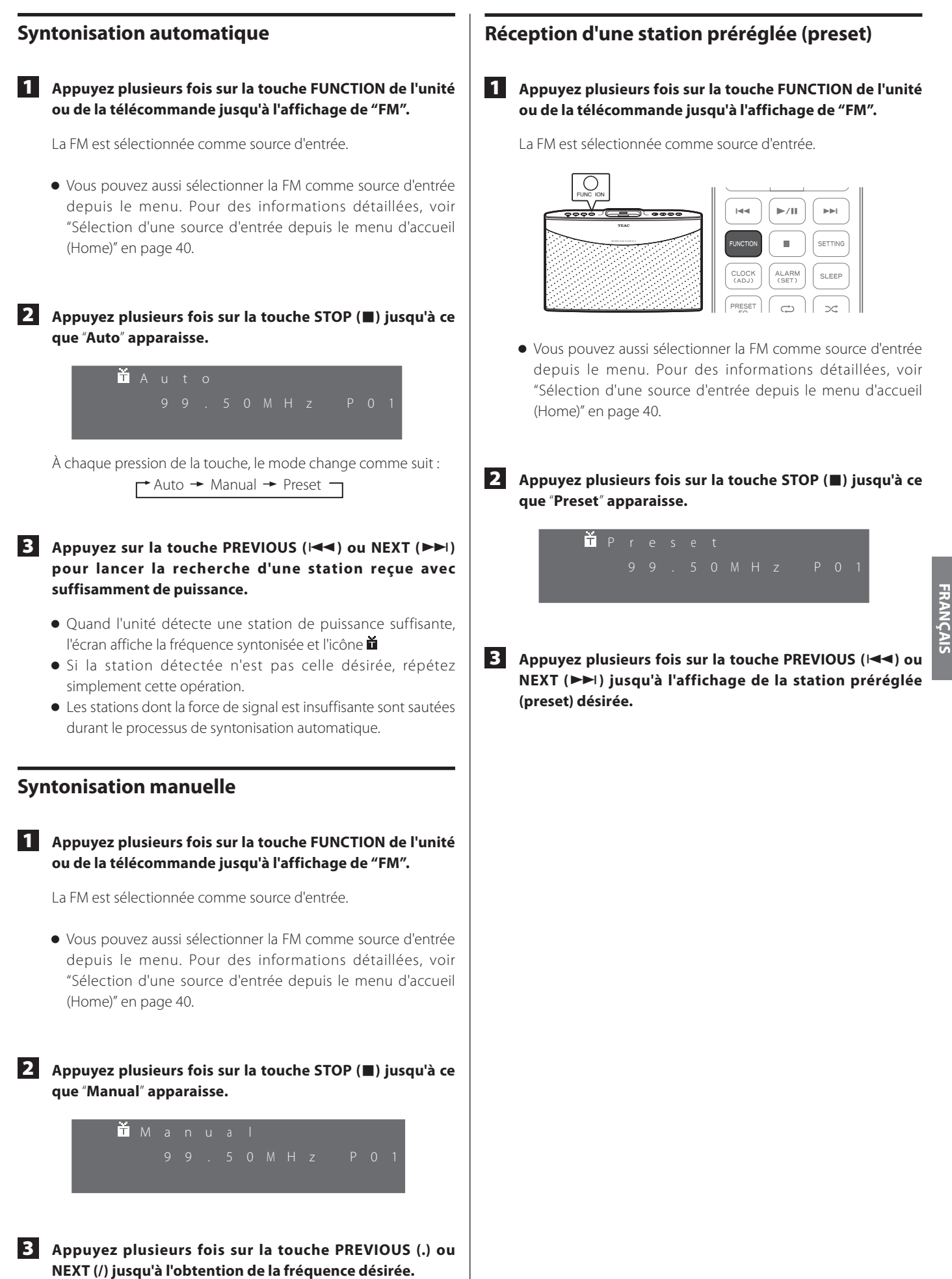

# **FM (2)**

# **RDS (Radio Data System)**

Le système RDS (Radio Data System) est un service de diffusion qui permet aux stations d'envoyer des informations supplémentaires en même temps que le programme radio normal.

o Le RDS fonctionne sur la bande FM en Europe.

#### **Réglez la réception sur une station FM RDS.**

Le mode RDS est affiché sur la troisième ligne de l'écran.

- o Pour des informations détaillées sur la façon de recevoir une station FM RDS, voir la page précédente.
- o Si aucun mode RDS n'est affiché, essayez une antenne externe pour accroître la sensibilité de réception.
- o Chaque fois que vous appuyez sur la touche DISPLAY de la télécommande, l'unité passe au réglage de mode RDS suivant, selon l'ordre ci-dessous.

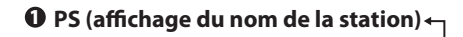

2 **RT (texte radio)**

3 **PTY (type de programme)**

#### 1 **PS (Affichage du nom de la station)**

Si vous sélectionnez PS, le nom de la station s'affiche. S'il n'y a pas de données PS, aucun message n'est affiché.

#### 2 **RT (Texte radio)**

Si vous sélectionnez RT, les informations de la station, composées au maximum de 64 caractères, s'affichent.

S'il n'y a pas de données RT, aucun message n'est affiché.

#### 3 **PTY (Type de programme)**

Si vous sélectionnez PTY, la description du type de musique diffusé par la station de radio, par exemple pop, rock ou musique classique, est affichée.

S'il n'y a pas de données PTY, aucun message n'est affiché.

# **Préréglage automatique**

1 **Appuyez plusieurs fois sur la touche FUNCTION de l'unité ou de la télécommande jusqu'à ce que "FM" s'affiche à l'écran.**

La FM est sélectionnée comme source d'entrée.

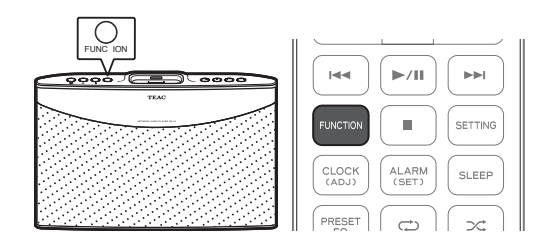

#### 2 **Maintenez pressée la touche ENTER pendant plus de 2 secondes.**

Le message "Auto Preset OK?" (préréglage automatique, OK?) apparaîtra.

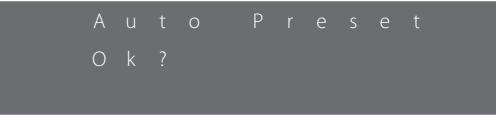

### 3 **Appuyez à nouveau sur la touche ENTER.**

- o Cela mémorisera jusqu'à 30 stations FM.
- o Pour arrêter le préréglage automatique, appuyez sur la touche  $PREVIOUS (H=1)$  ou NEXT  $(PPI)$ .

# **Commutation en mode stéréo/mono**

Vous pouvez sélectionner le mode stéréo ou mono tout en écoutant une station de radio FM. Pour cela, appuyez simplement sur la touche STEREO/MONO de la télécommande.

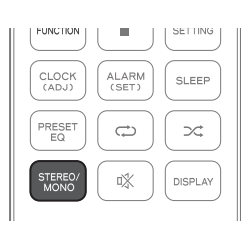

Quand le mode stéréo est sélectionné, l'icône **E** apparaît dans l'écran.

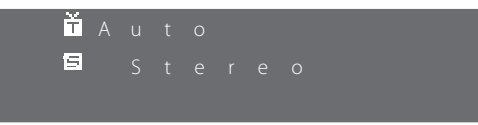

- o Si vous entendez beaucoup de parasites, sélectionnez le mode mono.
- o Si aucune station n'est reçue, le son est automatiquement coupé.

# **Sauvegarde des stations préréglées**

1 **Appuyez plusieurs fois sur la touche FUNCTION de l'unité ou de la télécommande jusqu'à ce que "FM" s'affiche à l'écran.**

La FM est sélectionnée comme source d'entrée.

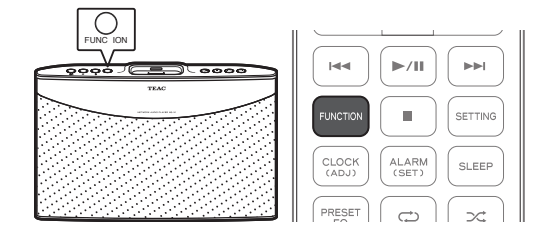

#### 2 **Sélec tionnez une station, automatiquement ou manuellement.**

- o Voir "Syntonisation automatique" en page 47 pour sélectionner automatiquement une station.
- o Voir "Syntonisation manuelle" en page 47 pour sélectionner manuellement une station.
- o Voir "Réception d'une station préréglée (preset)" en page 47 pour sélectionner manuellement une station.
- o Si la station sélectionnée est déjà mémorisée, un numéro s'affiche sur le côté droit de l'écran. Si la station n'est pas mémorisée, "P- -" s'affiche.

3 **Appuyez sur la touche ENTER de la télécommande.**

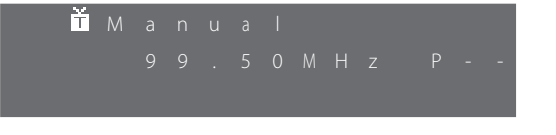

- **4** Appuyez sur la touche PREVIOUS ( $\leq$ ) ou NEXT ( $\geq$ ) **pour sélectionner le numéro de preset dans lequel faire la mémorisation.** 
	- 5 **Appuyez sur la touche ENTER pour sauvegarder la station dans le numéro de preset sélectionné.**

# **Lecture de musique à partir d'appareils externes**

#### 1 **Connectez votre appareil externe à l'unité.**

Pour des informations détaillées sur le branchement de l'appareil externe, voir "Connexion d'un appareil externe" en page 39.

2 **Appuyez plusieurs fois sur la touche FUNCTION de l'unité ou de la télécommande jusqu'à ce que** "**AUX**" **s'affiche à l'écran.**

AUX est sélectionné comme source d'entrée.

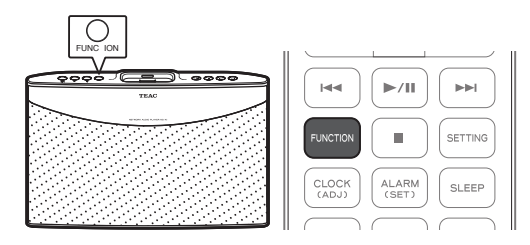

#### 3 **Lancez la lecture.**

- o Vous ne pouvez pas contrôler l'appareil externe depuis l'unité ni à l'aide de la télécommande. Vous ne pouvez contrôler la lecture que depuis l'appareil externe.
- o Vous pouvez régler le niveau de volume depuis l'unité ou à l'aide de la télécommande.

# **Réglages (1)**

### **Arborescence du menu des réglages**

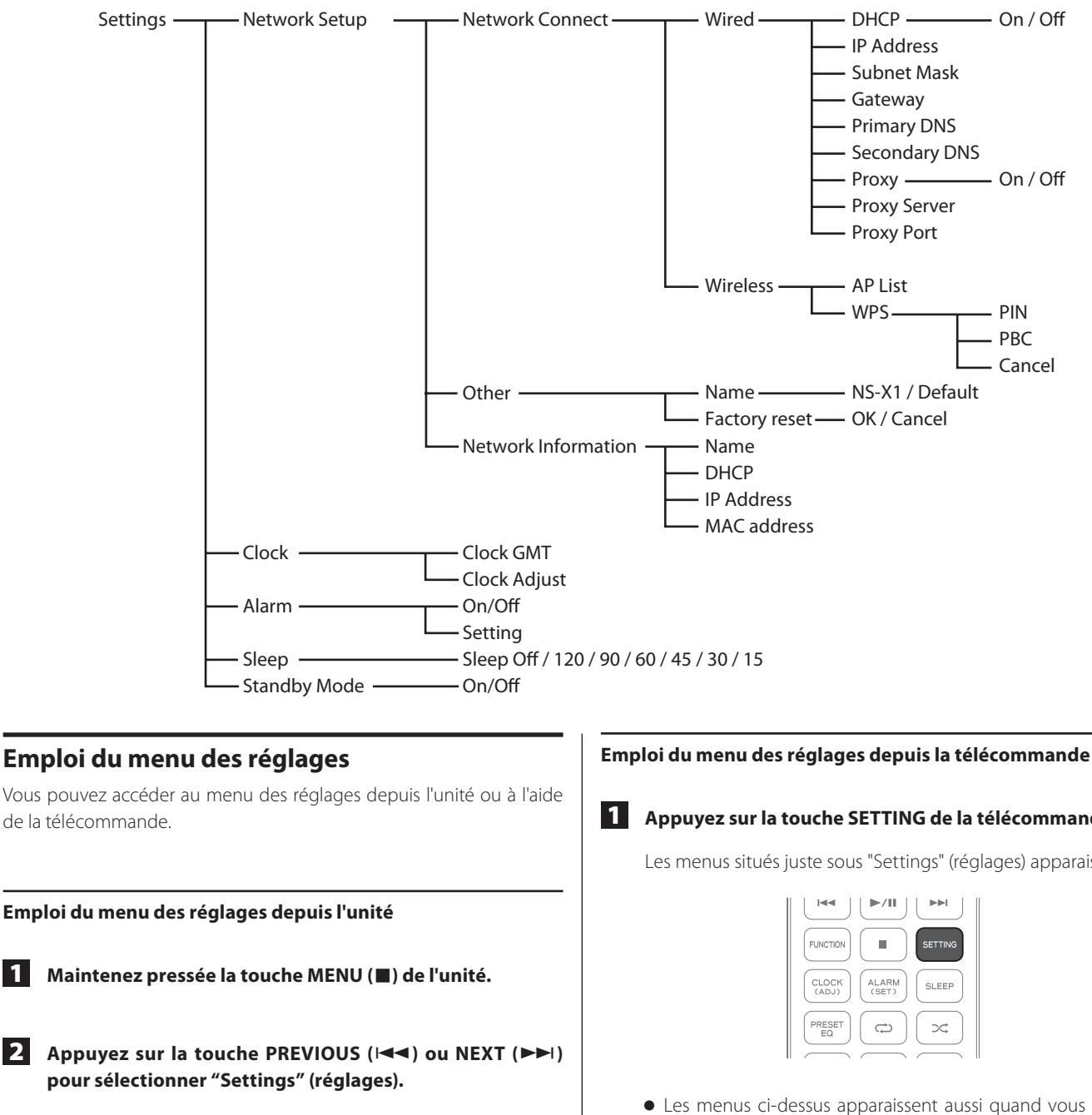

- **Appuyez sur la touche ENTER (▶/11).**
- **4** Appuyez sur la touche PREVIOUS ( $\blacktriangleleft$ ) ou NEXT ( $\blacktriangleright$ ) **pour déplacer le curseur ">" sur la rubrique de menu que vous voulez sélectionner, puis appuyez sur la touche ENTER (**7**/**9**).**

Selon le menu sélectionné, vous pouvez changer les réglages de réseau (Network), horloge (Clock), réveil (Alarm), minuterie d'extinction (Sleep) ou mode de veille (Standby Mode).

#### **Note**

L'unité n'a pas de touche pour revenir au menu précédent. Pour revenir au menu précédent, utilisez la touche GAUCHE (<) de la télécommande.

#### 1 **Appuyez sur la touche SETTING de la télécommande.**

Les menus situés juste sous "Settings" (réglages) apparaissent.

- o Les menus ci-dessus apparaissent aussi quand vous appuyez sur la touche HOME puis utilisez les touches HAUT ou BAS (▲ ou ▼) pour amener ">" sur "Settings" puis appuyez sur la touche ENTER.
- o Selon la rubrique sélectionnée, vous pouvez changer les réglages de configuration réseau (Network Setup), horloge (Clock), réveil (Alarm), minuterie d'extinction (Sleep) ou mode de veille (Standby Mode).

**2** Appuyez sur les touches HAUT ou BAS (▲ ou ▼) pour **sélectionner l'article de menu désiré, puis appuyez sur la touche ENTER.**

# **Configuration du réseau (Network Setup)**

Pour écouter par réseau (avec ou sans fil) des stations de radio sur internet ou des fichiers musicaux conservés sur votre ordinateur, vous devez d'abord faire les réglages de réseau.

#### **Connexion réseau**

#### **Établissement d'une connexion réseau filaire avec DHCP**

Avant d'établir une connexion réseau, assurez-vous qu'un câble de réseau local (LAN)/ETHERNET est correctement et sûrement connecté au port ETHERNET. Pour des détails, voir "Connexion du câble de réseau local (LAN)/ETHERNET" en page 38.

1 **Dans le menu "Settings", sélectionnez "Network" (réseau)**  → "Network Connect" (connexion réseau) → "Wired" **(filaire).**

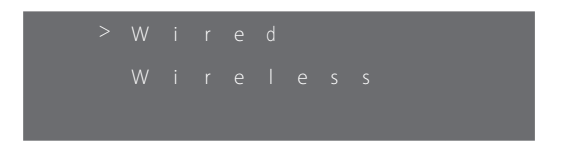

o Après avoir alterné entre Wired (filaire) et Wireless (sans fil), veillez bien à mettre l'unité en veille puis à la rallumer en appuyant sur sa touche STANDBY/ON (U/I).

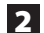

#### 2 **Changez les réglages suivants si nécessaire.**

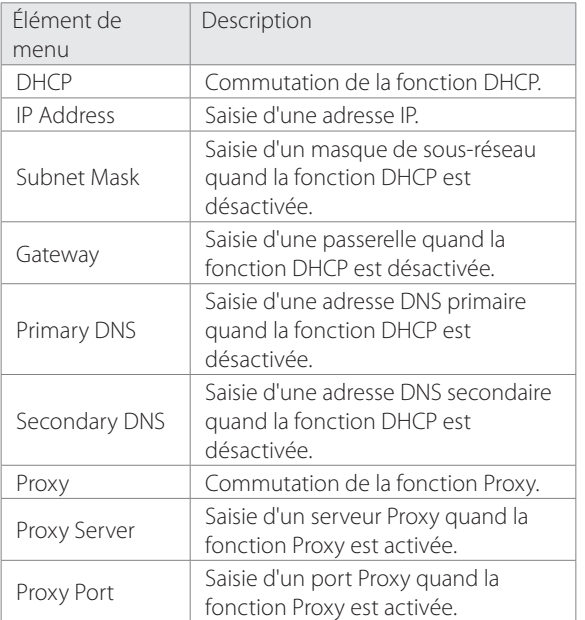

#### **Note**

Quand vous réglez DHCP sur "ON", vous n'avez pas à saisir d'adresse IP, masque de sous-réseau, passerelle, DNS, etc. Quand vous réglez DHCP sur "OFF", vous devez établir manuellement la connexion réseau en saisissant adresse IP, etc. Dans ce cas, une certaine connaissance des réseaux est nécessaire. Si vous n'êtes pas familiarisé avec les réglages de connexion internet, contactez votre fournisseur d'accès internet pour obtenir de l'assistance.

#### **Établissement d'une connexion réseau filaire manuelle**

- 1 **Dans le menu "Settings", sélectionnez "Network" (réseau)**  → "Network Connect" (connexion réseau) → "Wired" **(filaire).**
	- o Après avoir alterné entre Wired (filaire) et Wireless (sans fil), veillez bien à mettre l'unité en veille puis à la rallumer en appuyant sur sa touche STANDBY/ON ( $\bigcirc$ /I).
- 2 **Sélectionnez "DHCP", puis sélectionnez "Off".**

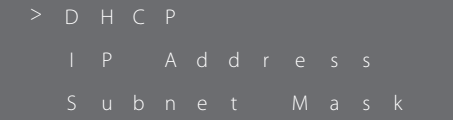

- 3 **Appuyez sur la touche GAUCHE (**g**) pour revenir à l'écran précédent, puis sélectionnez "IP Address".**
- 4 **Sélectionnez le numéro désiré en appuyant sur la touche**  HAUT ou BAS (▲ ou  $\Psi$ ).

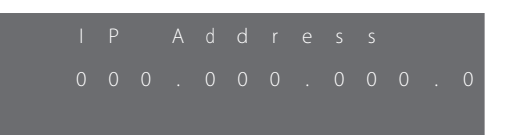

o Vous pouvez passer au chiffre précédent ou suivant en appuyant sur la touche GAUCHE ou DROITE  $($  ou  $\blacktriangleright$ ).

5 **Appuyez sur la touche GAUCHE (**g**) pour revenir au menu précédent puis saisissez Subnet Mask (masque de sousréseau), Gateway (passerelle), Primary DNS (adresse DNS primaire), et Secondary DNS (adresse DNS secondaire) comme indiqué dans les étapes 1 à 4 ci-dessus.**

Une fois la connexion réseau filaire correctement établie, l'icône sera affichée.

# **Réglages (2)**

#### **Réglage de la connexion réseau sans fil**

SI votre routeur sans fil avec point d'accès prend en charge la fonction WPS, vous pouvez sélectionner "WPS". Sinon, sélectionnez "AP List".

1 **Dans le menu "Settings", sélectionnez "Network" (réseau)**  → "Network Connect" (connexion réseau) → "Wireless" **(sans fil).**

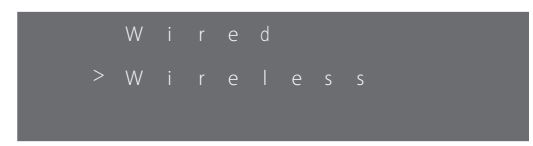

o Après avoir alterné entre Wired (filaire) et Wireless (sans fil), veillez bien à mettre l'unité en veille puis à la rallumer en appuyant sur sa touche STANDBY/ON ( $\bigcirc$ /I).

#### 2 **Changez les réglages suivants si nécessaire.**

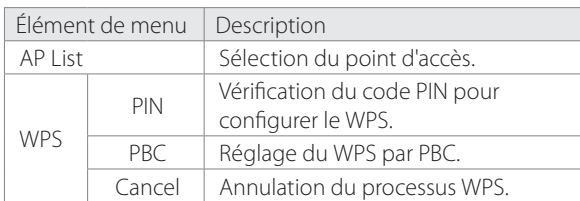

#### **Note**

Comme le DHCP est figé sur "On" pour la connexion réseau sans fil, vous ne pouvez pas saisir d'adresse IP statique quand vous utilisez une connexion réseau sans fil.

#### **Établissement d'un réseau sans fil via un point d'accès (AP)**

1 **Dans le menu "Settings", sélectionnez "Network" (réseau)**  → "Network Connect" (connexion réseau) → "Wireless" **(sans fil).**

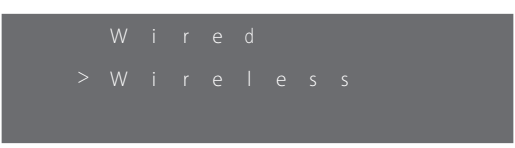

o Après avoir alterné entre Wired (filaire) et Wireless (sans fil), veillez bien à mettre l'unité en veille puis à la rallumer en appuyant sur sa touche STANDBY/ON ( $\bigcirc$ /I).

2 **Sélectionnez "AP list" (liste des points d'accès).**

|  | '> APList |  |  |  |  |  |  |
|--|-----------|--|--|--|--|--|--|
|  | WPS       |  |  |  |  |  |  |
|  |           |  |  |  |  |  |  |
|  |           |  |  |  |  |  |  |

3 **Sélectionnez un des points d'accès de la liste.**

#### 4 **Saisissez la clé si cela vous est demandé.**

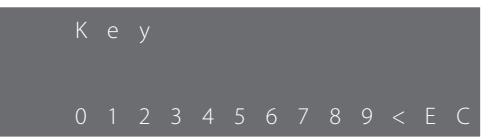

- $\bullet$  Appuyez sur la touche HAUT ou BAS ( $\blacktriangle$  ou  $\nabla$ ) pour voir différents jeux de chiffres, lettres ou caractères.
- o Amenez le curseur sur le chiffre, la lettre ou le caractère désiré à l'aide des touches GAUCHE et DROITE (< et  $\blacktriangleright$ ), puis appuyez sur la touche ENTER pour valider la sélection faite.

**Pour supprimer la sélection, sélectionnez "<". Pour confirmer votre choix, sélectionnez "E". Pour annuler et revenir au menu précédent, sélectionnez "C".**

5 **Appuyez sur la touche ENTER pour confirmer votre sélection.**

o La configuration réseau redémarrera automatiquement et l'icône si s'affichera.

# **Autres réglages réseau** 1 **Dans le menu "Settings", sélectionnez "Network" (réseau), puis "Other" (autre).** 2 **Changez les réglages suivants si nécessaire.** Élément de menu Description Name Changement du nom de l'unité tel qu'il apparaît sur le réseau. Factory Reset Réinitialisation de tous les réglages tels qu'à la sortie d'usine. **Changement du nom de l'unité "C".**

1 **Dans le menu "Settings", sélectionnez "Network" (réseau)**  → "Other" (autre) → "Name" (nom).

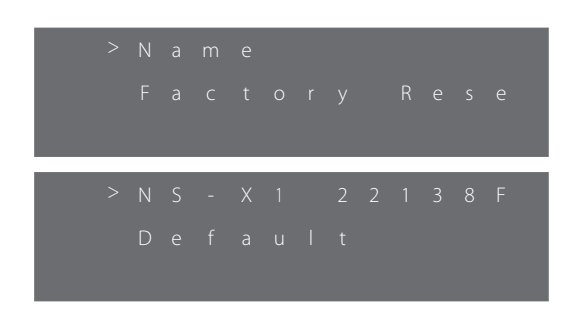

- o Vous pouvez sélectionner le nom actuel de votre unité ou "Default" (par défaut).
- o Si vous sélectionnez le nom actuel, vous pouvez opter pour le nom de votre choix. Si vous sélectionnez "Default", l'unité prendra automatiquement le nom par défaut.
- o Ce nom par défaut est "NS-X1".

2 **Pour changer le nom de l'unité, sélectionnez le nom actuel puis appuyez sur la touche ENTER.**

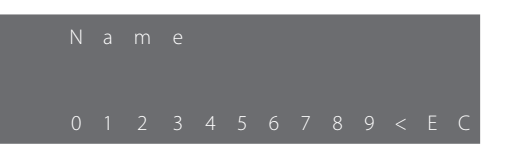

- Appuyez sur la touche HAUT ou BAS (△ ou ▼) pour voir différents jeux de chiffres, lettres ou caractères.
- o Amenez le curseur sur le chiffre, la lettre ou le caractère désiré à l'aide des touches GAUCHE et DROITE (< et  $\blacktriangleright$ ), puis appuyez sur la touche ENTER pour valider la sélection faite.

**Pour supprimer la sélection, sélectionnez "<". Pour confirmer votre choix, sélectionnez "E". Pour annuler et revenir au menu précédent, sélectionnez** 

3 **Appuyez sur la touche ENTER pour terminer le réglage.**

#### **Informations réseau (Network information)**

1 **Dans le menu "Settings", sélectionnez "Network" (réseau), puis "Network Information" (informations réseau).**

**FRANÇAIS**

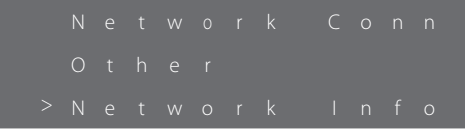

### 2 **Vérifiez les informations suivantes si nécessaire.**

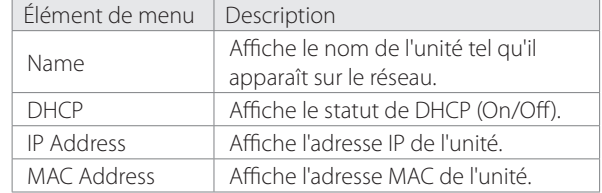

# **Réglages (3)**

# **Horloge (Clock)**

#### **Réglage du fuseau horaire**

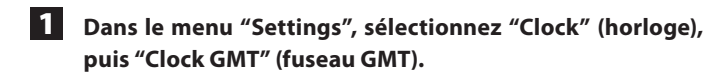

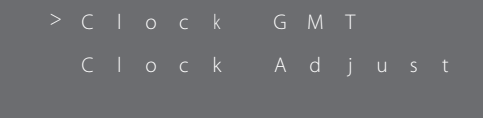

**2** Appuyez sur la touche HAUT ou BAS (▲ ou ▼) pour **changer le fuseau horaire.**

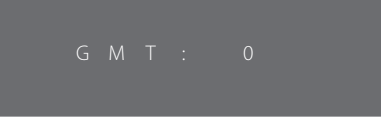

- o Le réglage par défaut est 00 (GMT).
- o Vous pouvez sélectionner le fuseau horaire de -12 à +12.

#### 3 **Appuyez sur la touche ENTER quand le réglage est fait.**

#### **Note**

- o Veillez à changer le fuseau horaire quand l'unité est connectée à internet.
- o GMT signifie Greenwich Mean Time (heure moyenne de Greenwich). Vous devez savoir si votre fuseau horaire est en avance ou en retard par rapport à l'heure GMT et donc saisir le décalage.

#### **Réglage de l'horloge**

#### **Note**

- o Comme l'unité actualise son horloge via internet, elle doit être connectée au réseau avant que vous ne commenciez à régler son horloge. Pour des informations détaillées sur le réglage de réseau avec ou sans fil, voir "Configuration du réseau (Network Setup)" en pages 51 et 53.
- o Vous pouvez aussi régler l'horloge en maintenant pressée la touche CLOCK (ADJ) de la télécommande durant 2 secondes.

#### **Dans le menu "Settings", sélectionnez "Clock" (horloge), puis "Clock Adjust" (régler l'horloge).**

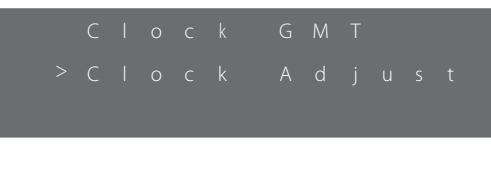

o L'unité affichera le message "Clock Adjust" (régler l'horloge) à l'écran et réglera automatiquement l'heure en fonction du fuseau horaire.

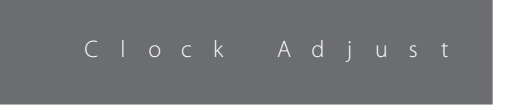

#### **Vérification de l'heure**

Après avoir réglé l'heure, vous pouvez la vérifier. Appuyez simplement sur la touche CLOCK (ADJ) de la télécommande.

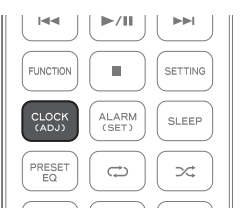

# **Réveil (Alarm)**

Vous pouvez régler le réveil pour allumer l'unité à l'heure voulue. Le réveil ne peut être utilisé qu'une fois l'heure de l'horloge réglée. Pour des informations détaillées, voir "Horloge (Clock)" en page précédente.

#### **Premier réglage du réveil**

1 **Dans le menu "Settings", sélectionnez "Alarm" (réveil).**

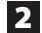

2 **Réglez l'heure à laquelle l'unité doit s'allumer.**

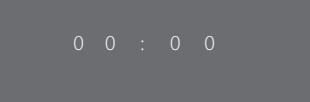

 $\bullet$  Appuyez sur la touche HAUT ou BAS ( $\blacktriangle$  ou  $\nabla$ ) pour changer les heures (01 à 24) et les minutes (00 à 59), puis appuyez sur la touche ENTER après avoir sélectionné chaque valeur.

#### 3 **Sélectionnez la source d'entrée qui doit être mise en service.**

- o Vous pouvez choisir iPod ou FM en appuyant sur la touche HAUT ou BAS ( $\blacktriangle$  ou  $\nabla$ ).
- o Veillez bien à ce que la source d'entrée sélectionnée soit utilisable.

#### 4 **Réglez le volume sur une valeur comprise entre 00 et MAX (50), puis appuyez sur la touche ENTER.**

- $\bullet$  Appuyez sur la touche HAUT ou BAS ( $\blacktriangle$  ou  $\blacktriangledown$ ) pour changer le réglage de volume.
- o Après réglage du volume, l'affichage change comme suit : Heure  $\rightarrow$  Source d'entrée  $\rightarrow$  Volume.
- o Vous pouvez aussi vérifier le réglage du réveil en appuyant sur la touche ALARM de la télécommande.
- o Une fois le réveil en service, vous ne pouvez plus le changer en maintenant pressée la touche ALARM de la télécommande.

5 **L'écran de menu suivant apparaîtra.**

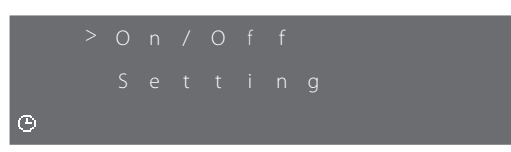

- o L'icône apparaîtra, indiquant que le réveil est réglé.
- Appuyez sur la touche HAUT ou BAS (▲ ou ▼) pour faire défiler vers le haut ou le bas le menu, puis appuyez sur la touche ENTER pour sélectionner un menu.
- o Vous pouvez sélectionner "On/Off" pour activer/désactiver le réveil.
- o Vous pouvez sélectionner "Setting" pour refaire les réglages de réveil comme indiqué dans les étapes 1 à 4 .
- o Appuyez sur la touche HOME pour sortir du menu.
- o Vous pouvez accéder au menu ci-dessus en maintenant pressée la touche ALARM sauf si le réveil est en service.

### **Minuterie d'extinction (Sleep)**

Vous pouvez régler la minuterie d'extinction pour mettre automatiquement l'unité en veille après la période de temps réglée.

#### **Réglage de la minuterie d'extinction**

Appuyez simplement sur la touche SLEEP de la télécommande. Chaque fois que vous appuyez sur la touche SLEEP, le message change comme suit :

Sleep Off 
$$
\rightarrow
$$
 120  $\rightarrow$  90  $\rightarrow$  60  $\rightarrow$  30  $\rightarrow$  15

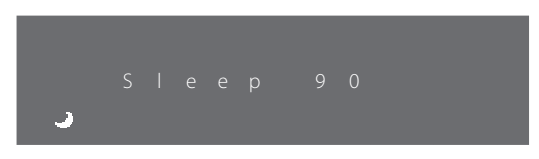

Après réglage de la minuterie d'extinction, vous pouvez vérifier ou changer le temps restant depuis le menu "Settings".

Quand la minuterie d'extinction est en service, l'icône s'affiche à l'écran.

# **Réglages (4)**

#### **Vérification du réglage de minuterie d'extinction**

Vous pouvez vérifier le temps restant pour la minuterie d'extinction.

#### **Dans le menu "Settings", sélectionnez "Sleep" (minuterie d'extinction).**

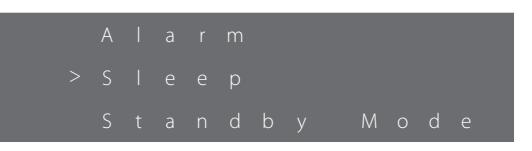

Le temps restant s'affichera, et l'unité passera automatiquement en veille après le temps affiché.

Si le mode minuterie d'extinction n'est pas activé, "Sleep Off" s'affichera.

o Vous pouvez aussi vérifier le réglage de la minuterie d'extinction en appuyant sur la touche SLEEP de la télécommande.

**Réglage de la fonction de minuterie d'extinction**

1 **Dans le menu "Settings", sélectionnez "Sleep" (minuterie d'extinction).**

Le temps restant s'affichera.

#### **2** Appuyez sur la touche HAUT ou BAS (▲ ou ▼) pour **régler le temps avant extinction.**

- o Appuyez sur la touche HAUT (5) pour augmenter le temps restant (exemple : si vous appuyez sur la touche alors que le temps restant est de 13, le temps restant passe à 15).
- $\bullet$  Appuyez sur la touche BAS ( $\nabla$ ) pour diminuer le temps restant (exemple : si vous appuyez sur la touche alors que le temps restant est de 33, le temps restant passe à 30).

# **Mode de veille (Standby Mode)**

Vous pouvez régler le réseau pour rester en/hors service pendant le mode de veille.

#### **Réglage du mode de veille (Standby Mode)**

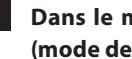

1 **Dans le menu "Settings", sélectionnez "Standby Mode" (mode de veille).**

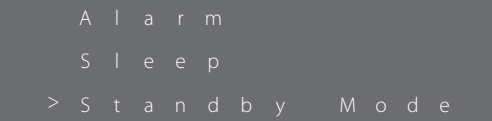

#### 2 **Sélectionnez "On" ou "Off".**

On : la connexion réseau persiste en mode de veille. Off : la connexion réseau est interrompue en mode de veille.

# **Guide de dépannage (1)**

Si vous rencontrez des problèmes quelconques avec cette unité, veuillez prendre le temps de lire ces pages et de voir si vous pouvez résoudre le problème vous-même avant de faire appel à votre revendeur ou au service après-vente TEAC.

Par ailleurs, cette unité n'est peut-être pas la cause du problème. Vérifiez que les appareils qui lui sont connectés sont aussi employés correctement.

#### **Comportement erratique de l'unité durant la lecture audio/vidéo**

- o Assurez-vous que le fichier lu est à un des formats indiqués en page 59 dans "Caractéristiques techniques".
- o Installez la dernière version du système d'exploitation sur l'iPod/iPhone.
- Si le problème persiste, mettez l'unité en veille et rallumez-la en appuyant sur la touche STANDBY/ON (U/I). Ensuite, assurez-vous que les deux conditions ci-dessus sont satisfaites.

#### **Aucun son ne sort via la connexion au dock durant la lecture vidéo**

o Lisez la vidéo via AirPlay.

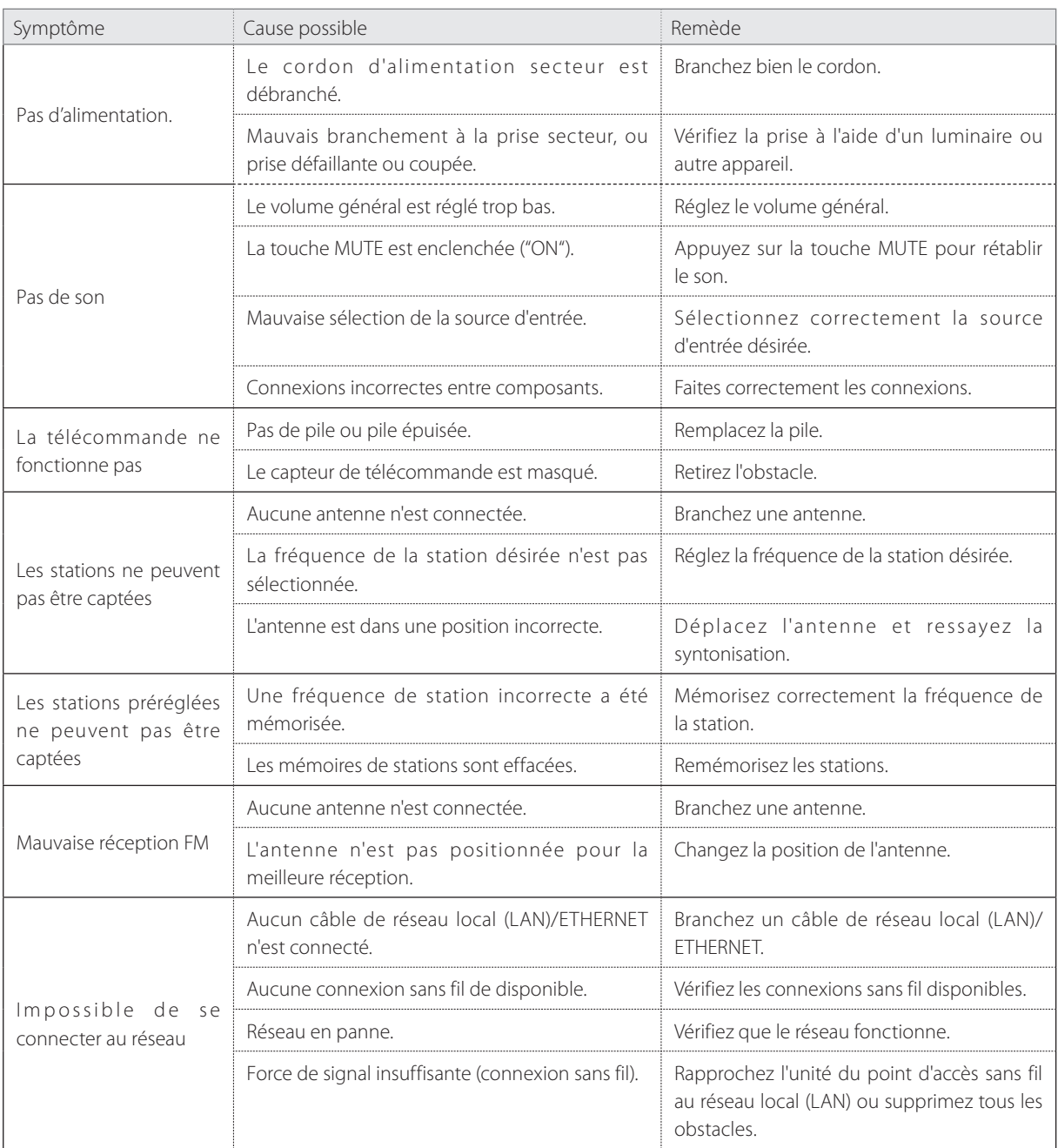

# **Guide de dépannage (2)**

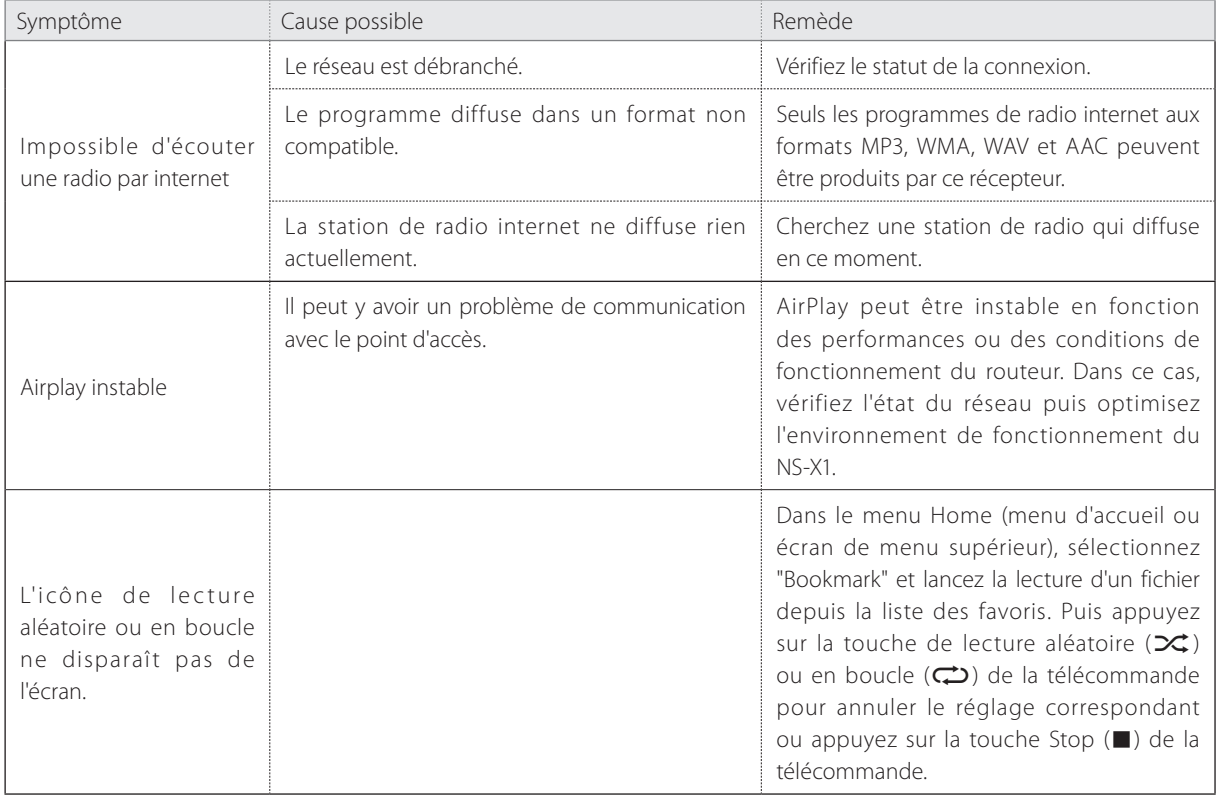

# **Caractéristiques techniques**

#### **SECTION AMPLIFICATEUR**

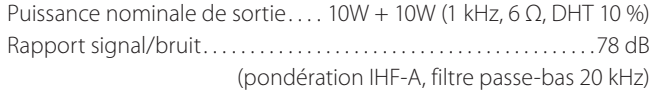

#### **Sensibilité d'entrée**

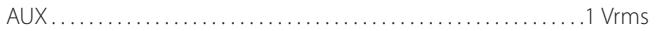

### **SECTION ENCEINTE**

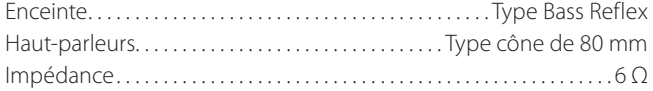

#### **SECTION TUNER FM**

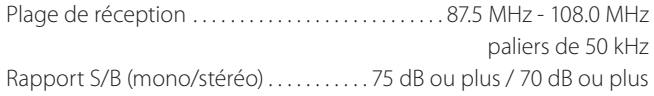

#### **SECTION RÉSEAU**

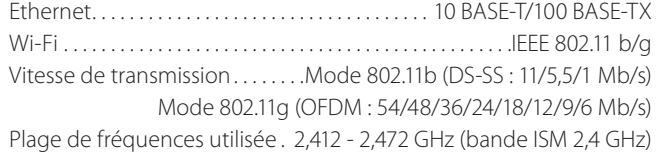

#### **GÉNÉRALES**

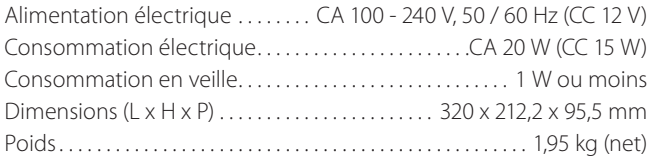

#### **Accessoires fournis**

Télécommande RC-1287 x 1 Pile CR-2025 x 1 Cache x 1 Adaptateur secteur x 1 Antenne filaire FM x 1 Mode d'emploi (ce document) x 1 Carte de garantie x 1

- o Conception et caractéristiques techniques sont sujettes à changements sans préavis.
- o Le poids et les dimensions sont des valeurs approchées.
- o Les illustrations peuvent légèrement différer des modèles de production.

#### **Formats audio pris en charge**

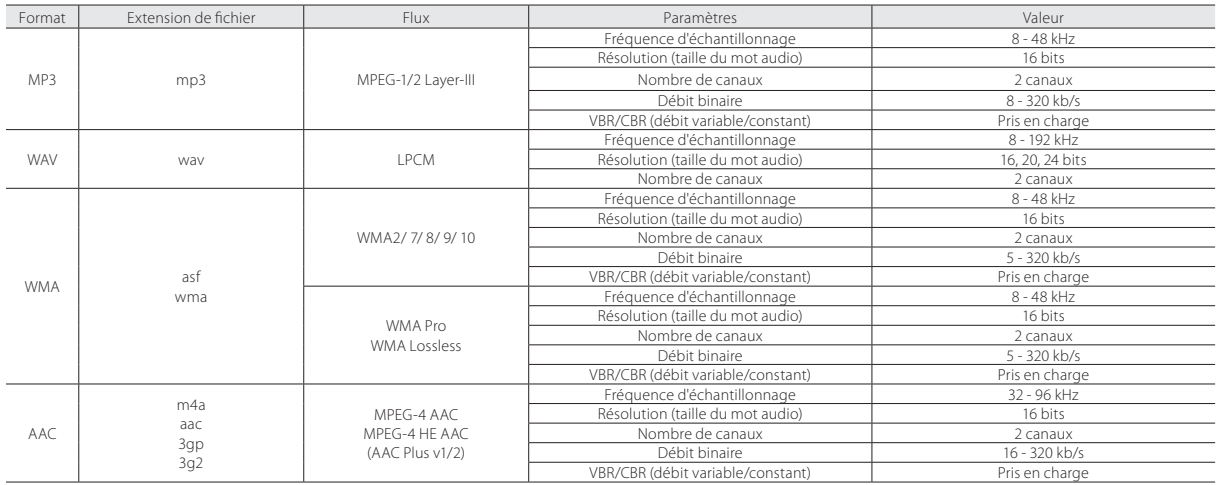

- < No exponga este aparato a salpicaduras ni goteras.
- < No coloque objetos que contengan líquidos, como por ejemplo jarrones, sobre el aparato.
- < No instale este aparato en lugares cerrados tales como estanterías o similares.
- < Este aparato libera corriente nominal no válida para el funcionamiento a través de la toma de corriente cuando el interruptor de reposo/encendido (STANDBY/ON) está en la posición de reposo (standby).
- < Este aparato debe situarse lo suficientemente cerca de una toma de electricidad como para poder alcanzar fácilmente el cable de corriente en cualquier momento.
- < El enchufe que se conecta a la red es el dispositivo de desconexión, por lo que deberá permanecer siempre en prefecto estado de uso.
- Los productos con construcción de Clase I están equipados con un cable de alimentación que tiene una clavija de enchufe con protección de tierra. El cable de estos productos deberá conectarse a una toma de corriente que tenga conexión de protección de tierra.
- < Si el producto utiliza pilas (esto incluye las pilas instaladas y los "packs" de pilas), se evitará su exposición directa al sol, al fuego o a cualquier otra fuente de calor excesivo.
- < PRECAUCIÓN con los productos que emplean baterías de litio reemplazables: existe peligro de explosión si la batería se reemplaza por otra de tipo incorrecto. Reemplácela sólo por otra igual o de tipo equivalente.
- < Deberá llevar cuidado si utiliza auriculares con este producto, ya que una excesiva presión sonora (volumen) procedente de los mismos puede causar perdidas de audición.

#### Para consumidores europeos

#### **Deshacerse de aparatos eléctricos y electrónicos**

- (a) Todos los aparatos eléctricos y electrónicos deben ser eliminados separados del resto de basura común y únicamente en los "puntos limpios" o bajo los procedimientos especificados por el gobierno o autoridades municipales locales.
- (b) Con la eliminación correcta de los equipos eléctricos y electrónicos estará ayudando a conservar recursos muy valiosos y a evitar los posibles efectos negativos en la salud humana y en el medio ambiente.
- (c) La eliminación incorrecta de los equipos eléctricos y electrónicos puede producir efectos muy dañinos en el medio ambiente y en la salud humana a causa de las sustancias peligrosas que pueden encontrarse en estos equipos.
- (d) El símbolo de Eliminación de Aparatos Eléctricos y Electrónicos (WEEE en inglés), identificado por un cubo de basura tachado, indica que los equipos eléctricos y electrónicos deben ser eliminados de forma totalmente independiente con respecto a la basura doméstica.

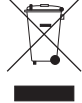

(e) Existen sistemas para la eliminación y recogida de este tipo de aparatos a disposición del usuario final. Si necesita más información acerca de la forma de deshacerse de aparatos eléctricos y electrónicos antiguos, póngase en contacto con su Ayuntamiento, con la correspondiente empresa del servicio de recogida de residuos o con el comercio en el que adquirió ese aparato.

#### **Deshacerse de pilas y/o acumuladores**

- (a) Las pilas y/o acumuladores gastados deben ser eliminados separados del resto de basura común y únicamente en los "puntos de recogida" o bajo los procedimientos especificados por el gobierno o autoridades municipales locales.
- (b) Con la eliminación correcta de las pilas y/o acumuladores gastados estará ayudando a conservar recursos muy valiosos y a evitar los posibles efectos negativos en la salud humana y en el medio ambiente.
- (c) La eliminación incorrecta de las pilas y/o acumuladores gastados puede producir efectos muy dañinos en el medio ambiente y en la salud humana con motivo de las sustancias peligrosas que pueden encontrarse en estos equipos.
- (d) El símbolo WEEE, identificado por un cubo de basura tachado, indica que las pilas y/o acumuladores gastados deben ser eliminados de forma totalmente independiente con respecto a la basura doméstica.

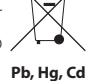

Si una pila o un acumulador contienen más cantidad de los valores especificados de plomo (Pb), mercurio (Hg), y/o cadmio (Cd) según está definido en la Directiva relativa a las pilas (2006/66/EC), entonces los símbolos químicos correspondientes a estos elementos estarán indicados debajo del símbolo WEEE.

(e) Existen sistemas para la eliminación y recogida a disposición del usuario final. Si necesita más información acerca de la forma de eliminar pilas y/o acumuladores gastados, póngase en contacto con su Ayuntamiento, con la correspondiente empresa del servicio de recogida de residuos o con el comercio donde se adquirieron.

# **Índice Antes de utilizar la unidad (1)**

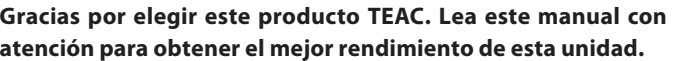

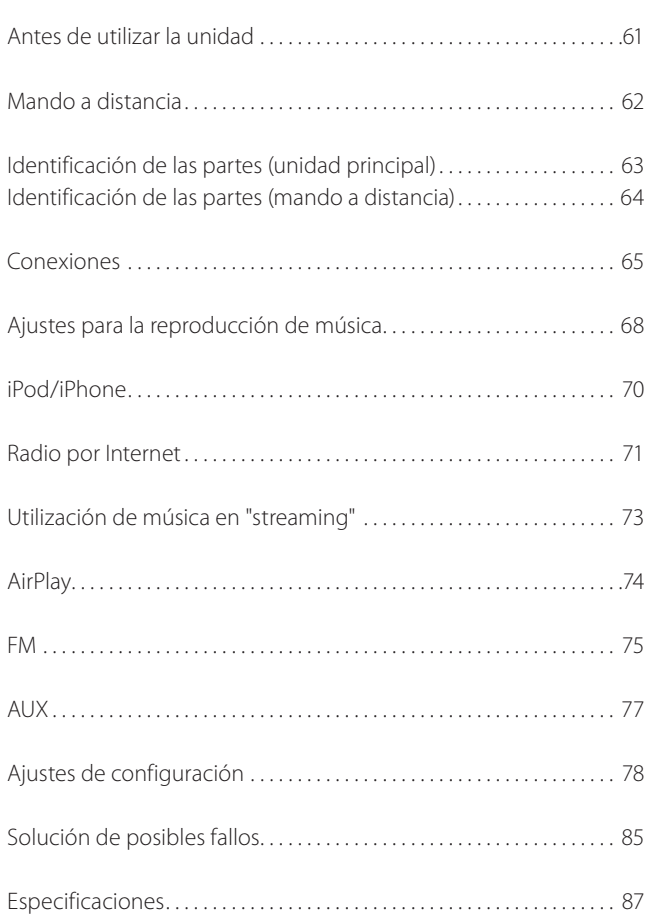

# **Qué hay en la caja**

Confirme que los accesorios de serie están incluidos.

Mando a distancia RC-1287 x 1 Pila CR-2025 x 1  $+$ Tapa x 1 **Contract Contract Contract Contract Contract Contract Contract Contract Contract Contract Contract Contract C** Adaptador de corriente x 1

Antena de FM de cable x 1

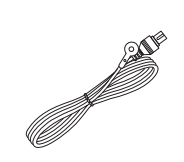

Manual del usuario (este documento) x 1

o Conserve este manual en un lugar seguro para futuras consultas

Tarjeta de garantía x 1

# **Antes de utilizar la unidad (2)**

### **Emplazamiento de la unidad**

- o Elija con cuidado el emplazamiento para la instalación de la unidad. Evite colocarla donde le dé la luz solar directa o cerca de una fuente de calor. Deberá evitar también lugares sujetos a vibraciones y a polvo, calor, frío o humedad excesivos.
- o Como la unidad puede calentarse durante el funcionamiento, deje siempre suficiente espacio a su alrededor para la ventilación.
- o No sitúe la unidad sobre un amplificador o receptor ni sobre cualquier otro aparato que genere calor.
- o Cuando la unidad está encendida, al encender una televisión cercana pueden aparecer líneas en la pantalla de la televisión, dependiendo de la frecuencia de la emisión de televisión. Esto no significa un mal funcionamiento de la unidad ni de la televisión. Si se ven tales líneas, aleje la unidad lo más posible del aparato de televisión.

#### **Instalación del producto sobre una pared**

Se puede instalar el producto sobre una pared utilizando dos ranuras que hay en la parte posterior.

1 **Conecte el cable de corriente.** 

2 **Mida la distancia entre las 2 ranuras y traslade la medición a la pared. Taladre dos agujeros en los puntos marcados y a continuación inserte dos tacos de anclaje y dos tornillos en la pared.**

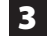

# 3 **Monte la unidad.**

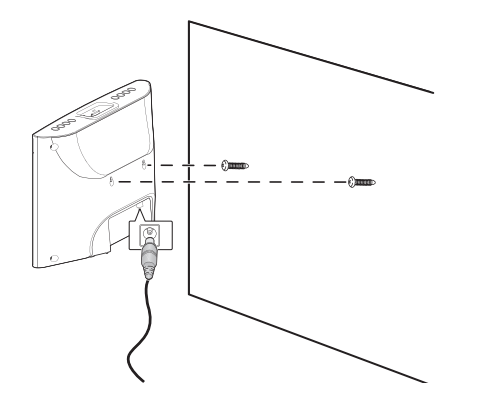

o Cuando escoja los anclajes y los tornillos, asegúrese de que las cabezas de los tornillos encajan en las ranuras situadas en la parte posterior de la unidad.

# **Mando a distancia**

### **Introducción de la pila**

- 1 **Abra la bandeja de la pila.**
- 2 **Inserte la pila CR2025 suministrada en la bandeja de la pila.**

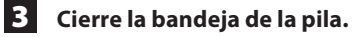

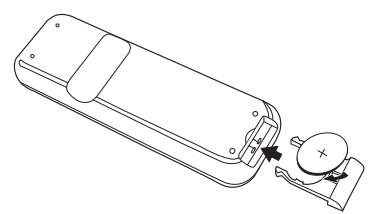

o Asegúrese de que el lado positivo "+" de la pila queda hacia arriba cuando inserte la pila con la cara posterior del mando a distancia mirando hacia arriba como se muestra en la imagen superior.

#### **Precaución**

o Quite la pila cuando no se vaya a utilizar durante un largo periodo de tiempo.

### **Margen operativo del mando a distancia**

Use el mando a distancia dentro de un margen de unos 7 m y un ángulo de 30° apuntándolo hacia el sensor de control remoto.

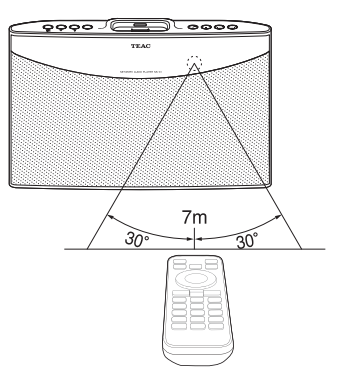

# **Partes de los paneles frontal y posterior**

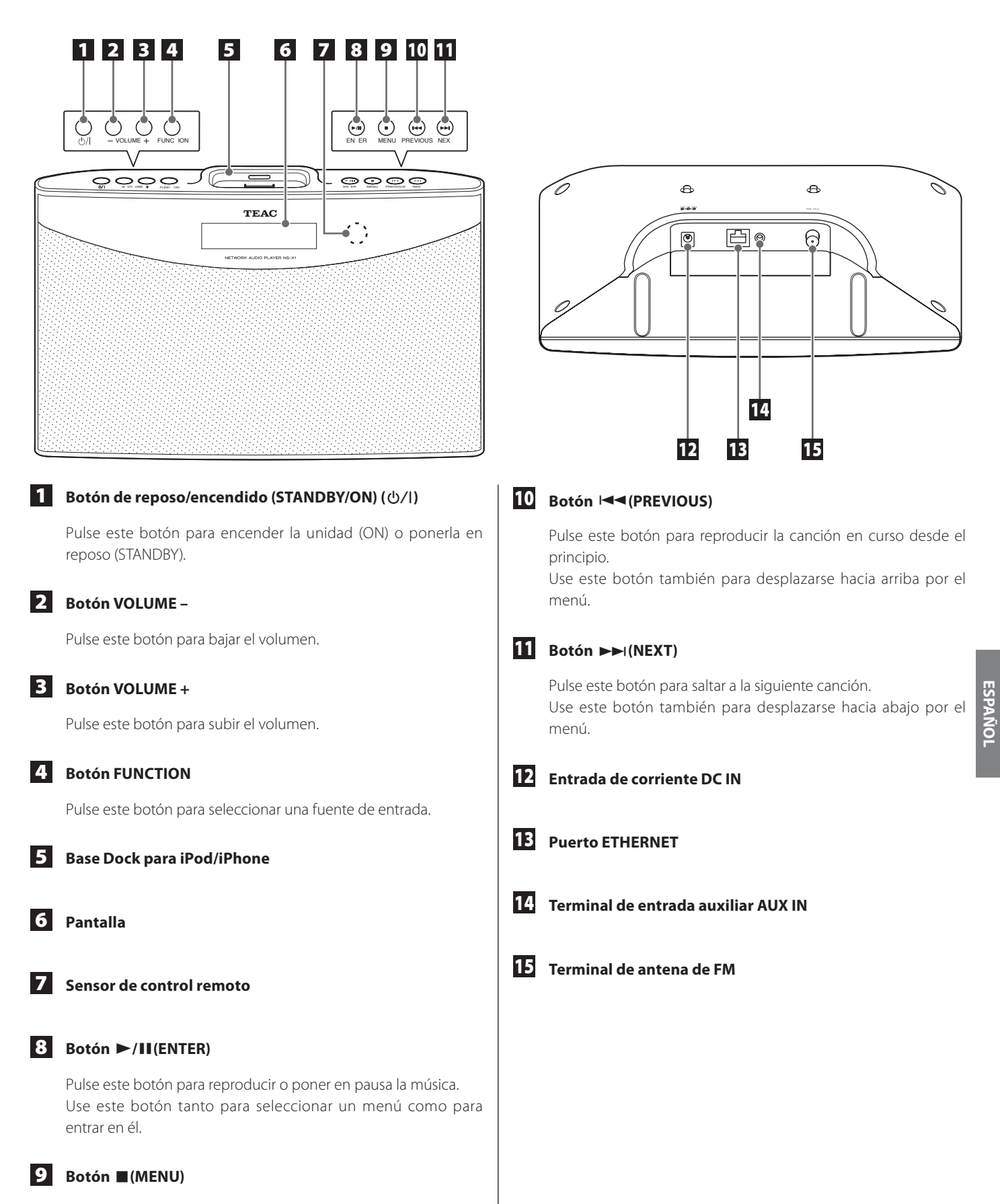

Pulse y mantenga pulsado este botón para ir al menú principal.

# **Identificación de las partes (mando a distancia)**

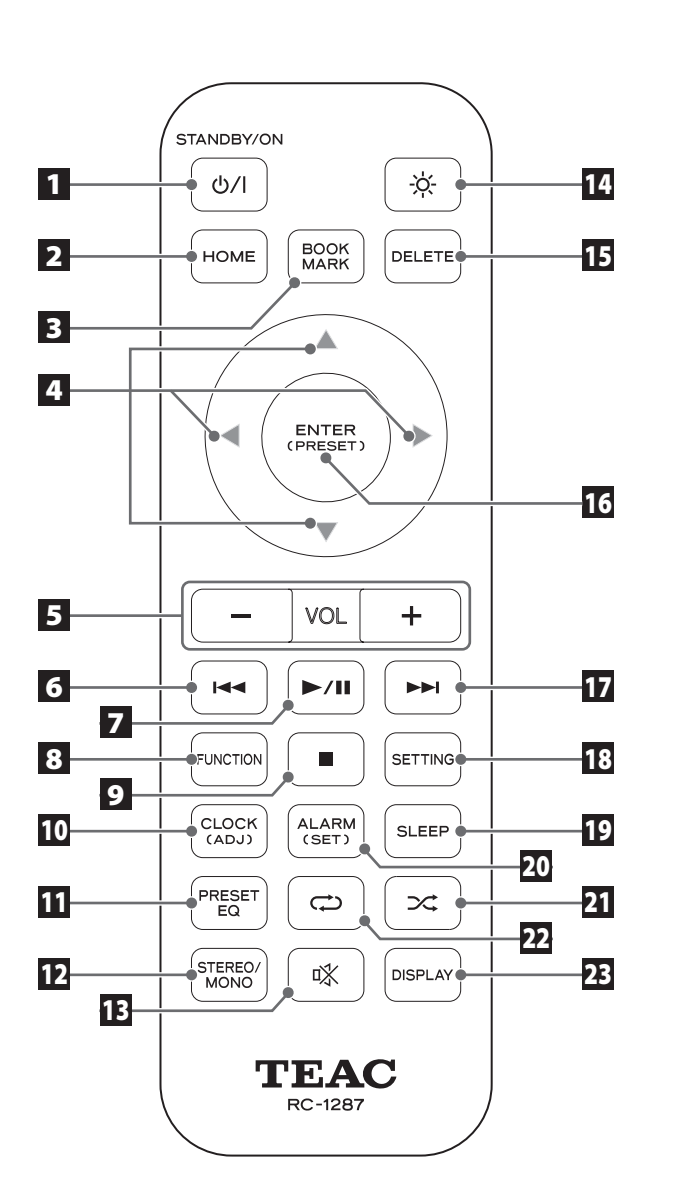

#### **1** Botón de reposo/encendido STANDBY/ON ( $\uplus$ /|)

Pulse este botón para encender (ON) la unidad o ponerla en reposo (STANDBY).

#### 2 **Botón HOME**

Pulse este botón para ir al menú principal.

#### **B**BOOKMARK

Pulse este botón para añadir un marcador a su lista de emisoras de radio por Internet.

Use este botón también para ir a la lista de marcadores (en el menú principal).

#### **4** ARRIBA(▲), ABAJO(▼), IZQUIERDA(◀), DERECHA(▶)

Para desplazarse hacia arriba, hacia abajo, a la izquierda o a la derecha por el menú, pulse el correspondiente botón de flecha.

#### 5 **VOL - /+**

Pulse este botón para bajar o subir el volumen.

### 6 **ANTERIOR (**.**)**

Pulse este botón para buscar una frecuencia (en sintonización o presintonización de FM).

Use este botón también para reproducir la canción en curso desde el principio (en música).

#### **7** REPRODUCCIÓN/PAUSA ( $\rightharpoonup$ /**II**)

Pulse este botón para reproducir o poner en pausa la música.

### 8 **FUNCTION**

Pulse este botón para seleccionar una fuente de entrada (iPod / Net Radio [radio por Internet] / MUSIC SERVER [servidor de música] / FM / AUX).

#### 9 **PARADA (**8**)**

Pulse este botón para detener la reproducción de la música. Use este botón también para seleccionar un modo de sintonización de FM (Auto /Manual /Preset [presintonías]).

#### 10 **CLOCK (ADJ)**

Pulse este botón para comprobar la hora. Para ajustar la hora, pulse y mantenga pulsado este botón.

o Para ajustar el reloj, la unidad debe estar conectada a Internet.

#### 11 **PRESET EQ**

Pulse este botón para cambiar el ajuste de ecualización prefijada (Flat [plana] /Rock / Pop /Classic [clásica] /Jazz / Talk [conversación]).

#### 12 **STEREO/MONO**

Selecciona estéreo/mono (en FM).

# **Conexiones (1)**

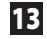

### 13 **SILENCIAMIENTO (**°**)**

Pulse este botón para silenciar el sonido.

#### 14 **ATENUADOR DE PANTALLA (** $\ast$ )

Pulse este botón para ajustar el brillo de la pantalla (Normal/ Oscuro / Muy oscuro).

### 15 **DELETE**

Pulse este botón para borrar un marcador de la lista de marcadores.

#### 16 **ENTER (PRESET)**

Pulse este botón para seleccionar o salvar (menú / ajuste). Para comenzar la presintonización automática, pulse y mantenga pulsado este botón en el modo de FM.

#### **17** SIGUIENTE ( $\blacktriangleright\blacktriangleright$ 1)

Pulse este botón para buscar una frecuencia (en sintonización o presintonización de FM).

Use este botón también para seleccionar la canción siguiente (en música).

#### 18 **SETTING**

Pulse este botón para ir al menú de ajustes de configuración.

# 19 **SLEEP**

Pulse este botón para ajustar el temporizador de apagado (OFF [desactivado] / 120 / 90 / 60 / 45 / 30 / 15).

#### 20 **ALARM (SET)**

Pulse este botón para comprobar el ajuste de la alarma. Para ajustar la alarma, pulse y mantenga pulsado este botón.

#### 21 **REPRODUCCIÓN ALEATORIA (**½**)**

Pulse este botón para ajustar el modo de Reproducción Aleatoria (reproducción al azar).

# $22$  **REPETICIÓN** ( $\rightleftarrows$ )

Pulse este botón para ajustar la opción de repetición (All [todas] / 1 / Off [desactivado]).

### 23 **DISPLAY**

Pulse este botón para comprobar la información acerca de la música.

### **Conexión del iPod/iPhone**

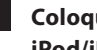

1 **Coloque el adaptador de base Dock (suministrado con el iPod/iPhone) en la unidad.**

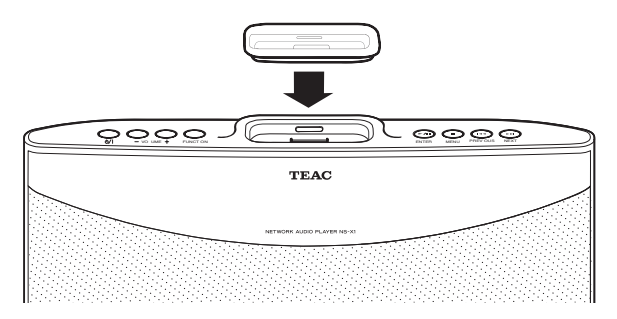

o Su adaptador de base Dock puede tener un aspecto diferente del que aparece en la ilustración superior dependiendo del modelo.

#### 2 **Conecte el iPod/iPhone a la unidad.**

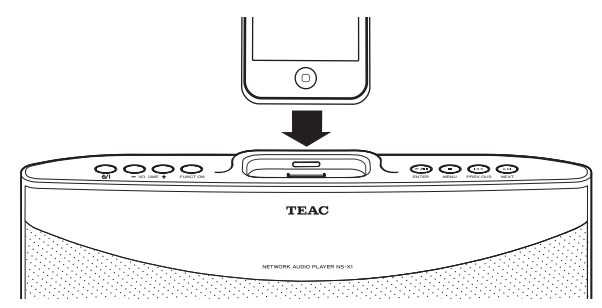

Los modelos de iPod/iPhone compatibles con esta unidad son los siguientes:

- o iPod classic.
- o iPod nano (1ª, 2ª, 3ª, 4ª, 5ª,y 6ª generación)
- iPod touch (1ª, 2ª, 3ª y 4ª generación)
- o iPhone 4, iPhone 3GS, iPhone 3G, iPhone

# **Desconexión del adaptador de base Dock**

Use un destornillador plano para introducirlo en la hendidura del adaptador de base Dock y levantarlo.

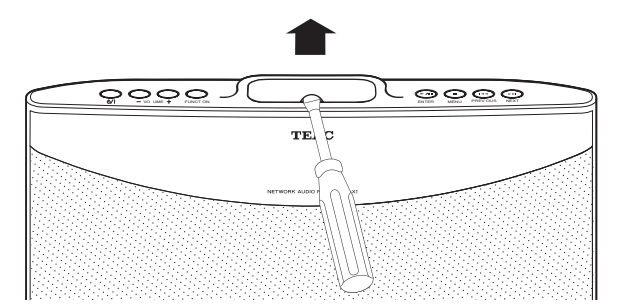

# **Conexión a la corriente**

1 **Conecte un extremo del adaptador de corriente a la entrada de corriente DC IN 12V.**

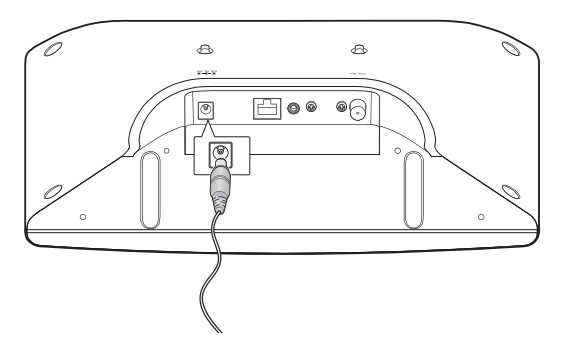

#### 2 **Conecte el conector del enchufe a la toma de electricidad.**

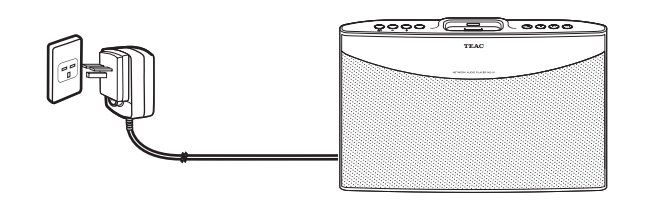

#### **Nota**

- o Utilice solamente el adaptador de corriente y el enchufe suministrados. No utilice ningún otro adaptador de corriente que no sea el incluido con esta unidad.
- o Asegúrese de conectar el cable de corriente a una toma de electricidad que suministre el voltaje correcto.
- o Si no va a utilizar la unidad durante algún tiempo, desconecte el cable de corriente de la toma de electricidad.

# **Conexión con cable LAN/ETHERNET**

Para conectar esta unidad a una red doméstica de banda ancha para escuchar emisiones de radio por Internet, conecte el cable LAN/ ETHERNET al puerto ETHERNET.

Para instrucciones detalladas sobre la configuración de una red cableada, ver "Configuración de la conexión a una red cableada" en la página 79.

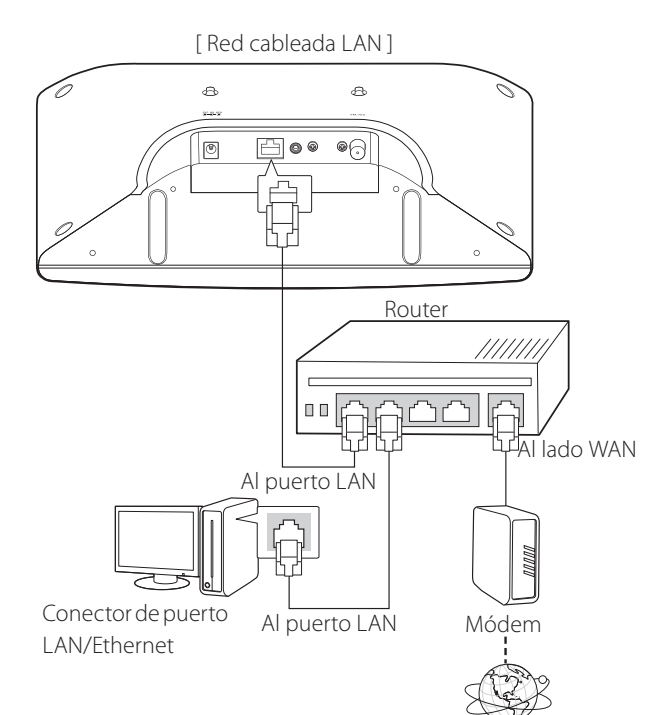

# **Conexión de un dispositivo externo**

Puede conectar un reproductor de audio adicional al terminal AUX IN y utilizar la unidad NS-X1 como un altavoz.

Conecte un extremo del cable "auxiliar" al terminal AUX de la unidad y el otro extremo al dispositivo externo que desee conectar (el cable "auxiliar" no se suministra con esta unidad, deberá comprarlo aparte).

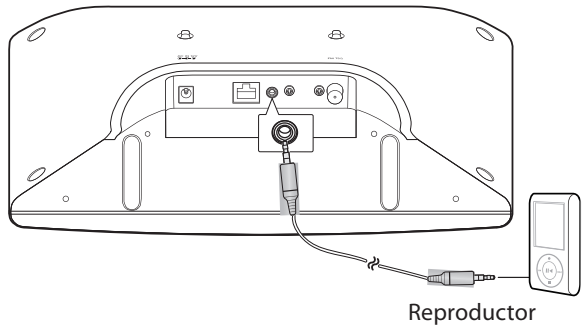

MP3, etc.

# **Conexión de la antena de FM**

- 1 **Conecte la antena de FM suministrada al terminal "Antenna FM" de la unidad.**
- 2 **Cambie la posición de la antena hasta que consiga la mejor recepción de sus emisoras de FM favoritas.**

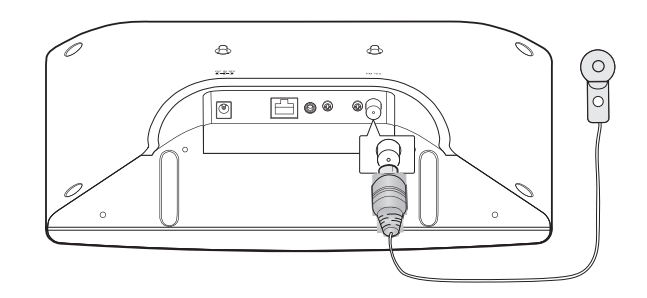

# **Encendido de la unidad**

Pulse el botón de reposo/encendido STANDBY/ON (U/) en la unidad o en el mando a distancia para encender la unidad.

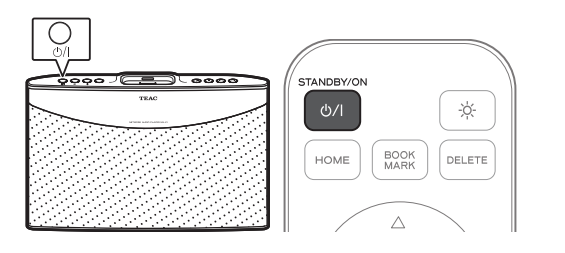

La unidad se enciende con la última fuente de entrada que estuviese seleccionada.

o La unidad tarda unos 30 segundos en encenderse.

#### **Nota**

Asegúrese de que la unidad está enchufada a la corriente eléctrica (ver "Conexión a la corriente" en la página 66 para instrucciones detalladas).

# **Selección de una fuente de entrada**

Pulse el botón FUNCTION en la unidad o en el mando a distancia.

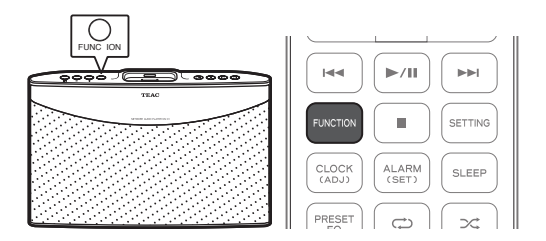

o Cada vez que se pulsa el botón FUNCTION, la fuente de entrada cambia como sigue::

 $i$ Pod  $\rightarrow$  Net Radio  $\rightarrow$  MUSIC SERVER  $\rightarrow$  FM  $\rightarrow$  AUX

o Si pulsa el botón FUNCTION para cambiar la fuente de entrada, la fuente de entrada seleccionada en ese momento dejará de sonar.

**Selección de una fuente de entrada desde el menú principal**

1 **Pulse y mantenga pulsado el botón MENU (**8**) en la unidad o pulse el botón "Home" en el mando a distancia para ir al menú principal.**

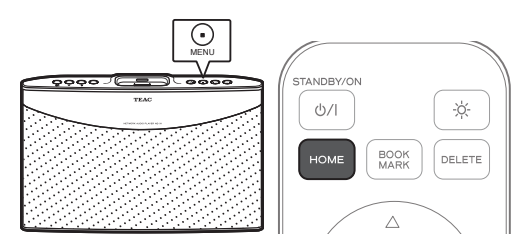

**2** Pulse los botones PREVIOUS ( $\blacktriangleright$ 44) (anterior) o NEXT **(**/**) (siguiente) en la unidad o los botones ARRIBA (**5**) o ABAJO (**b**) en el mando a distancia para desplazar ">" por la pantalla hasta la fuente de entrada que desee utilizar.**

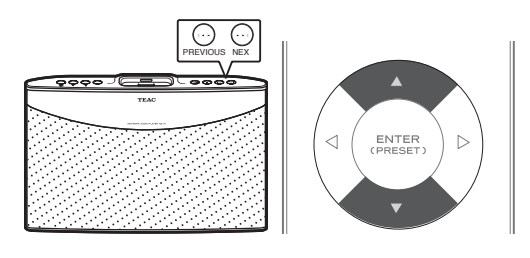

o "Bookmark" (marcador), "iPod", "Net Radio" (radio por Internet), "MUSIC SERVER" (servidor de música), "FM", "AUX" y "Settings" (ajustes de configuración) aparecerán listados en la pantalla del menú superior.

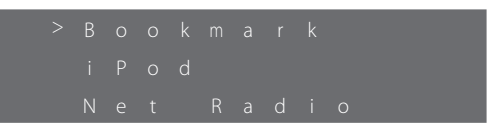

3 **Para seleccionar la fuente de entrada situada junto a ">", pulse el botón ENTER (**7**/**9**) en la unidad o el botón ENTER en el mando a distancia.**

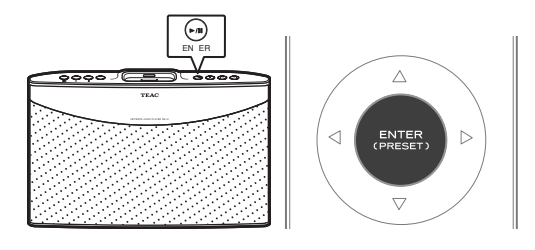

o Como fuente de entrada, seleccione "iPod", "Net Radio" (radio por Internet), "MUSIC SERVER" (servidor de música), "FM" o "AUX".

# **Ajuste del volumen**

Pulse el botón VOLUME – o + en la unidad o en el mando a distancia para ajustar el volumen.

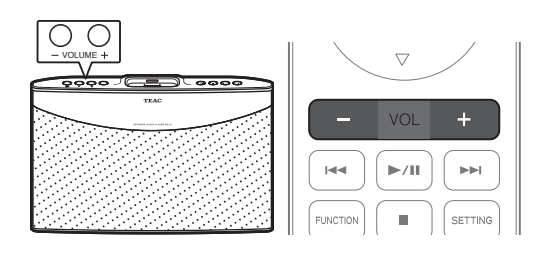

- o El nivel de volumen actual aparecerá en la pantalla durante 3 segundos.
- o El nivel de volumen se puede ajustar de 0 a 50.
- o "MIN" representa volumen 0 y "MAX" representa 50.

#### **Silenciamiento del sonido temporalmente**

Pulse el botón MUTE (\*) en el mando a distancia.

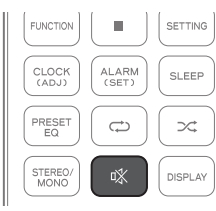

o El nivel de volumen parpadeará en la pantalla cuando la función de silenciamiento esté activada. Ejemplo cuando el volumen está puesto en 12:

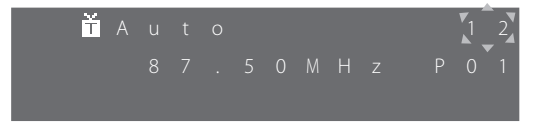

● Para cancelar el silenciamiento, pulse otra vez el botón MUTE(%) o pulse uno de los botones de volumen VOLUME - o + en el mando a distancia o en la unidad.

#### **Nota**

Solamente se puede silenciar el sonido desde el mando a distancia.

### **Selección de una ecualización prefijada**

Pulse el botón PRESET EQ en el mando a distancia para cambiar el ajuste actual.

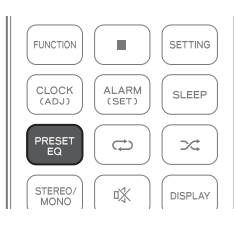

o Cada vez que pulse el botón PRESET EQ, la unidad recorrerá cíclicamente los siguientes ajustes: FLAT (plana), ROCK, POP, CLASSIC (clásica), JAZZ y TALK (conversación).

# **Ajuste del brillo de la pantalla**

Pulse el botón ATENUADOR DE PANTALLA (\*) en el mando a distancia.

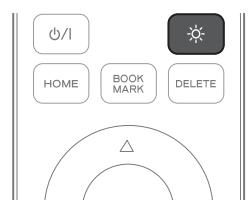

o El nivel de brillo cambiará como sigue:

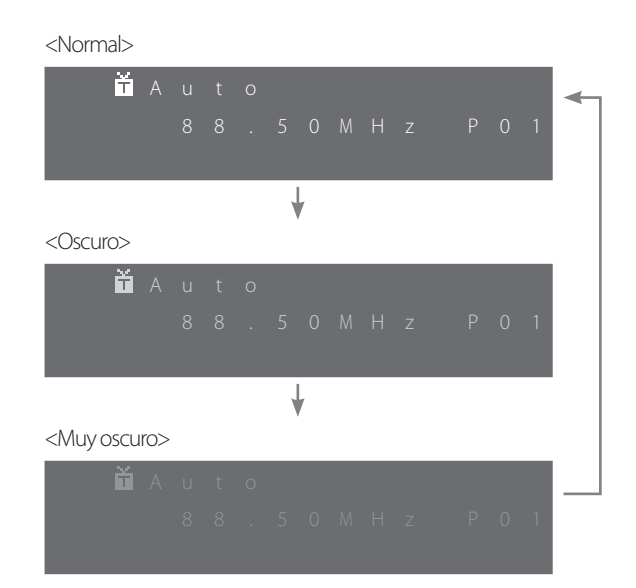

# **Comprobación de la información**

Pulse el botón DISPLAY en el mando a distancia para comprobar la información de reproducción.

Esta función solamente está disponible cuando Net Radio (radio por Internet) o MUSIC SERVER (servidor de música) están seleccionados como fuente de entrada o AirPlay está activado.

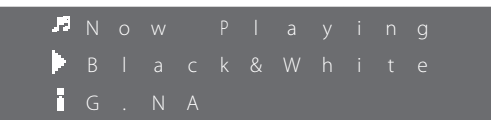

La siguiente información se mostrará en la tercera línea de la pantalla:

- **■**: Estado actual de la unidad
- : Nombre del archivo actual o información ID3
- $\mathbf{\ddot{}}$ : Tiempo de reproducción transcurrido  $\rightarrow$  tipo de archivo
	- $\rightarrow$ título del álbum $\rightarrow$ tamaño del archivo $\rightarrow$ nombre del artista
- o Cada vez que pulse el botón DISPLAY, la pantalla recorrerá cíclicamente la información arriba mencionada.

# **Reproducción de música desde un iPod/iPhone**

#### 1 **Conecte el iPod/iPhone a la unidad.**

Para instrucciones detalladas sobre la conexión del iPod/iPhone, ver "Conexión del iPod/iPhone" en la página 65.

o Si conecta un iPod/iPhone que esté reproduciendo una canción, la canción automáticamente se escuchará por el NS-X1.

#### 2 **Pulse el botón FUNCTION en la unidad o en el mando a distancia repetidamente hasta que en la pantalla aparezca** "**iPod".**

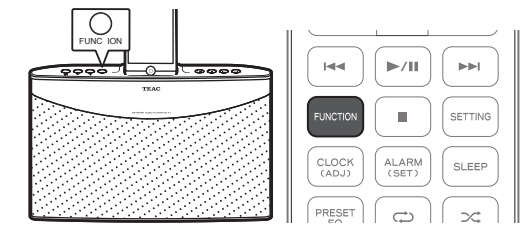

o También puede seleccionar iPod como fuente de entrada desde el menú. Para instrucciones detalladas , ver "Selección de una fuente de entrada desde el menú principal" en la página 68.

### **3** Pulse el botón DERECHA ( $\blacktriangleright$ ).

Comenzará la reproducción.

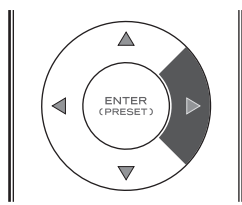

o Puede controlar la reproducción desde el iPod/iPhone.

#### **Selección de un apartado del menú del iPod/iPhone**

Pulse los botones ARRIBA y ABAJO ( $\blacktriangle$  y  $\nabla$ ) para seleccionar el apartado del menú deseado y a continuación pulse el botón DERECHA  $($ 

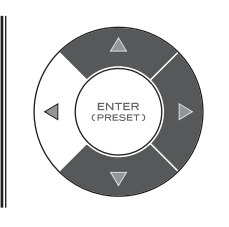

#### **Funcionamiento de los botones durante la reproducción de un iPod/iPhone**

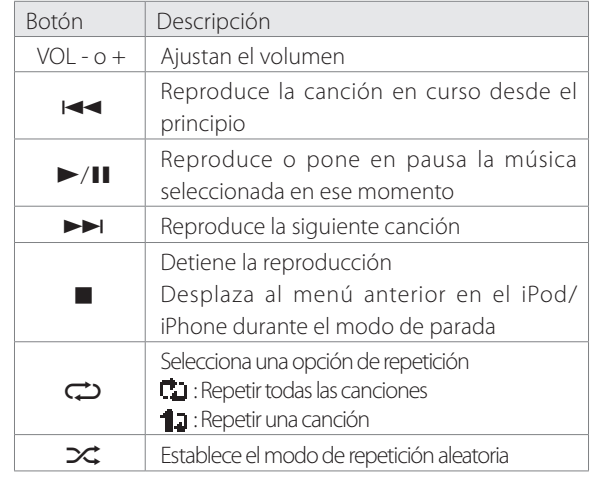

o Si conecta el iPod/iPhone mientras está seleccionada una función, en la pantalla del iPod/iPhone aparecerá automáticamente una lista de archivos que es una carpeta superior al archivo que esté en reproducción. No obstante, el iPod/iPhone puede comportarse diferentemente dependiendo del estado operativo del NS-X1.

# **Radio por Internet (1)**

### **Escuchar la radio por Internet**

1 **Compruebe el entorno de red, asegúrese de que se ha hecho la conexión de red y a continuación encienda la unidad.** 

o Si utiliza la radio por Internet por primera vez y la conexión de red aún no se ha establecido, necesitará primeramente configurar dicha conexión de red a través de una conexión a Internet cableada o inalámbrica. Para instrucciones detalladas, ver '"Conexión a una red" en las páginas 79 a 81.

#### 2 **Pulse repetidamente el botón FUNCTION en la unidad o en el mando a distancia hasta que** "**Net Radio" aparezca en la pantalla.**

Net Radio está ahora seleccionada como fuente de entrada.

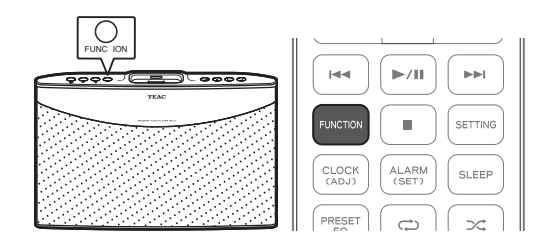

o También puede seleccionar Net Radio como fuente de entrada desde el menú. Para instrucciones detalladas, ver "Selección de una fuente de entrada desde el menú principal" en la página 68.

3 **Pulse los botones ARRIBA y ABAJO (**5 **y** b**) en el mando a distancia para desplazar ">" junto a la categoría deseada y a continuación pulse el botón ENTER o DERECHA (** $\blacktriangleright$ **).** 

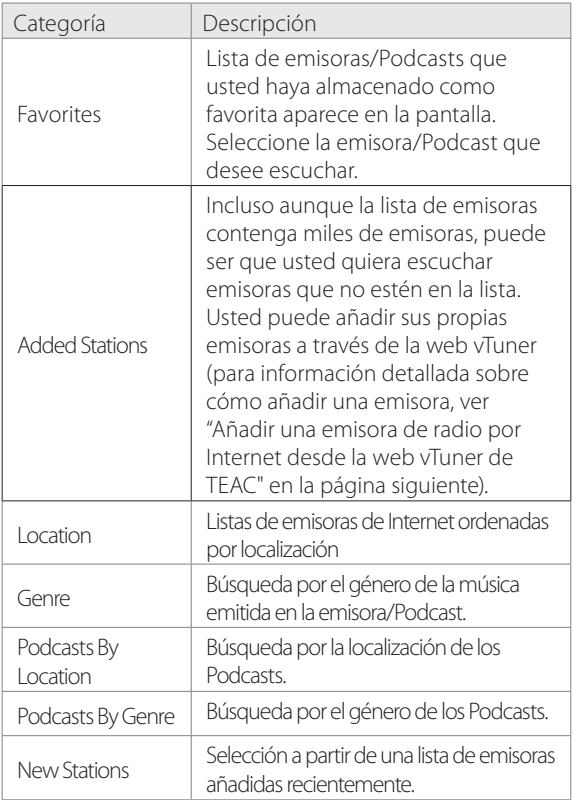

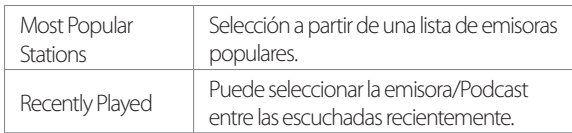

- **4** Usando los botones ARRIBA y ABAJO (▲ y ▼) en el **mando a distancia y a continuación el botón ENTER o DERECHA (▶), desplácese por la lista de emisoras hasta que aparezca la emisora deseada y a continuación pulse el botón ENTER o DERECHA (▶) en el mando a distancia para escuchar la emisora seleccionada.** 
	- o Si desea dejar de escuchar la emisora de Internet que esté escuchando en ese momento y volver al menú anterior con la lista de emisoras, pulse el botón de PARADA ( $\blacksquare$ ).

**Añadir una emisora de radio por Internet a su lista de marcadores**

1 **Siga los pasos 1 a 4 del apartado anterior "Escuchar la radio por Internet" para que aparezca en pantalla la emisora de radio por Internet que desee añadir a su lista de marcadores.**

#### 2 **Pulse el botón BOOKMARK en el mando a distancia.**

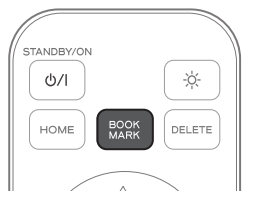

- o La emisora de radio por Internet seleccionada será añadida a su lista de marcadores.
- o Una vez que el proceso de añadir la emisora a la lista de marcadores se haya completado, puede seleccionar la emisora añadida desde el menú de marcadores ("bookmark"): menú principal >> Bookmark.

# **Radio por Internet (2)**

**Borrar una emisora de radio por Internet de su lista de marcadores**

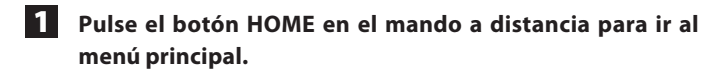

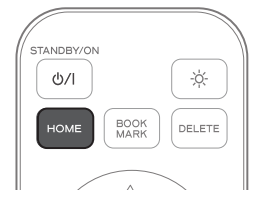

- o Si ya está viendo el menú principal, salte este paso y vaya al paso 2.
- **2 Pulse los botones ARRIBA y ABAJO (▲ y ▼) en el mando a distancia para desplazar ">" hasta** "**Bookmark**" **y a continuación pulse el botón ENTER.**

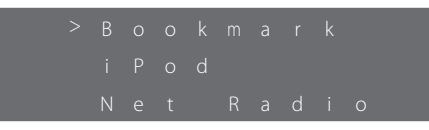

**3 Pulse los botones ARRIBA y ABAJO (▲ y ▼) en el mando a distancia para desplazar ">" junto a la emisora de radio que desee borrar.**

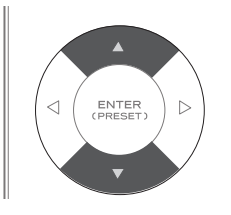

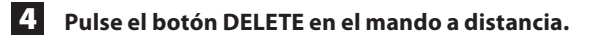

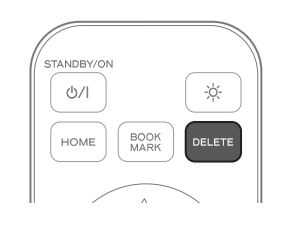

#### **Añadir una emisora de radio por Internet desde la web vTuner de TEAC**

Usted puede añadir emisoras de radio por Internet desde su ordenador y escuchar dichas emisoras desde esta unidad.

1 **Compruebe la dirección MAC del producto.** 

Desde el menú principal, seleccione "Settings" (ajustes de configuración)  $\rightarrow$  "Network" (red),  $\rightarrow$  "Network Information" (información de red) → "MAC Address" (dirección MAC). Pulse los botones ARRIBA y ABAJO ( $\blacktriangle$  y  $\nabla$ ) para desplazarse por la pantalla del menú y a continuación pulse el botón ENTER para seleccionar el menú deseado.

2 **Desde su ordenador, acceda a la web vTuner de TEAC (http://teac.vtuner.com/).**

Puede cambiar el idioma haciendo clic en el icono de la bandera de cada nación en la parte superior.

- 3 **En la página web, registre su dirección de email y su contraseña.**
	-

#### 4 **Introduzca la dirección MAC de la unidad.**

Introduzca la dirección MAC sin comas entre los caracteres alfanuméricos (por ejemplo si la dirección MAC que aparece en su unidad es 01 : 23 : 45 : 67 : 89 : 00, introduzca 012345678900 en la web vTuner). Una vez que haya completado el registro, no necesitará introducir la dirección MAC de la unidad.

5 **Seleccione un género de la lista de géneros, como puede ser por ejemplo Música.**

6 **Seleccione la emisora que desee añadir a su lista de favoritos.**

Haga clic en el botón  $\heartsuit$ + para añadir la emisora y a continuación aparecerá un cuadro de diálogo.

7 **Introduzca un nombre de grupo en el cuadro de diálogo para hacer un grupo y a continuación haga clic en el botón Ejecutar.**

El nombre del grupo se añadirá a "Mis grupos de favoritas". Usted puede acceder al grupo desde el apartado "Favourites" en el menú de Radio por Internet. Añada la(s) emisora(s) de radio por Internet que desee escuchar.

o Para escuchar la(s) emisora(s) de radio por Internet añadida(s) desde la web vTuner, su unidad debe estar conectada a Internet.
### **Utilización de música en "streaming" (1)**

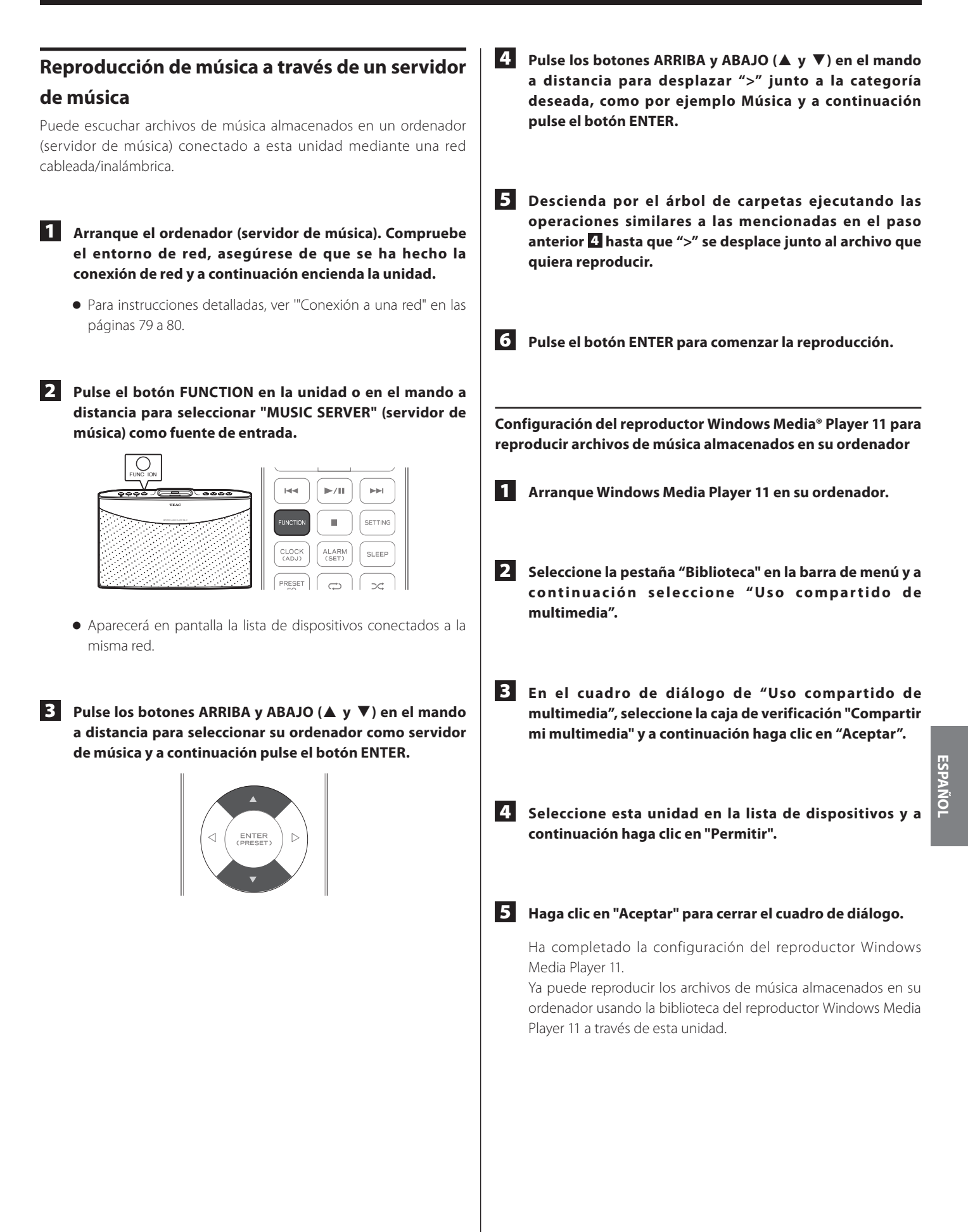

### **Utilización de música en "streaming" (2)**

### **AirPlay**

**Configuración del reproductor Windows Media® Player 12 para reproducir archivos de música almacenados en su ordenador** 1 **Arranque Windows Media Player 12 en su ordenador.** 2 **Haga clic en la flecha "Transmitir" cerca de la parte superior de la ventana del Windows Media Player y a continuación seleccione "Activar transmisión por secuencia de multimedia..."** Si le requiere la confirmación o contraseña de administrador, introduzca la contraseña o proporcione la confirmación. 3 **En la ventana "Elegir opciones de transmisión por secuencia de multimedia para equipos y dispositivos", haga clic en "Activar transmisión por secuencia de multimedia" y a continuación haga clic "Aceptar".** 4 **Seleccione su NS-X1 en la lista de dispositivos mostrados y a continuación seleccione "Permitido" en la lista desplegada para la unidad seleccionada. Después, haga clic en "Aceptar".** 5 **Haga clic en la flecha "Transmitir" cerca de la parte superior de la ventana del Windows Media Player y a continuación seleccione "Permitir automáticamente que los dispositivos puedan reproducir mis elementos multimedia..."** Ha completado la configuración del reproductor Windows Media Player 12. Ya puede reproducir los archivos de música almacenados en su ordenador usando la biblioteca del reproductor Windows Media Player 12 a través de esta unidad. . o iPad 2, iPad **unidad.**  unidad.

#### **Conexión "AirPlay"**

Usando la tecnología de flujo de datos en "streaming" denominada AirPlay, esta unidad puede reproducir audio desde los siguientes modelos de iPod/iPhone/iPad con sistema operativo iOS 4.3 o posterior a través de una conexión inalámbrica.

- o iPod touch (3ª y 4ª generación)
- o iPhone 4S, iPhone4, iPhone 3GS

1 **Compruebe el entorno de red, asegúrese de que se ha hecho la conexión de red y a continuación encienda la** 

- o Para instrucciones detalladas, ver '"Conexión a una red" en las páginas 79 a 81.
- o Asegúrese de que la unidad y el iPod/iPhone/iPad están conectados a la misma red.

#### 2 **Inicie la reproducción en el iPod/iPhone/iPad.**

Si la unidad y el iPod/iPhone/iPad están conectados a la misma red, el icono  $\sqrt{ }$  (AirPlay) aparecerá en el lado derecho de la barra de volumen del iPod/iPhone/iPad.

o Asegúrese de seleccionar el mismo servidor en el iPod/ iPhone/iPad que el seleccionado en esta unidad.

#### **3** Pulse el icono  $\swarrow$  (AirPlay) y a continuación seleccione **la unidad como fuente de salida.**

Cuando la unidad y el iPod/iPhone/iPad estén correctamente conectados dentro del alcance de la red inalámbrica, la reproducción de música del iPod/iPhone/iPad saldrá desde esta

### **FM (1)**

#### **Sintonización automática**

1 **Pulse repetidamente el botón FUNCTION en la unidad o en el mando a distancia hasta que "FM" aparezca en la pantalla.**

FM está ahora seleccionada como fuente de entrada.

o También puede seleccionar FM como fuente de entrada desde el menú. Para instrucciones detalladas, ver "Selección de una fuente de entrada desde el menú principal" en la página 68.

#### 2 **Pulse el botón de PARADA (**8**) repetidamente hasta que**  "**Auto" aparezca en la pantalla.**

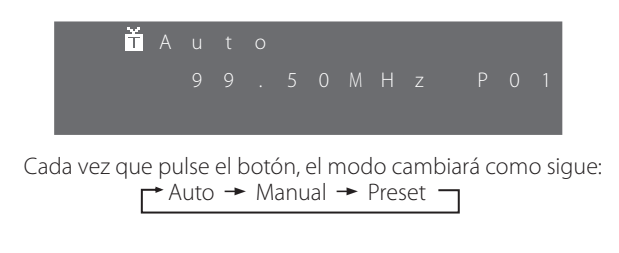

#### **Pulse el botón PREVIOUS (** $\left|\frac{4}{3}\right|$  **(anterior) o NEXT (** $\rightarrow$ **) (siguiente) para empezar a buscar una emisora con fuerza suficiente.**

- o Cuando la unidad detecta una emisora con la suficiente fuerza, la pantalla muestra la frecuencia sintonizada y aparece el icono $\mathbf{\tilde{m}}$
- o Si la emisora encontrada no es la deseada, simplemente repita esta operación.
- o Las emisoras con una fuerza de señal insuficiente son saltadas durante el proceso de sintonización automática.

#### **Sintonización manual**

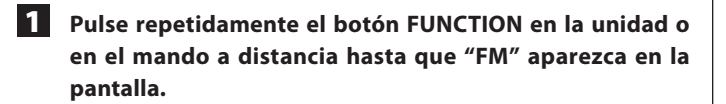

FM está ahora seleccionada como fuente de entrada.

- o También puede seleccionar FM como fuente de entrada desde el menú. Para instrucciones detalladas, ver "Selección de una fuente de entrada desde el menú principal" en la página 68.
- 2 **Pulse el botón de PARADA (**8**) repetidamente hasta que**  "**Manual" aparezca en la pantalla.**

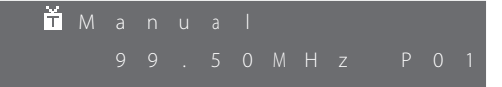

**Pulse repetidamente el botón PREVIOUS (** $\blacktriangleleft$ **) (anterior) o NEXT (**/**) (siguiente) hasta alcanzar la frecuencia deseada.** 

#### **Sintonización de una emisora presintonizada**

1 **Pulse repetidamente el botón FUNCTION en la unidad o en el mando a distancia hasta que "FM" aparezca en la pantalla.**

FM está ahora seleccionada como fuente de entrada.

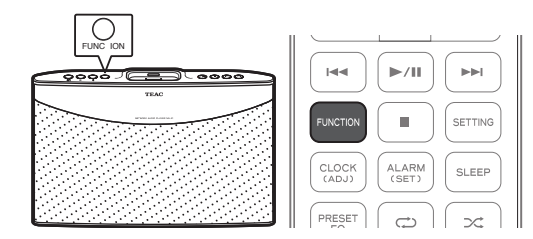

o También puede seleccionar FM como fuente de entrada desde el menú. Para instrucciones detalladas, ver "Selección de una fuente de entrada desde el menú principal" en la página 68.

2 **Pulse el botón de PARADA (**8**) repetidamente hasta que**  "**Preset" aparezca en la pantalla.**

P r e s e t

**B** Pulse repetidamente el botón PREVIOUS ( $\blacktriangleleft$ ) (anterior) **o NEXT (**/**) (siguiente) hasta que la emisora presintonizada deseada aparezca en la pantalla.**

### **FM (2)**

#### **RDS (Sistema de Datos por Radio)**

El Sistema de Datos por Radio (RDS) es un servicio de radiodifusión que permite a las emisoras enviar información adicional junto con la señal de los programas de radio normales.

o El sistema RDS funciona en la banda de FM en Europa.

#### **Sintonice una emisora de FM RDS.**

El modo RDS se muestra en la tercera línea de la pantalla.

- o Para información detallada sobre como sintonizar una emisora FM RDS, ver página anterior.
- o Si en la pantalla no aparece el modo RDS, inténtelo con una antena externa para aumentar la sensibilidad.
- o Cada vez que pulse el botón DISPLAY en el mando a distancia, la unidad recorrerá cíclicamente los ajustes del modo RDS en el siguiente orden:

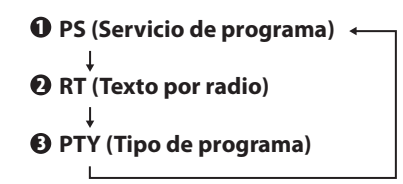

#### 1 **PS (Servicio de programa)**

Cuando se selecciona PS, en la pantalla aparece el nombre de la emisora.

Si no hay datos PS, no aparece ningún mensaje en la pantalla.

#### 2 **RT (Texto por radio)**

Cuando se selecciona RT, en la pantalla aparecen las noticias de la emisora hasta un máximo de 64 caracteres.

Si no hay datos RT, no aparece ningún mensaje en la pantalla.

#### 3 **PTY (Tipo de programa)**

Cuando se selecciona PTY, en la pantalla aparece la descripción del tipo de música emitido por la emisora de radio, por ejemplo música pop, rock o clásica.

Si no hay datos PTY, no aparece ningún mensaje en la pantalla.

#### **Presintonización automática**

1 **Pulse repetidamente el botón FUNCTION en la unidad o en el mando a distancia hasta que "FM" aparezca en la pantalla.**

FM está ahora seleccionada como fuente de entrada.

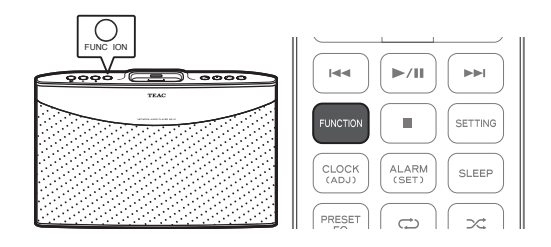

#### 2 **Pulse y mantenga pulsado el botón ENTER durante más de 2 segundos.**

Aparecerá el mensaje "Auto Preset OK?" (¿Aceptar presintonización automática?

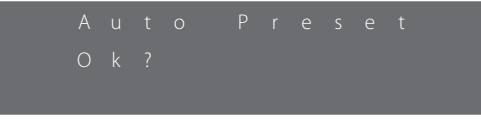

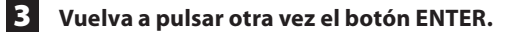

- o Se almacenarán hasta un total de 30 emisoras de FM.
- o Para detener la presintonización automática, pulse el botón PREVIOUS ( $\blacktriangleleft$ ) (anterior) o NEXT ( $\blacktriangleright$ H) (siguiente).

#### **Cambiar a modo estéreo/mono**

Se puede seleccionar modo estéreo o mono mientras se escucha una emisora de radio de FM. Para hacerlo, simplemente pulse el botón STEREO/MONO en el mando a distancia.

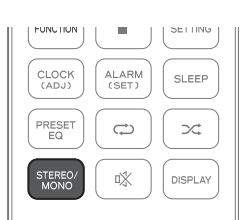

Cuando está seleccionado el modo estéreo, el icono aparece en la pantalla.

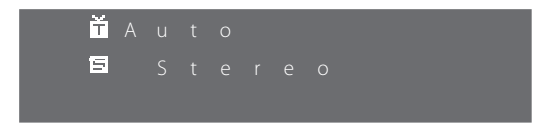

- o Si se oye mucho ruido, seleccione el modo mono.
- o Si no se recibe ninguna emisora, el sonido se silencia automáticamente.

#### **Guardar presintonías**

1 **Pulse repetidamente el botón FUNCTION en la unidad o en el mando a distancia hasta que "FM" aparezca en la pantalla.**

FM está ahora seleccionada como fuente de entrada.

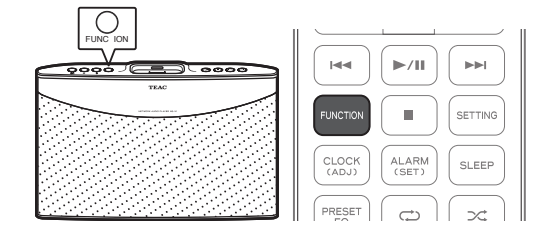

#### 2 **Seleccione una emisora automáticamente o manualmente.**

- o Ver "Sintonización automática" en la página 75 para seleccionar una emisora automáticamente.
- o Ver "Sintonización manual" en la página 75 para seleccionar una emisora manualmente.
- o Ver "Sintonización de una emisora presintonizada" en la página 75 para seleccionar una emisora manualmente.
- o Cuando la emisora seleccionada ya esté almacenada, en el lado derecho de la pantalla aparecerá un número. Cuando la emisora no esté almacenada, en la pantalla aparecerá "P- -".

#### 3 **Pulse el botón ENTER en el mando a distancia.**

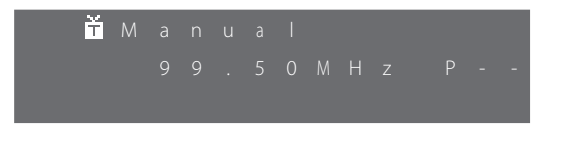

- **4** Pulse el botón PREVIOUS ( $\blacktriangleleft$ ) (anterior) o NEXT ( $\blacktriangleright$ ) **(siguiente) para seleccionar el número que desee utilizar como número de presintonía.**
- 

5 **Pulse el botón ENTER para guardar la emisora con el número de presintonía seleccionado.**

#### **Reproducción de música desde dispositivos externos**

#### 1 **Conecte el dispositivo externo a la unidad.**

Para instrucciones detalladas sobre la conexión de dispositivos externos, ver "Conexión de un dispositivo externo" en la página 67.

#### 2 **Pulse repetidamente el botón FUNCTION en la unidad o en el mando a distancia hasta que "AUX" aparezca en la pantalla.**

AUX está ahora seleccionada como fuente de entrada.

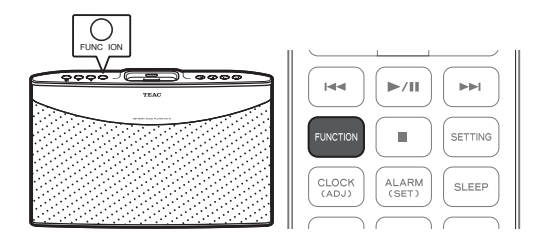

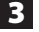

#### 3 **Comience la reproducción.**

- o No se puede controlar el dispositivo externo desde la unidad ni utilizando el mando a distancia. Solamente puede controlar la opción de reproducción desde el dispositivo externo.
- o Se puede controlar el nivel del volumen desde la unidad o utilizando el mando a distancia.

#### **Diagrama de flujo del menú de ajustes de configuración**

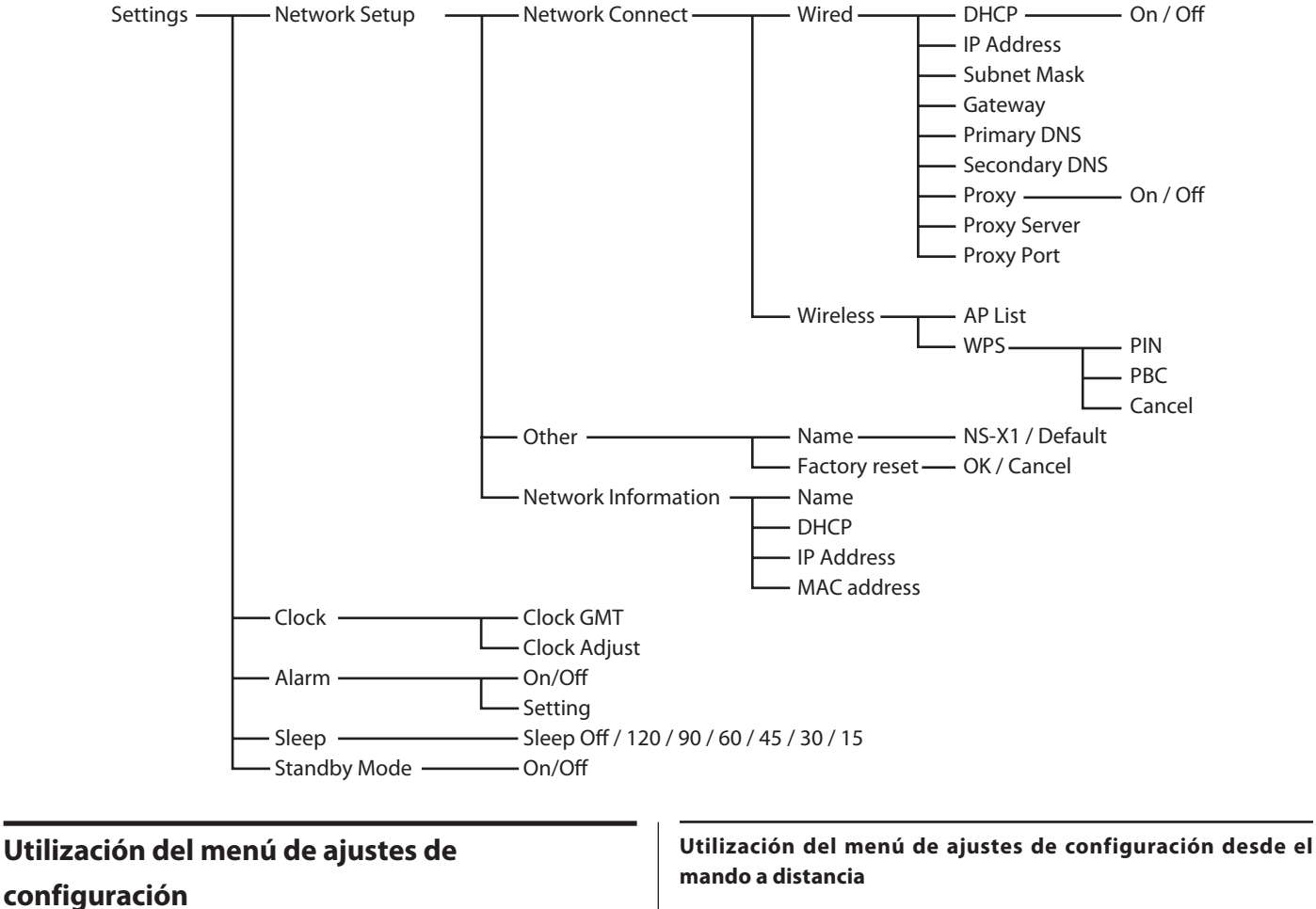

Se puede acceder al menú de ajustes de configuración desde la unidad principal o desde el mando a distancia.

**Utilización del menú de ajustes de configuración desde la unidad principal**

- 1 **Pulse y mantenga pulsado el botón MENU (**8**) en la unidad.**
- **2 Pulse el botón PREVIOUS (** $\leftarrow\leftarrow\leftarrow$ **) (anterior) o NEXT (** $\rightarrow\leftarrow\leftarrow\leftarrow$ **) (siguiente) para seleccionar "Settings" (ajustes de configuración).**
- **Pulse el botón ENTER (▶/II).**
- **4 Pulse los botones PREVIOUS (** $\left|\frac{4}{3}\right|$  **(anterior) y NEXT (** $\rightarrow$ **) (siguiente) para desplazar ">" junto al menú que desee seleccionar y luego pulse el botón ENTER (**7**/**9**).**

Dependiendo del menú seleccionado, se pueden cambiar los ajustes de la red (Network), del reloj (Clock), de la alarma (Alarm), del temporizador de apagado (Sleep) o del modo de reposo (Standby).

#### **Nota**

No hay ningún botón en la unidad para desplazarse al menú anterior. Si desea desplazarse al menú anterior, use el botón IZQUIERDA (<) en el mando a distancia.

#### 1 **Pulse el botón SETTING en el mando a distancia.**

Aparecerán los menús justo debajo de "Settings".

- **SLEE**
- o Los menús arriba mencionados también aparecerán cuando pulse el botón HOME y pulse el botón ARRIBA o ABAJO ( $\triangle$  o
	- b) para desplazar ">" junto a "Settings" y a continuación pulse el botón ENTER.
- o Dependiendo del menú seleccionado, se pueden cambiar los ajustes de configuración de la red (Network Setup), del reloj (Clock), de la alarma (Alarm), del temporizador de apagado (Sleep) o del modo de reposo (Standby).
- **2 Pulse los botones ARRIBA o ABAJO (▲ o ▼) para seleccionar el menú deseado y a continuación pulse el botón ENTER.**

#### **Ajustes de configuración de red**

Para escuchar emisoras de radio de Internet o archivos de música almacenados en su ordenador mediante una red cableada/ inalámbrica, primero deberá configurar los ajustes de red.

#### **Conexión a una red**

#### **Configuración de la conexión a una red cableada**

Antes de configurar la conexión, compruebe que hay un cable LAN/ ETHERNET correctamente conectado al puerto ETHERNET. Para más detalles, ver "Conexión con cable LAN/ETHERNET" en la página 66.

1 **Desde el menú de ajustes de configuración "Settings",**  seleccione "Network" (red) → "Network Connect" (conexión de red) → "Wired" (cableada).

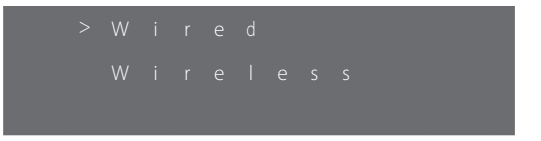

o Después de cambiar entre cableada (Wired) e inalámbrica (Wireless), asegúrese de poner la unidad en reposo (Standby) y después encenderla pulsando el botón STANDBY/ON ( $\bigcirc$ /I) en la unidad principal.

#### 2 **Cambie los siguientes ajustes si es necesario:**

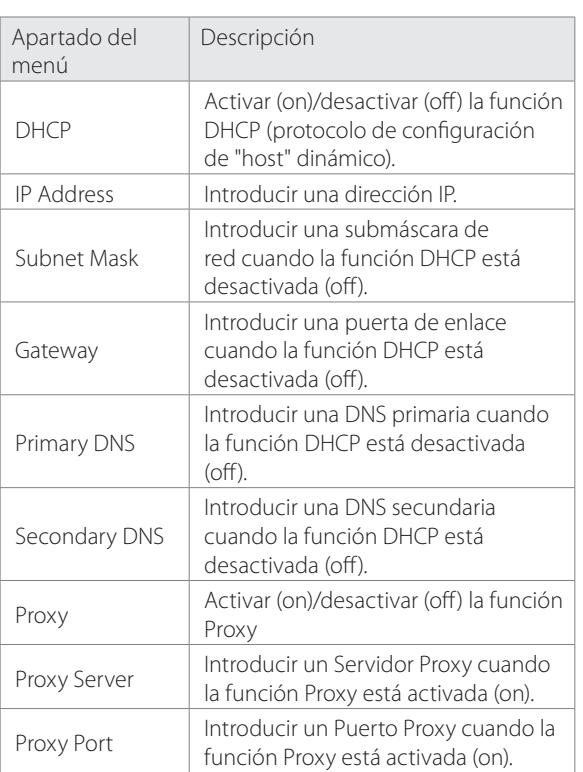

#### **Nota**

Cuando DHCP está puesto en "ON" (activado), no se necesita establecer una dirección IP (IP Address), una submáscara de red (Subnet Mask), una puerta de enlace (Gateway), DNS, etc. Cuando DHCP esté puesto en "OFF" (desactivado), deberá configurar la conexión de red manualmente introduciendo la dirección IP (IP Address,) etc. En ese caso, se requiere un cierto conocimiento sobre redes. Si usted no entiende de conexiones a Internet, contacte con su proveedor de servicios de Internet.

#### **Configuración manual de una conexión de red cableada**

- 1 **Desde el menú de ajustes de configuración "Settings",**  seleccione "Network" (red) → "Network Connect" **(conexión a una red)**w**"Wired" (cableada).**
	- o Después de cambiar entre cableada (Wired) e inalámbrica (Wireless), asegúrese de poner la unidad en reposo (Standby) y después encenderla pulsando el botón STANDBY/ON ( $\bigcirc$ /I) en la unidad principal.

2 **Seleccione "DHCP" y ajústelo en "Off" (desactivado).**

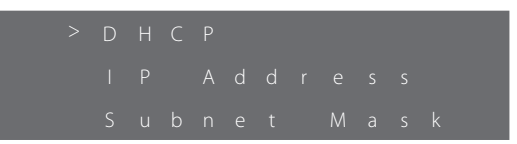

- 3 **Pulse el botón IZQUIERDA (**g**) para regresar a la pantalla anterior y a continuación seleccione "IP Address". (dirección IP).**
- 4 **Seleccione el número deseado pulsado el botón ARRIBA**  *o* ABAJO (▲ **o** ▼).

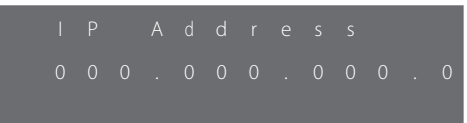

- o Puede desplazarse al número anterior o siguiente pulsando el botón IZQUIERDA o DERECHA (< o b).
- 5 **Pulse el botón IZQUIERDA (**g**) para regresar al menú anterior y a continuación introduzca la submáscara de red (Subnet Mask), la puerta de enlace (Gateway), la DNS primaria (Primary DNS) y la DNS secundaria (Secondary DNS) de la misma manera que se ha indicado más arriba en los pasos 1 a 4 .**

Cuando la conexión a una red cableada esté correctamente hecha, en la pantalla aparecerá el icono

#### **Configuración de la conexión a una red inalámbrica**

Si su router inalámbrico con punto de acceso soporta la función WPS, puede seleccionar "WPS". Si no, seleccione "AP List" (lista de puntos de acceso).

1 **Desde el menú de ajustes de configuración "Settings",**  seleccione "Network" (red)  $\rightarrow$  "Network Connect" (conexión a una red) → "Wired" (cableada).

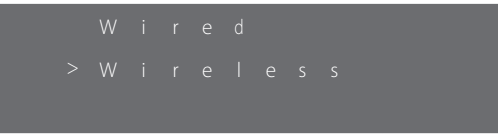

o Después de cambiar entre cableada (Wired) e inalámbrica (Wireless), asegúrese de poner la unidad en reposo (Standby) y después encenderla pulsando el botón STANDBY/ON ( $\bigcirc$ /I) en la unidad principal.

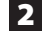

#### 2 **Cambie los siguientes ajustes si es necesario:**

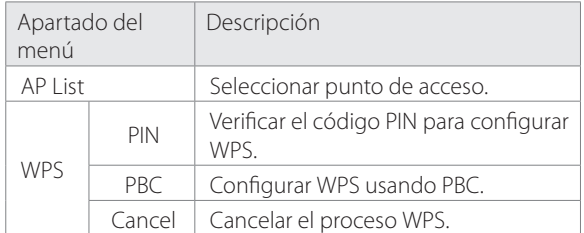

#### **Nota**

Puesto que la función DHCP (protocolo de configuración de "host" dinámico) está fija en "On" (activada) para la conexión de red inalámbrica, no se puede establecer una dirección IP (IP Address) estática cuando se utilice una conexión de red inalámbrica.

**Configuración de una red inalámbrica mediante AP (punto de acceso)**

1 **Desde el menú de ajustes de configuración "Settings",**  seleccione "Network" (red) → "Network Connect" (conexión a una red) → "Wired" (cableada).

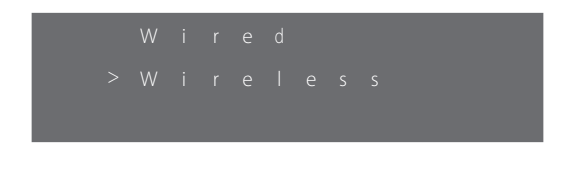

o Después de cambiar entre cableada (Wired) e inalámbrica (Wireless), asegúrese de poner la unidad en reposo (Standby) y después encenderla pulsando el botón STANDBY/ON ( $\bigcirc$ /I) en la unidad principal.

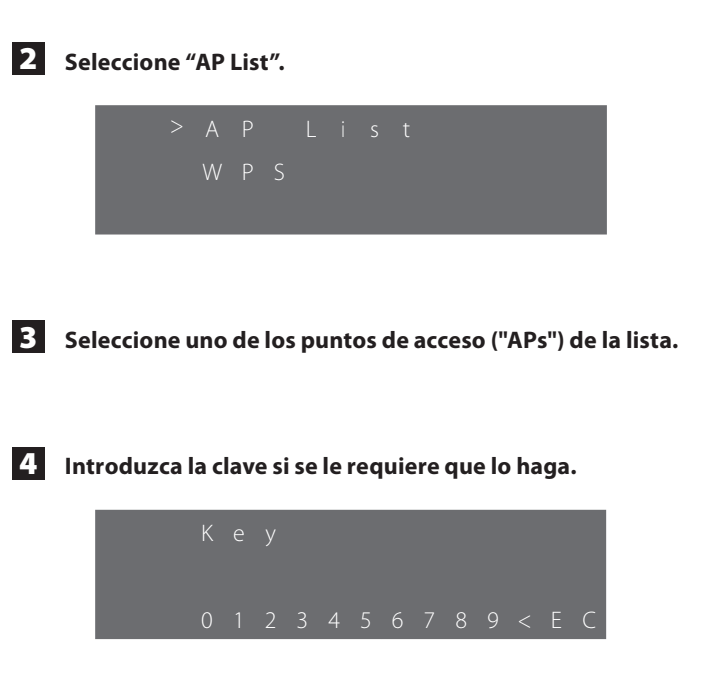

- $\bullet$  Pulse el botón ARRIBA o ABAJO ( $\blacktriangle$  o  $\nabla$ ) para ver los diferentes grupos de números, letras o caracteres.
- o Desplace el cursor al número, letra o carácter deseado pulsando los botones IZQUIERDA y DERECHA  $(\blacktriangleleft y \blacktriangleright)$  y pulse el botón ENTER para introducir el carácter seleccionado.

**Para borrar la selección, seleccione "<". Para confirmar la entrada, seleccione "E". Para cancelar y regresar al menú anterior, seleccione "C".**

5 **Pulse el botón ENTER para confirmar la selección.**

o La configuración de red se reiniciará automáticamente y en la pantalla aparecerá el icono ...

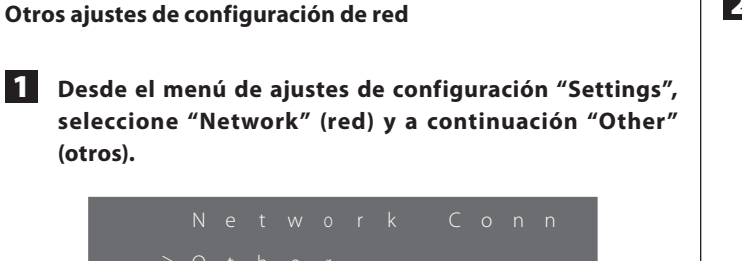

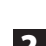

2 **Cambie los siguientes ajustes si es necesario.**

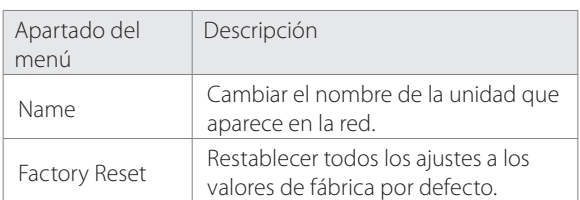

#### **Cambiar el nombre de la unidad**

1 **Desde el menú de ajustes de configuración "Settings",**  seleccione "Network" (red) → "Other" (otros) → "Name" **(nombre).**

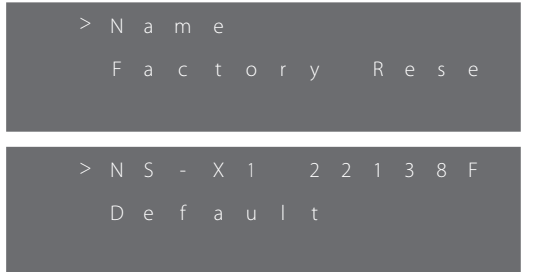

- o Puede seleccionar el nombre actual de la unidad o "Default" (por defecto).
- o Si selecciona el nombre actual, puede cambiarlo por cualquier nombre que desee. Si selecciona "Default", el nombre de la unidad será cambiado automáticamente al ajuste por defecto.
- o El ajuste por defecto es "NS-X1".

#### 2 **Para cambiar el nombre de la unidad, seleccione el nombre actual y a continuación pulse el botón ENTER**

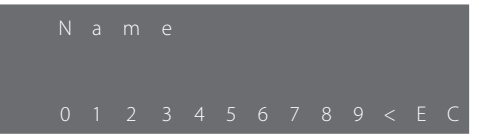

- Pulse el botón ARRIBA o ABAJO (▲ o ▼) para ver los diferentes grupos de números, letras o caracteres.
- o Desplace el cursor al número, letra o carácter deseado pulsando los botones IZQUIERDA y DERECHA (◀ y ▶) y pulse el botón ENTER para introducir el carácter seleccionado.

**Para borrar la selección, seleccione "<". Para confirmar la entrada, seleccione "E". Para cancelar y regresar al menú anterior, seleccione "C".**

3 **Pulse el botón ENTER para completar el ajuste.**

#### **Información de red**

1 **Desde el menú de ajustes de configuración "Settings", seleccione "Network" (red) y a continuación "Network Information" (información de red).**

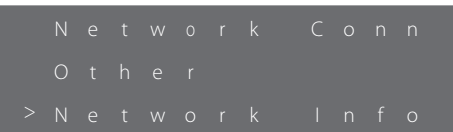

#### 2 **Compruebe la siguiente información si es necesario:**

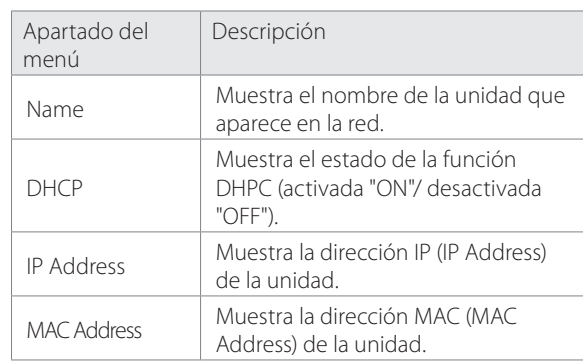

#### **Reloj**

**Configuración de la zona horaria**

1 **Desde el menú de ajustes de configuración "Settings", seleccione "Clock" (reloj) y a continuación "Clock GMT" (reloj GMT).**

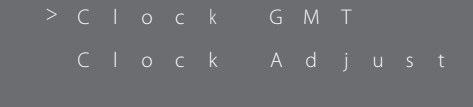

**2 Pulse el botón ARRIBA o ABAJO (▲ o ▼) para cambiar la zona horaria.**

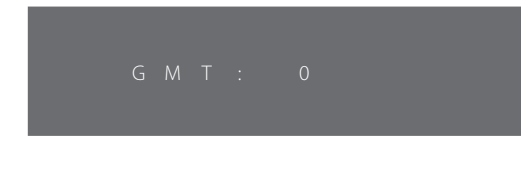

- o El ajuste por defecto es "00" (GMT).
- o Se puede seleccionar la zona horaria desde -12 hasta +12.

#### 3 **Pulse ENTER cuando el ajuste esté hecho.**

#### **Nota**

- o Asegúrese de cambiar la zona horaria mientras la unidad está conectada a Internet.
- o GMT significa "Greenwich Mean Time" (horario del Meridiano de Greenwich). Deberá averiguar si su horario local está por delante o por detrás del horario del Meridiano de Greenwich e introducir el horario.

#### **Ajustar el reloj**

#### **Nota**

- o Dado que la unidad actualiza la hora a través de Internet, es necesario que esté conectada a la red antes de empezar a realizar los ajustes horarios. Para información más detallada sobre la configuración de una red cableada/inalámbrica, ver "Configuración de red" en las páginas 79 a 80.
- o También puede ajustar el reloj pulsando y manteniendo pulsado el botón CLOCK (ADJ) en el mando a distancia durante 2 segundos.

**Desde el menú de ajustes de configuración "Settings", seleccione "Clock" (reloj) y a continuación "Clock Adjust" (ajustar reloj).**

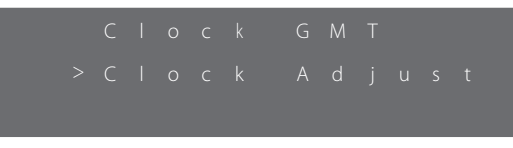

o La unidad mostrará el mensaje "Clock Adjust" en la pantalla y ajustará la hora automáticamente de acuerdo a la zona horaria.

#### **Verificación de la hora**

Después de ajustar la hora, puede comprobarla. Simplemente pulse el botón CLOCK (ADJ) en el mando a distancia.

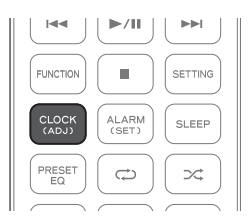

#### **Alarma**

Se puede ajustar la alarma para encender la unidad a la hora establecida. La función de alarma solamente puede usarse una vez que ya se ha ajustado la hora en el reloj.

Para información detallada, ver "Reloj" en la página anterior.

#### **Ajuste del temporizador de la alarma por primera vez**

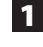

1 **Desde el menú de ajustes de configuración "Settings", seleccione "Alarm" (alarma).**

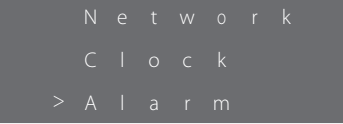

2 **Establezca la hora en la que quiera que se encienda la unidad.**

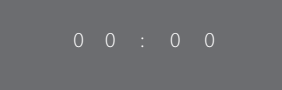

 $\bullet$  Pulse el botón ARRIBA o ABAJO ( $\blacktriangle$  o  $\nabla$ ) para cambiar la hora (01 a 24) y los minutos (00 a 59) y a continuación pulse el botón ENTER después de seleccionar cada apartado.

#### 3 **Seleccione una fuente de entrada para que se encienda.**

- o Se puede seleccionar iPod o FM pulsando el botón ARRIBA o  $ABAJO(\triangle o \triangledown).$
- o Asegúrese de que la fuente de entrada es reproducible.

#### 4 **Ajuste el volumen desde 00 hasta MAX (50) y a continuación pulse el botón ENTER.**

- $\bullet$  Pulse el botón ARRIBA o ABAJO ( $\blacktriangle$  o  $\blacktriangledown$ ) para cambiar el ajuste de volumen.
- o Después de ajustar el volumen, la pantalla cambia como sigue::
	- Hora  $\rightarrow$  Fuente de entrada  $\rightarrow$  Volumen.
- o También puede comprobar el ajuste de la alarma pulsando el botón ALARM en el mando a distancia.
- o Después de que el ajuste de la alarma haya sido activado, no se puede cambiar pulsando y manteniendo pulsado el botón ALARM en el mando a distancia.

5 **Aparecerá el siguiente menú en pantalla:**

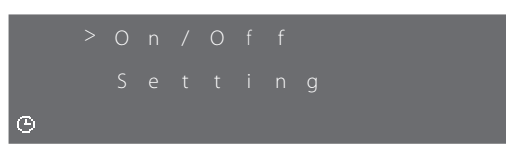

- o Aparecerá el icono mostrando que la alarma está puesta.
- $\bullet$  Pulse los botones ARRIBA o ABAJO ( $\blacktriangle$  o  $\nabla$ ) para desplazarse hacia arriba o hacia abajo por el menú y a continuación pulse el botón ENTER para seleccionar un menú.
- o Puede seleccionar "On/Off" para encender o apagar la alarma respectivamente.
- o Puede seleccionar "Settings" para volver a realizar los ajustes de la alarma como se ha descrito en los pasos 1 a 4
- o Pulse el botón HOME para salir del menú.
- o Puede acceder al menú superior pulsando y manteniendo pulsado el botón ALARM excepto cuando el ajuste de la alarma está activado.

#### **Temporizador de apagado (Sleep)**

Se puede configurar el temporizador de apagado (función Sleep) para poner en reposo (Standby) la unidad automáticamente después de la hora establecida.

#### **Configuración del temporizador de apagado**

Simplemente pulse el botón SLEEP en el mando a distancia. Cada vez que pulse el botón SLEEP, el mensaje cambiará como sigue::

Sleep Off 
$$
\rightarrow
$$
 120  $\rightarrow$  90  $\rightarrow$  60  $\rightarrow$  30  $\rightarrow$  15  
S 1 e e p 9 0

Después de ajustar el temporizador de apagado, puede comprobar o ajustar el tiempo que queda desde el menú de ajustes de configuración "Settings".

Mientras el ajuste de temporizador de apagado está activado, en la pantalla se muestra el icono .

#### **Comprobación del temporizador de apagado**

Se puede comprobar el tiempo que queda del temporizador de apagado.

#### **Desde el menú de ajustes de configuración "Settings", seleccione "Sleep".**

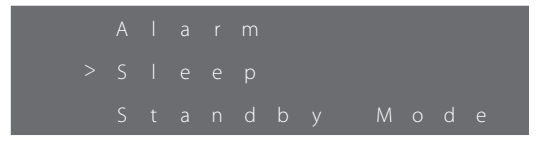

El tiempo que queda aparecerá en la pantalla y la unidad entrará en reposo (Standby) automáticamente una vez transcurrido el tiempo que aparece en pantalla.

Si no está puesto el modo de temporizador de apagado, en la pantalla aparecerá "Sleep Off" (función Sleep desactivada).

o También puede comprobar el ajuste del temporizador de apagado pulsando el botón SLEEP en el mando a distancia.

**Ajuste del temporizador de apagado (función Sleep)**

#### 1 **Desde el menú de ajustes de configuración "Settings", seleccione "Sleep".**

En la pantalla aparecerá el tiempo que queda.

# **tiempo.**

**2 Pulse el botón ARRIBA o ABAJO (▲ o ▼) para ajustar el** 

- o Pulse el botón ARRIBA (5) para aumentar el tiempo que queda. Ejemplo: si pulsa el botón cuando el tiempo que queda es 13, cambiará a 15.
- Pulse el botón ABAJO (▼) para disminuir el tiempo que queda. Ejemplo: si pulsa el botón cuando el tiempo que queda es 33, cambiará a 30.

### **Modo de reposo (standby)**

Se puede configurar la red para permanecer activada (on) o desactivada (off) durante el modo de reposo (standby).

#### **Ajuste del modo de reposo**

1 **Desde el menú de ajustes de configuración "Settings", seleccione "Standby Mode" (modo de reposo).**

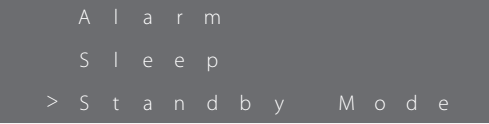

#### 2 **Seleccione "On" (activado) o "Off" (desactivado).**

On: la conexión de red permanecerá activada en el modo de reposo (Standby).

Off: la conexión de red permanecerá desactivada en el modo de reposo (Standby).

### **Solución de posibles fallos (1)**

Si experimenta algún problema con esta unidad, por favor tómese unos momentos para leer estas páginas y ver si puede resolver el problema por usted mismo antes de llamar a su distribuidor o a un servicio técnico de TEAC.

Es más, el problema podría estar causado por algo ajeno a esta unidad. Confirme que los demás dispositivos conectados también están siendo utilizados correctamente.

#### **Comportamiento errático de la unidad durante la reproducción de vídeo/audio**

- o Asegúrese de que el archivo que está siendo reproducido utiliza uno de los formatos que aparecen en las "Especificaciones" de la página 87.
- o Instale la última versión del sistema operativo en el iPod/iPhone.
- o Si el problema continúa sucediendo, ponga la unidad en reposo (Standby) y después enciéndala pulsando el botón STANDBY/ON ( $\bigcirc$ /I). A continuación, asegúrese de que se cumplen las dos condiciones anteriores.

#### **No sale sonido alguno por la conexión de la base Dock durante la reproducción de vídeo**

o Reproduzca el vídeo mediante AirPlay.

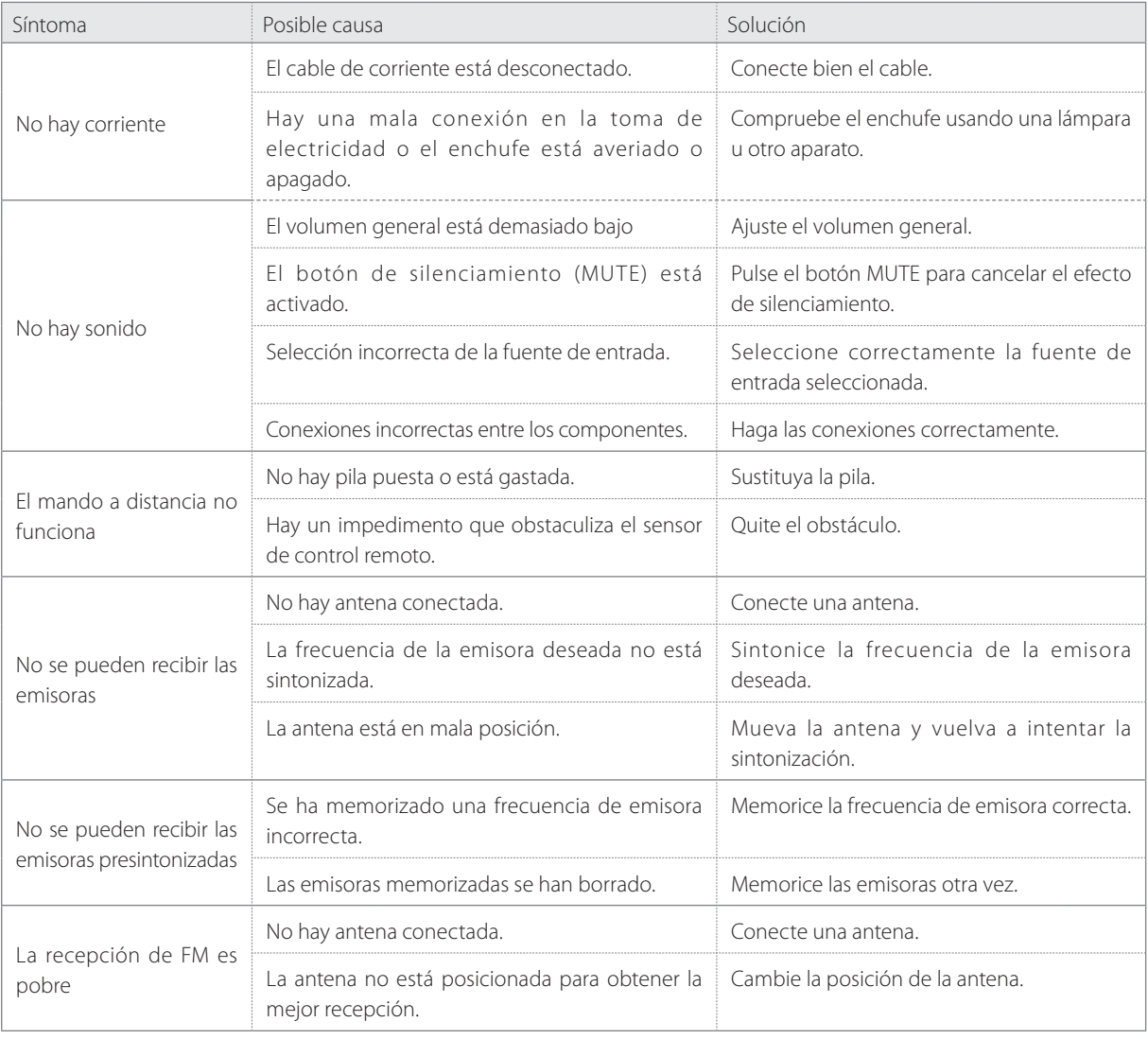

## **Solución de posibles fallos (2)**

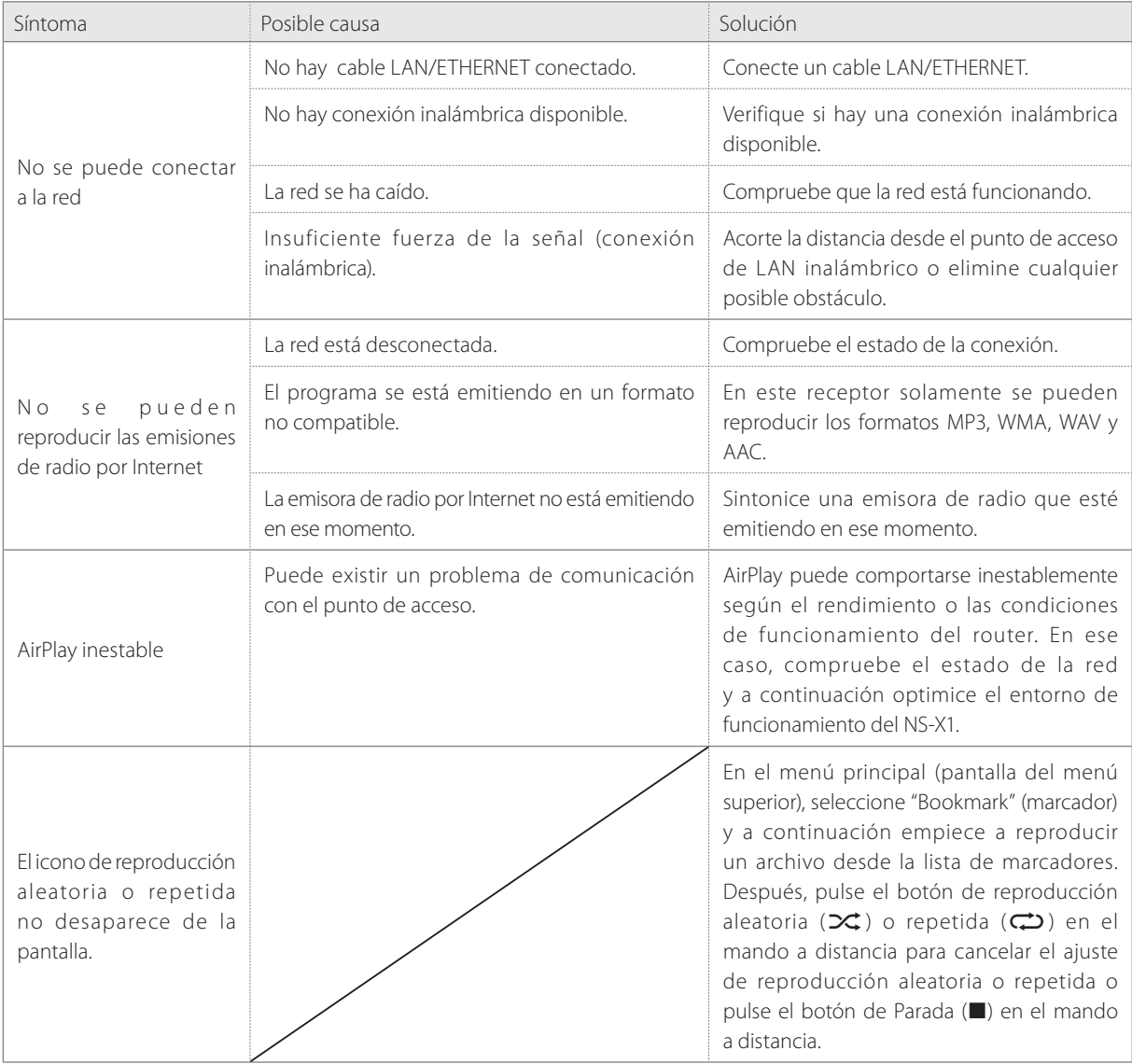

### **Especificaciones**

#### **SECCIÓN DE AMPLIFICADOR**

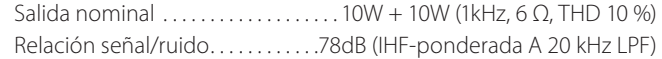

#### **Sensibilidad de entrada**

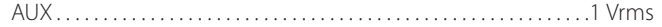

#### **SECCIÓN DE ALTAVOCES**

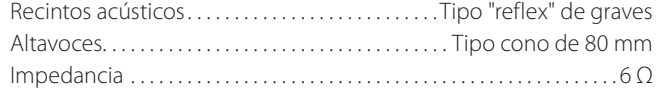

#### **SECCIÓN DE SINTONIZADOR DE FM**

Rango de recepción............................87.5 MHz - 108.0 MHz pasos de 50 kHz Señal/Ruido (Mono/Estéreo). . . . 75 dB o superior / 70 dB o superiorr

#### **SECCIÓN DE RED**

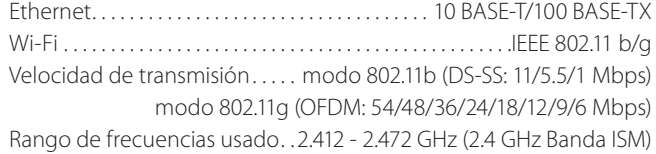

#### **GENERAL**

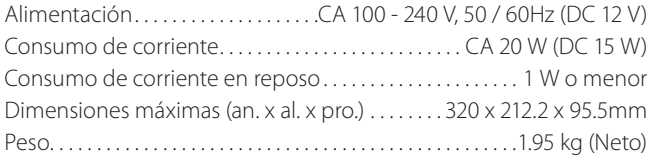

#### **Accesorios incluidos**

Mando a distancia RC-1287 x 1 Pila CR-2025 x 1 Tapa x 1 Adaptador de corriente x 1 Antena de cable de FM x 1 Manual del usuario (este documento) x 1 Tarjeta de garantía x 1

- o El diseño y las especificaciones están sujetos a cambios sin previo aviso.
- o El peso y las dimensiones son aproximados.
- o Las ilustraciones pueden diferir ligeramente de los modelos de producción.

#### **Formatos de audio soportados**

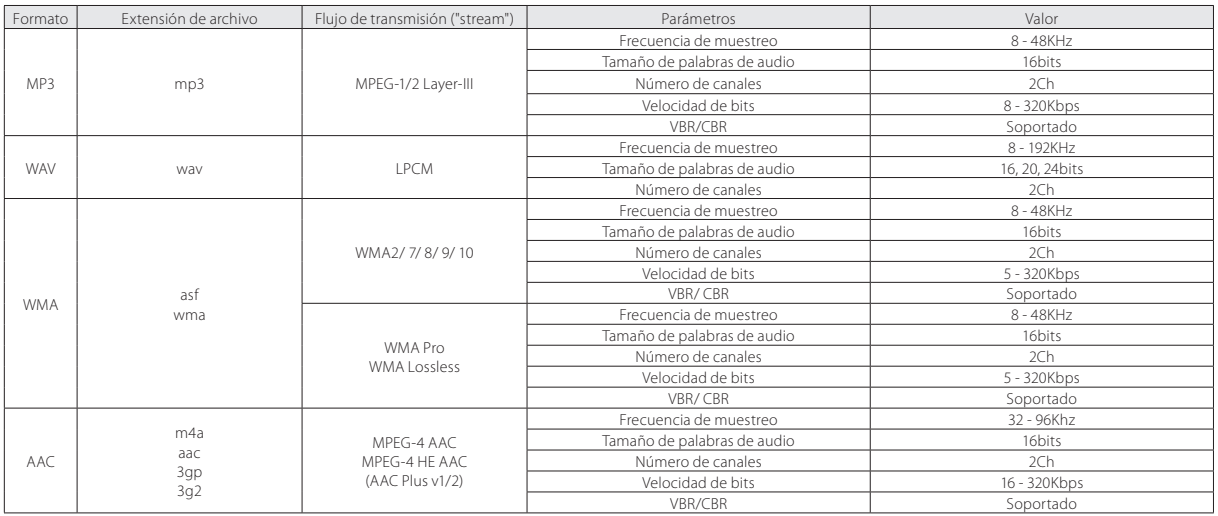

# TEAC

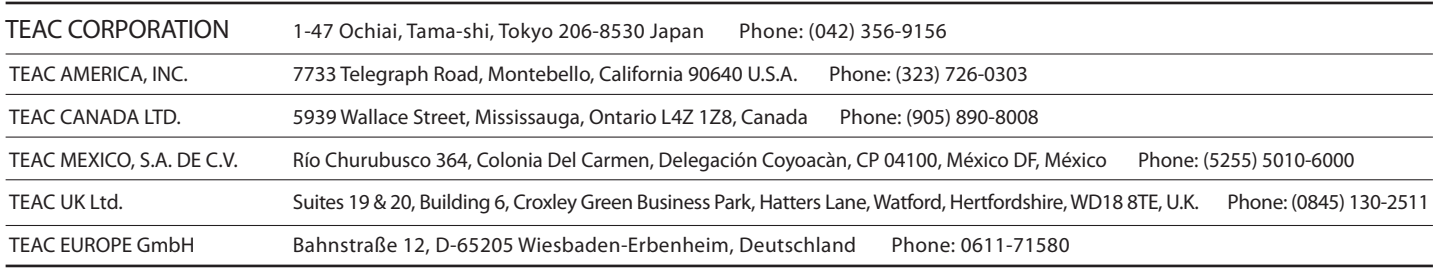

This device has a serial number located on its rear panel. Please record the serial number and retain it for your records.

Model name: NS-X1 Serial number: